# ExpressCluster® X SingleServerSafe 3.1 for Linux

Installation Guide

12/10/2012 4th Edition

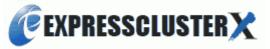

# Revision History

| Edition | Revised Date | Description                                  |
|---------|--------------|----------------------------------------------|
| First   | 10/11/2011   | New manual                                   |
| 2nd     | 03/31/2012   | Corresponds to the internal version 3.1.3-1. |
| 3rd     | 09/30/2012   | Corresponds to the internal version 3.1.5-1. |
| 4th     | 12/10/2012   | Corresponds to the internal version 3.1.7-1. |

© Copyright NEC Corporation 2011. All rights reserved.

#### Disclaimer

Information in this document is subject to change without notice.

NEC Corporation is not liable for technical or editorial errors or omissions in the information in this document.

You are completely liable for all risks associated with installing or using the product as described in this manual to obtain expected results and the effects of such usage.

The information in this document is copyrighted by NEC Corporation.

No part of this document may be reproduced or transmitted in any form by any means, electronic or mechanical, for any purpose, without the express written permission of NEC Corporation.

### Trademark Information

ExpressCluster® X is a registered trademark of NEC Corporation.

FastSync™ is a trademark of NEC Corporation.

Linux is a registered trademark or trademark of Linus Torvalds in the United States and other countries.

RPM is a trademark of Red Hat, Inc.

Intel, Pentium, and Xeon are registered trademarks or trademarks of Intel Corporation.

Microsoft and Windows are registered trademarks of Microsoft Corporation in the United States and other countries.

Turbolinux is a registered trademark of Turbolinux. Inc.

VERITAS, VERITAS Logo, and all other VERITAS product names and slogans are trademarks or registered trademarks of VERITAS Software Corporation.

Oracle, Java and all Java-based trademarks and logos are trademarks or registered trademarks of Oracle and/or its affiliates.

VMware is a registered trademark or trademark of VMware, Inc. in the United States and other countries.

Novell is a registered trademark of Novell, Inc. in the United States and Japan.

SUSE is a registered trademark of SUSE LINUX AG, a group company of U.S. Novell.

Citrix, Citrix XenServer, and Citrix Essentials are registered trademarks or trademarks of Citrix Systems, Inc. in the United States and other countries.

WebOTX is a registered trademark of NEC Corporation.

JBoss is a registered trademark of Red Hat, Inc. in the United States and its subsidiaries.

Apache Tomcat, Tomcat, and Apache are registered trademarks or trademarks of Apache Software Foundation. Android is a trademark or registered trademark of Google, Inc.

F5, F5 Networks, BIG-IP, and iControl are trademarks or registered trademarks of F5 Networks, Inc. in the United States and other countries.

Equalizer SVF is a registered trademark of Coyote Point Systems, Inc.

Other product names and slogans written in this manual are trademarks and registered trademarks of their respective companies.

# **Table of Contents**

| Preface                                              |                                                 | vii  |
|------------------------------------------------------|-------------------------------------------------|------|
| Who Should Use This Guide                            |                                                 | vii  |
|                                                      |                                                 |      |
| Terms Used in This Guide                             |                                                 | viii |
|                                                      | et                                              | ix   |
| Conventions x                                        |                                                 | vi   |
| · ·                                                  | ServerSafe                                      |      |
| •                                                    |                                                 |      |
| What is ExpressCluster X SingleServerSafe?           |                                                 | 14   |
|                                                      | ation                                           |      |
|                                                      | X SingleServerSafe                              |      |
|                                                      |                                                 |      |
|                                                      |                                                 |      |
|                                                      |                                                 |      |
|                                                      |                                                 |      |
|                                                      |                                                 |      |
|                                                      |                                                 |      |
|                                                      |                                                 |      |
|                                                      | fore installation                               |      |
|                                                      |                                                 |      |
|                                                      |                                                 |      |
|                                                      |                                                 |      |
| Chapter 2 Installing ExpressCluster X Sin            | gleServerSafe                                   | 39   |
| Steps from installing ExpressCluster X SingleServ    | verSafe to setting up the server                | 40   |
|                                                      | erbare to betting up the between                |      |
|                                                      | first time                                      |      |
|                                                      |                                                 |      |
| Registering the license                              |                                                 | 44   |
|                                                      |                                                 |      |
|                                                      | for both the product version and trial version) |      |
|                                                      | nd line (product version)                       |      |
|                                                      | ense file (Product version)                     |      |
|                                                      | e command line (Product version)                |      |
|                                                      | e command time (1 foduct version)               |      |
|                                                      | for both the product version and trial version) |      |
|                                                      | mmand line (product version)                    |      |
| Installing the offline version of the ExpressCluster | · Builder                                       | 56   |
| Installing the ExpressCluster Builder into a Windows | machine (offline version)                       | 56   |
|                                                      |                                                 |      |
|                                                      |                                                 |      |
| Starting the offline version of the Builder          |                                                 | 60   |
| Chapter 3 Upgrading, uninstalling or rein            | stalling                                        | 61   |
|                                                      |                                                 |      |
|                                                      |                                                 |      |
|                                                      |                                                 |      |
|                                                      | D 11                                            |      |
|                                                      | Builder                                         |      |
|                                                      |                                                 |      |
|                                                      |                                                 |      |
| Linguistaning the Express Cluster V                  |                                                 | 60   |

| Chapter 4 Latest version information                                          | 69 |
|-------------------------------------------------------------------------------|----|
| Latest version information                                                    | 70 |
| ExpressCluster X SingleServerSafe version and corresponding manual editions   | 71 |
| Enhanced function information                                                 |    |
| Corrected information                                                         |    |
| Chapter 5 Additional information                                              | 87 |
| ExpressCluster X SingleServerSafe services                                    | 88 |
| Migration from the trial license to the official license                      |    |
| Chapter 6 Notes and Restrictions                                              | 91 |
| Before and at the time of installing operating system                         | 92 |
| /opt/nec/clusterpro file system                                               | 92 |
| Dependent library                                                             |    |
| Dependent driver                                                              |    |
| SELinux settings                                                              |    |
| ExpressCluster X Alert Service                                                |    |
| Before installing ExpressCluster                                              | 93 |
| Communication port number                                                     |    |
| Changing the range of automatic allocation for the communication port numbers | 94 |
| Checking the network settings.                                                |    |
| Ipmiutil and OpenIPMI                                                         | 95 |
| User-mode monitor resources (softdog monitoring method)                       | 95 |
| Collecting logs                                                               | 96 |
| nsupdate and nslookup                                                         | 96 |
| FTP monitor resources.                                                        | 96 |
| Appendix A Troubleshooting                                                    | 97 |
| Error messages when installing the ExpressCluster X SingleServerSafe          |    |
| Error messages when uninstalling the ExpressCluster X SingleServerSafe        | 97 |
| Troubleshooting for licensing                                                 | 98 |
| Appendix B Index                                                              | 99 |

# **Preface**

### Who Should Use This Guide

The ExpressCluster X SingleServerSafe for Linux Installation Guide is intended for system engineers who intend to introduce a system using ExpressCluster X SingleServerSafe and system administrators who will operate and maintain the introduced system. This guide describes how to install ExpressCluster X SingleServerSafe.

# **How This Guide Is Organized**

- **Chapter 1** "About ExpressCluster X SingleServerSafe": Explains the functions and requirements of ExpressCluster X SingleServerSafe.
- **Chapter 2** "Installing ExpressCluster X SingleServerSafe": Describes how to install ExpressCluster X SingleServerSafe.
- **Chapter 3** "Upgrading, uninstalling or reinstalling": Describes how to upgrade ExpressCluster X SingleServerSafe, uninstall and reinstall ExpressCluster X SingleServerSafe, and upgrade to ExpressCluster X.
- **Chapter 4** "Latest version information": Provides the latest information about ExpressCluster X SingleServerSafe.
- **Chapter 5** "Additional information": Provides tips on installing ExpressCluster X SingleServerSafe.
- **Chapter 6** "Notes and Restrictions": Provides notes and restrictions you need to know before starting the actual operation of ExpressCluster X SingleServerSafe.

#### **Appendix**

- **Appendix A** "Troubleshooting": Describes problems you might experience when installing or setting up ExpressCluster X SingleServerSafe and how to resolve them.
- **Appendix B** "Index"

# **Terms Used in This Guide**

ExpressCluster X SingleServerSafe, which is described in this guide, uses windows and commands common to those of the clustering software ExpressCluster X SingleServerSafe to ensure high compatibility with ExpressCluster X SingleServerSafe in terms of operation and other aspects. Therefore, cluster-related terms are used in parts of the guide.

The terms used in this guide are defined below.

| Term                     | Explanation                                                                                              |  |
|--------------------------|----------------------------------------------------------------------------------------------------|--|
| Cluster, cluster system  | A single server system using ExpressCluster X SingleServerSafe                                           |  |
| Cluster shutdown, reboot | Shutdown or reboot of a system using ExpressCluster X SingleServerSafe                                   |  |
| Cluster resource         | A resource used in ExpressCluster X SingleServerSafe                                                     |  |
| Cluster object           | A resource object used in ExpressCluster X SingleServerSafe                                              |  |
| Failover group           | A group of group resources (such as applications and services) used in ExpressCluster X SingleServerSafe |  |

# **ExpressCluster X SingleServerSafe Documentation Set**

The ExpressCluster X SingleServerSafe documentation consists of the five guides below. The title and purpose of each guide is described below:

#### ExpressCluster X SingleServerSafe Installation Guide

This guide is intended for system engineers who intend to introduce a system using ExpressCluster X SingleServerSafe and describes how to install ExpressCluster X SingleServerSafe.

#### ExpressCluster X SingleServerSafe Configuration Guide

This guide is intended for system engineers who intend to introduce a system using ExpressCluster X SingleServerSafe and system administrators who will operate and maintain the introduced system. It describes how to set up ExpressCluster X SingleServerSafe.

#### ExpressCluster X SingleServerSafe Operation Guide

This guide is intended for system administrators who will operate and maintain an introduced system that uses ExpressCluster X SingleServerSafe. It describes how to operate ExpressCluster X SingleServerSafe.

#### ExpressCluster X Integrated WebManager Administrator's Guide

This guide is intended for system administrators who manage a cluster system using ExpressCluster with ExpressCluster Integrated WebManager and for system engineers who are introducing the Integrated WebManager. Details about items required when introducing a cluster system are described in accordance with actual procedures.

#### ExpressCluster X WebManager Mobile Administrator's Guide

This guide is intended for system administrators who manage cluster system using ExpressCluster with ExpressCluster WebManager Mobile and for system engineers who introduce the WebManager Mobile. In this guide, details on those items required for introducing the cluster system using the WebManager Mobile are explained in accordance with the actual procedures.

# **Conventions**

In this guide, Note, Important, Related Information are used as follows:

#### Note

Used when the information given is important, but not related to the data loss and damage to the system and machine.

#### Important:

Used when the information given is necessary to avoid the data loss and damage to the system and machine.

#### **Related Information:**

Used to describe the location of the information given at the reference destination.

The following conventions are used in this guide.

| Convention                             | Usage                                                                                                    | Example                                                                                                    |
|----------------------------------------|----------------------------------------------------------------------------------------------------|----------------------------------------------------------------------------------------------------|
| Bold                                   | Indicates graphical objects, such as fields, list boxes, menu selections, buttons, labels, icons, etc.                 | In <b>User Name</b> , type your name. On the <b>File</b> menu, click <b>Open Database</b> .                    |
| Angled bracket within the command line | Indicates that the value specified inside of the angled bracket can be omitted.                                        | clpstat -s [-h host_name]                                                                                      |
| #                                      | Prompt to indicate that a Linux user has logged in as root user.                                                       | # clpcl -s -a                                                                                                  |
| Monospace<br>(courier)                 | Indicates path names, commands, system output (message, prompt, etc), directory, file names, functions and parameters. | /Linux/3.0/en/server/                                                                                          |
| Monospace<br>bold<br>(courier)         | Indicates the value that a user actually enters from a command line.                                                   | Enter the following: clpcl -s -a                                                                               |
| Monospace<br>italic<br>(courier)       | Indicates that users should replace italicized part with values that they are actually working with.                   | <pre>rpm -i expressclssss -<version_number>- <release_number>.i686.rpm</release_number></version_number></pre> |

# **Contacting NEC**

For the latest product information, visit our website below:

http://www.nec.com/global/prod/expresscluster/

# Chapter 1 About ExpressCluster X SingleServerSafe

This chapter describes the functions and requirements of ExpressCluster X SingleServerSafe. This chapter covers:

| • | What is ExpressCluster X SingleServerSafe?                         | · 14 |
|---|--------------------------------------------------------------------|------|
| • | Checking system requirements for ExpressCluster X SingleServerSafe | · 16 |
| • | Preparing and verifying the server environment before installation | .36  |

# What is ExpressCluster X SingleServerSafe?

ExpressCluster X SingleServerSafe is set up on a server. It monitors for application errors and hardware failures on the server and, upon detecting an error or failure, restarts the failed application or reboots the server so as to ensure greater server availability.

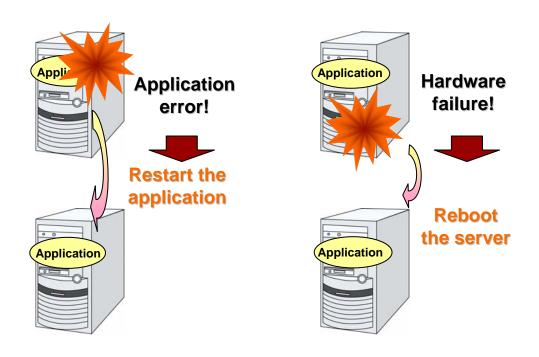

### Related Information:

For details about ExpressCluster X SingleServerSafe, refer to Section I "Introducing ExpressCluster X SingleServerSafe" in the *ExpressCluster X SingleServerSafe Configuration Guide*.

# ExpressCluster X SingleServerSafe software configuration

ExpressCluster X SingleServerSafe consists of following three software applications:

◆ ExpressCluster SingleServerSafe

The main module of ExpressCluster X SingleServerSafe. Install it on the server.

♦ WebManager

A tool to manage ExpressCluster X SingleServerSafe operations.

It uses a Web browser as a user interface.

The WebManager is incorporated into the ExpressCluster SingleServerSafe and therefore does not have to be installed.

#### Builder

A tool for creating the configuration data of ExpressCluster X SingleServerSafe. There are two versions. The online version of the Builder runs in the configuration mode of the WebManager, and the offline version of the Builder is installed individually in a management terminal. The online version of the Builder is incorporated in the WebManager. The Builder also uses a Web browser as a user interface the same way as the WebManager.

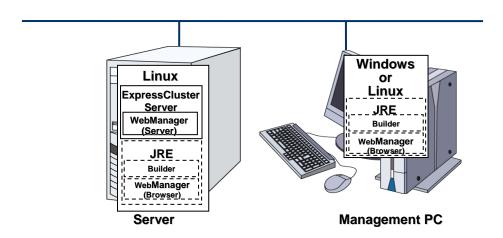

The WebManager and the Builder are Java applets that run on Java VMs. They can run on any machine in which the Java Runtime Environment (JRE) is installed. The WebManager and the Builder can run on Windows and Linux.

In other words, once you install the JRE on a server on which ExpressCluster X SingleServerSafe is installed, you can use the WebManager and Builder on that server.

# Checking system requirements for ExpressCluster X SingleServerSafe

# **Hardware**

ExpressCluster X SingleServerSafe runs on a server that has either of the following architectures:

- ♦ IA-32
- ◆ x86 64

# **Required specifications**

Required specifications for ExpressCluster SingleServerSafe are the following:

- ♦ Ethernet port:
- ◆ CD-ROM drive

When using the off-line Builder upon constructing and changing the existing configuration, one of the following is required for communication between the off-line Builder and servers:

- Removable media (for example, floppy disk drive or USB flash drive)
- ♦ A machine to operate the offline version of the Builder and a way to share files

# Servers supporting BMC-related functions

The table below lists the supported servers that can use the forced stop function. These are typical examples, and also some other servers can use these functions.

| Server              | Remarks |
|---------------------|---------|
| Express5800/120Rg-1 |         |
| Express5800/120Rf-1 |         |
| Express5800/120Rg-2 |         |

# **Software**

ExpressCluster X SingleServerSafe consists of three modules: ExpressCluster SingleServerSafe, ExpressCluster WebManager, and ExpressCluster Builder. Check configuration and operation requirements of each machine where these modules will be installed. The following describes the basic system requirements for ExpressCluster X SingleServerSafe 3.1 for Linux.

- Details on operating system supporting ExpressCluster SingleServerSafe.
- ◆ It is recommended to use a file system which is capable of journaling for the root file system in the operating system.

Linux (kernel version 2.6 or later) supports file systems such as ext3, ext4, JFS, ReiserFS, and XFS as a journaling file system. If a file system that is not capable of journaling is used, you must run an interactive command (fsck for the root file system) when rebooting the server after server or OS stop (when normal shutdown could not be done).

The following provides the system requirements for each module:

| ExpressCluster X SingleServerSafe                                       |                                                                                                    |  |  |  |
|-------------------------------------------------------------------------|----------------------------------------------------------------------------------------------------|--|--|--|
| Machine on which the ExpressCluster X SingleServerSafe can be installed | PC that supports one of the following operating systems.                                                                                                    |  |  |  |
| Supported operating systems                                             | IA-32 version Red Hat Enterprise Linux 5 (update4 or later) Red Hat Enterprise Linux 6 Asianux Server 3 (SP2 or later) Asianux Server 4 Novell SUSE LINUX Enterprise Server 10 (SP2 or later) Novell SUSE LINUX Enterprise Server 11 Turbolinux 11 Server (SP1 or later) XenServer 5.5 (update2) XenServer 5.6 (no update, update2) XenServer 6.0  x86_64 version Red Hat Enterprise Linux 5 (update4 or later) Red Hat Enterprise Linux 6 Asianux Server 3 (SP2 or later) Asianux Server 4 Novell SUSE LINUX Enterprise Server 10 (SP2 or later) Novell SUSE LINUX Enterprise Server 11 Turbolinux 11 Server (SP1 or later) Oracle Enterprise Linux 5.5 VMware ESX Server 4.0 (no update, update1, 2) |  |  |  |
| Memory size                                                             | IA-32 version User mode 96 MB(*1) Kernel mode 8 MB  x86_64 version User mode 96 MB(*1) Kernel mode 8 MB                                                                                                    |  |  |  |
| Disk Size:                                                              | IA-32 version Initial size at installation 140 MB Maximum size during operation 2.0 GB  x86_64 version Initial size at installation 140 MB                                                                                                    |  |  |  |
|                                                                         | Maximum size during operation 2.0 GB                                                                                                    |  |  |  |

<sup>(\*1)</sup> excepting for optional products.

|                                                                       | WebManager, Builder (online version)                                                                                                    |
|-----------------------------------------------------------------------|----------------------------------------------------------------------------------------------------|
| Machine on which the<br>WebManager and<br>Builder can be<br>installed | PC that supports one of the following operating systems.                                                                                                    |
| Supported operating systems                                           | Linux (IA-32) Microsoft® Windows® XP SP3 Microsoft® Windows Vista® Microsoft® Windows® 7 (IA-32, x86_64) Microsoft® Windows® 8 (IA-32, x86_64) Microsoft® Windows Server® 2003 SP1 or later Microsoft® Windows Server® 2008 Microsoft® Windows Server® 2008 R2 Microsoft® Windows Server® 2012 |
| Supported browsers                                                    | Browsers supporting Java 2: Firefox (1.0.6 or later) Konqueror (3.3.1 or later) Microsoft® Internet Explorer® 7.0 Microsoft® Internet Explorer® 8.0 Microsoft® Internet Explorer® 9.0 Microsoft® Internet Explorer® 10.0                                                                       |
| Java Runtime<br>Environment                                           | Java® Runtime Environment Version 6.0 Update 21 (1.6.0_21) or later Java® Runtime Environment Version 7.0 Update 2 (1.7.0_2) or later *Java Runtime Environment is necessary to use the WebManager.                                                                                            |
| Memory size                                                           | User mode 40 MB                                                                                                    |

| Builder (offline version)                                                         |                                                                                                    |                                                    |  |  |
|-----------------------------------------------------------------------------------|----------------------------------------------------------------------------------------------------|----------------------------------------------------|--|--|
| Machine on which the<br>Builder can be<br>installed                               | PC that supports one of                                                                                                    | the following operating systems.                   |  |  |
| Supported operating systems                                                       | Microsoft® Windows® XP SP3 Microsoft® Windows Vista® Microsoft® Windows® 7 Microsoft® Windows® 8 Microsoft® Windows Server® 2003 SP1 or later Microsoft® Windows Server® 2008 Microsoft® Windows Server® 2008 Microsoft® Windows Server® 2008 R2 Microsoft® Windows Server® 2012 |                                                    |  |  |
| Supported browsers                                                                | Browsers supporting Java 2: Microsoft® Internet Explorer® 7.0 Microsoft® Internet Explorer® 8.0 Microsoft® Internet Explorer® 9.0 Microsoft® Internet Explorer® 10.0                                                                                                    |                                                    |  |  |
| Java Runtime<br>Environment                                                       | Sun Microsystems Java® Runtime Environment Version 6.0 Update 21 (1.6.0_21) or later                                                                                                    |                                                    |  |  |
|                                                                                   | Sun Microsystems Java <sup>®</sup> Runtime Environment Version 7.0 Update 2 (1.7.0_2) or later                                                                                                    |                                                    |  |  |
|                                                                                   | *Java Runtime Environment is necessary to use the Builder.                                                                                                    |                                                    |  |  |
| Memory size                                                                       | User mode 32 MB                                                                                                    |                                                    |  |  |
| Disk size<br>(excluding the size<br>required for the Java<br>runtime environment) | 7 MB                                                                                                    |                                                    |  |  |
| Supported version                                                                 | Builder version                                                                                                    | ExpressCluster X SingleServerSafe internal version |  |  |
|                                                                                   | 3.0.0-1                                                                                                    | 3.0.0-1                                            |  |  |
|                                                                                   | 3.0.2-1                                                                                                    | 3.0.2-1                                            |  |  |
|                                                                                   | 3.0.3-1                                                                                                    | 3.0.3-1                                            |  |  |
|                                                                                   | 3.0.4-1                                                                                                    | 3.0.4-1                                            |  |  |
|                                                                                   | 3.1.0-1                                                                                                    | 3.1.0-1                                            |  |  |
|                                                                                   | 3.1.1-1                                                                                                    | 3.1.1-1                                            |  |  |
|                                                                                   | 3.1.3-1                                                                                                    | 3.1.3-1                                            |  |  |
|                                                                                   | 3.1.4-1                                                                                                    | 3.1.4-1                                            |  |  |
|                                                                                   | 3.1.5-1                                                                                                    | 3.1.5-1                                            |  |  |
|                                                                                   | 3.1.7-1                                                                                                    | 3.1.7-1                                            |  |  |

#### Note:

The 32-bit Java Runtime is necessary to run the Builder on x86\_64 machines.

### Note:

The WebManager does not run on a browser of a  $x86\_64$  machine. Use a browser supporting IA32 to run the ExpressCluster X WebManager .

# Supported distributions and kernel versions

The environments where ExpressCluster X SingleServerSafe can run depend on the kernel module versions because there are kernel modules specific to ExpressCluster X SingleServerSafe. Kernel versions which has been verified are listed below.

IA-32

| Distribution                               | Kernel version                                                          | clpka<br>supported | ExpressCluster X<br>SingleServerSafe<br>version |
|--------------------------------------------|-------------------------------------------------------------------------|--------------------|-------------------------------------------------|
| Turbolinux 11 Server<br>(SP1)              | 2.6.23-10<br>2.6.23-10smp64G                                            | Yes                | 3.0.0-1 or later                                |
|                                            | 2.6.23-12<br>2.6.23-12smp64G                                            | Yes                | 3.0.0-1 or later                                |
| Turbolinux Appliance Server                | 2.6.23-10<br>2.6.23-10smp64G                                            | Yes                | 3.0.0-1 or later                                |
| (SP1)                                      | 2.6.23-12<br>2.6.23-12smp64G                                            | Yes                | 3.0.0-1 or later                                |
| Red Hat<br>Enterprise Linux 5<br>(update4) | 2.6.18-164.el5<br>2.6.18-164.el5PAE<br>2.6.18-164.el5xen                | Yes                | 3.0.0-1 or later                                |
|                                            | 2.6.18-164.6.1.el5<br>2.6.18-164.6.1.el5PAE<br>2.6.18-164.6.1.el5xen    | Yes                | 3.0.0-1 or later                                |
|                                            | 2.6.18-164.9.1.el5<br>2.6.18-164.9.1.el5PAE<br>2.6.18-164.9.1.el5xen    | Yes                | 3.0.0-1 or later                                |
|                                            | 2.6.18-164.11.1.el5<br>2.6.18-164.11.1.el5PAE<br>2.6.18-164.11.1.el5xen | Yes                | 3.0.0-1 or later                                |
|                                            | 2.6.18-164.15.1.el5<br>2.6.18-164.15.1.el5PAE<br>2.6.18-164.15.1.el5xen | Yes                | 3.0.0-1 or later                                |
|                                            | 2.6.18-164.38.1.el5<br>2.6.18-164.38.1.el5PAE<br>2.6.18-164.38.1.el5xen | Yes                | 3.1.4-1 or later                                |
| Red Hat<br>Enterprise Linux 5<br>(update5) | 2.6.18-194.el5<br>2.6.18-194.el5PAE<br>2.6.18-194.el5xen                | Yes                | 3.0.0-1 or later                                |
|                                            | 2.6.18-194.8.1.el5<br>2.6.18-194.8.1.el5PAE<br>2.6.18-194.8.1.el5xen    | Yes                | 3.0.0-1 or later                                |
|                                            | 2.6.18-194.11.4.el5<br>2.6.18-194.11.4.el5PAE<br>2.6.18-194.11.4.el5xen | Yes                | 3.0.1-1 or later                                |
|                                            | 2.6.18-194.17.1.el5<br>2.6.18-194.17.1.el5PAE<br>2.6.18-194.17.1.el5xen | Yes                | 3.0.1-1 or later                                |
|                                            | 2.6.18-194.32.1.el5<br>2.6.18-194.32.1.el5PAE<br>2.6.18-194.32.1.el5xen | Yes                | 3.0.3-1 or later                                |

| Distribution                               | Kernel version                                                          | clpka<br>supported | ExpressCluster X<br>SingleServerSafe<br>version |
|--------------------------------------------|-------------------------------------------------------------------------|--------------------|-------------------------------------------------|
| Red Hat<br>Enterprise Linux 5<br>(update6) | 2.6.18-238.el5<br>2.6.18-238.el5PAE<br>2.6.18-238.el5xen                | Yes                | 3.0.3-1 or later                                |
|                                            | 2.6.18-238.1.1.el5<br>2.6.18-238.1.1.el5PAE<br>2.6.18-238.1.1.el5xen    | Yes                | 3.0.3-1 or later                                |
|                                            | 2.6.18-238.9.1.el5<br>2.6.18-238.9.1.el5PAE<br>2.6.18-238.9.1.el5xen    | Yes                | 3.1.0-1 or later                                |
|                                            | 2.6.18-238.37.1.el5<br>2.6.18-238.37.1.el5PAE<br>2.6.18-238.37.1.el5xen | Yes                | 3.1.4-1 or later                                |
| Red Hat<br>Enterprise Linux 5<br>(update7) | 2.6.18-274.el5<br>2.6.18-274.el5PAE<br>2.6.18-274.el5xen                | Yes                | 3.1.0-1 or later                                |
|                                            | 2.6.18-274.18.1.el5<br>2.6.18-274.18.1.el5PAE<br>2.6.18-274.18.1.el5xen | Yes                | 3.1.3-1 or later                                |
| Red Hat<br>Enterprise Linux 5<br>(update8) | 2.6.18-308.el5<br>2.6.18-308.el5PAE<br>2.6.18-308.el5xen                | Yes                | 3.1.4-1 or later                                |
|                                            | 2.6.18-308.4.1.el5<br>2.6.18-308.4.1.el5PAE<br>2.6.18-308.4.1.el5xen    | Yes                | 3.1.4-1 or later                                |
|                                            | 2.6.18-308.11.1.el5<br>2.6.18-308.11.1.el5PAE<br>2.6.18-308.11.1.el5xen | Yes                | 3.1.5-1 or later                                |
| Red Hat                                    | 2.6.32-71.el6.i686                                                      | Yes                | 3.0.2-1 or later                                |
| Enterprise Linux 6                         | 2.6.32-71.7.1.el6.i686                                                  | Yes                | 3.0.3-1 or later                                |
|                                            | 2.6.32-71.14.1.el6.i686                                                 | Yes                | 3.0.3-1 or later                                |
|                                            | 2.6.32-71.18.1.el6.i686                                                 | Yes                | 3.0.3-1 or later                                |
| Red Hat                                    | 2.6.32-131.0.15.el6.i686                                                | Yes                | 3.0.4-1 or later                                |
| Enterprise Linux 6 (update1)               | 2.6.32-131.21.1.el6.i686                                                | Yes                | 3.1.3-1 or later                                |
| Red Hat                                    | 2.6.32-220.el6.i686                                                     | Yes                | 3.1.3-1 or later                                |
| Enterprise Linux 6 (update2)               | 2.6.32-220.el6.4.2.i686                                                 | Yes                | 3.1.3-1 or later                                |
| (updato2)                                  | 2.6.32-220.17.1.el6.i686                                                | Yes                | 3.1.4-1 or later                                |
|                                            | 2.6.32-220.23.1.el6.i686                                                | Yes                | 3.1.5-1 or later                                |
| Red Hat<br>Enterprise Linux 6<br>(update3) | 2.6.32-279.el6.i686                                                     | Yes                | 3.1.4-1 or later                                |
|                                            | 2.6.32-279.2.1.el6.i686                                                 | Yes                | 3.1.5-1 or later                                |
|                                            | 2.6.32-279.11.1.el6.i686                                                | Yes                | 3.1.7-1 or later                                |
|                                            | 2.6.32-279.14.1.el6.i686                                                | Yes                | 3.1.7-1 or later                                |
| Asianux Server 3<br>(SP2)                  | 2.6.18-128.7AXS3<br>2.6.18-128.7AXS3PAE<br>2.6.18-128.7AXS3xen          | Yes                | 3.0.0-1 or later                                |

| Distribution                                       | Kernel version                                                                                      | clpka<br>supported | ExpressCluster X<br>SingleServerSafe<br>version |
|----------------------------------------------------|----------------------------------------------------------------------------------------------------|--------------------|-------------------------------------------------|
| Asianux Server 3<br>(SP3)                          | 2.6.18-194.1.AXS3<br>2.6.18-194.1.AXS3PAE<br>2.6.18-194.1.AXS3xen                                   | Yes                | 3.0.0-1 or later                                |
|                                                    | 2.6.18-194.2.AXS3<br>2.6.18-194.2.AXS3PAE<br>2.6.18-194.2.AXS3xen                                   | Yes                | 3.0.0-1 or later                                |
|                                                    | 2.6.18-194.6.AXS3<br>2.6.18-194.6.AXS3PAE<br>2.6.18-194.6.AXS3xen                                   | Yes                | 3.0.1-1 or later                                |
|                                                    | 2.6.18-194.9.AXS3<br>2.6.18-194.9.AXS3PAE<br>2.6.18-194.9.AXS3xen                                   | Yes                | 3.0.3-1 or later                                |
| Asianux Server 3<br>(SP4)                          | 2.6.18-238.2.AXS3<br>2.6.18-238.2.AXS3PAE<br>2.6.18-238.2.AXS3xen                                   | Yes                | 3.1.0-1 or later                                |
|                                                    | 2.6.18-308.1.AXS3<br>2.6.18-308.1.AXS3PAE<br>2.6.18-308.1.AXS3xen                                   | Yes                | 3.1.5-1 or later                                |
| Asianux Server 4                                   | 2.6.32-71.7.1.el6.i686                                                                              | Yes                | 3.0.4-1 or later                                |
| Asianux Server 4                                   | 2.6.32-131.12.1.el6.i686                                                                            | Yes                | 3.1.3-1 or later                                |
| (SP1)                                              | 2.6.32-220.13.1.el6.i686                                                                            | Yes                | 3.1.4-1 or later                                |
| Asianux Server 4<br>(SP2)                          | 2.6.32-279.2.1.el6.i686                                                                             | Yes                | 3.1.7-1 or later                                |
| Novell SUSE LINUX<br>Enterprise Server 10<br>(SP2) | 2.6.16.60-0.21-default<br>2.6.16.60-0.21-smp<br>2.6.16.60-0.21-bigsmp<br>2.6.16.60-0.21-xen         | Yes                | 3.0.0-1 or later                                |
| Novell SUSE LINUX<br>Enterprise Server 10<br>(SP3) | 2.6.16.60-0.54.5-default<br>2.6.16.60-0.54.5-smp<br>2.6.16.60-0.54.5-bigsmp<br>2.6.16.60-0.54.5-xen | Yes                | 3.0.0-1 or later                                |
|                                                    | 2.6.16.60-0.69.1-default<br>2.6.16.60-0.69.1-smp<br>2.6.16.60-0.69.1-bigsmp<br>2.6.16.60-0.69.1-xen | Yes                | 3.0.1-1 or later                                |
|                                                    | 2.6.16.60-0.83.2-default<br>2.6.16.60-0.83.2-smp<br>2.6.16.60-0.83.2-bigsmp<br>2.6.16.60-0.83.2-xen | Yes                | 3.1.4-1 or later                                |
| Novell SUSE LINUX<br>Enterprise Server 10<br>(SP4) | 2.6.16.60-0.85.1-default<br>2.6.16.60-0.85.1-smp<br>2.6.16.60-0.85.1-bigsmp<br>2.6.16.60-0.85.1-xen | Yes                | 3.0.4-1 or later                                |
|                                                    | 2.6.16.60-0.91.1-default<br>2.6.16.60-0.91.1-smp<br>2.6.16.60-0.91.1-bigsmp<br>2.6.16.60-0.91.1-xen | Yes                | 3.1.3-1 or later                                |
|                                                    | 2.6.16.60-0.93.1-default<br>2.6.16.60-0.93.1-smp<br>2.6.16.60-0.93.1-bigsmp<br>2.6.16.60-0.93.1-xen | Yes                | 3.1.4-1 or later                                |

| Distribution                                       | Kernel version                                                                                      | clpka<br>supported | ExpressCluster X<br>SingleServerSafe<br>version |
|----------------------------------------------------|----------------------------------------------------------------------------------------------------|--------------------|-------------------------------------------------|
|                                                    | 2.6.16.60-0.97.1-default<br>2.6.16.60-0.97.1-smp<br>2.6.16.60-0.97.1-bigsmp<br>2.6.16.60-0.97.1-xen | Yes                | 3.1.5-1 or later                                |
| Novell SUSE LINUX<br>Enterprise Server 11          | 2.6.27.19-5-default<br>2.6.27.19-5-pae<br>2.6.27.19-5-xen                                           | Yes                | 3.0.0-1 or later                                |
|                                                    | 2.6.27.48-0.12-default<br>2.6.27.48-0.12-pae<br>2.6.27.48-0.12-xen                                  | Yes                | 3.0.1-1 or later                                |
| Novell SUSE LINUX<br>Enterprise Server 11<br>(SP1) | 2.6.27.12-0.7-default<br>2.6.27.12-0.7-pae<br>2.6.27.12-0.7-xen                                     | Yes                | 3.0.0-1 or later                                |
|                                                    | 2.6.32.19-0.3-default<br>2.6.32.19-0.3-pae<br>2.6.32.19-0.3-xen                                     | Yes                | 3.0.1-1 or later                                |
|                                                    | 2.6.32.23-0.3-default<br>2.6.32.23-0.3-pae<br>2.6.32.23-0.3-xen                                     | Yes                | 3.0.1-1 or later                                |
|                                                    | 2.6.32.49-0.3-default<br>2.6.32.49-0.3-pae<br>2.6.32.49-0.3-xen                                     | Yes                | 3.1.3-1 or later                                |
| Novell SUSE LINUX<br>Enterprise Server 11          | 3.0.13-0.27-default<br>3.0.13-0.27-pae                                                              | Yes                | 3.1.4-1 or later                                |
| (SP2)                                              | 3.0.34-0.7-default<br>3.0.34-0.7-pae                                                                | Yes                | 3.1.5-1 or later                                |
| XenServer 5.5<br>(update2)                         | 2.6.18-128.1.6.el5.xs5.5.0.<br>505.1024xen                                                          | Yes                | 3.0.0-1 or later                                |
| XenServer 5.6                                      | 2.6.27.42-0.1.1.xs5.6.0.44.<br>111158xen                                                            | Yes                | 3.1.0-1 or later                                |
| XenServer 5.6<br>(SP2)                             | 2.6.32.12-0.7.1.xs5.6.100.<br>323.170596xen                                                         | Yes                | 3.1.0-1 or later                                |
| XenServer 6.0                                      | 2.6.32.12-0.7.1.xs6.0.0.52<br>9.170661xen                                                           | Yes                | 3.1.1-1 or later                                |

x86\_64

| Distribution                               | Kernel version                                | clpka<br>supported | ExpressCluster X<br>SingleServerSafe<br>version |
|--------------------------------------------|-----------------------------------------------|--------------------|-------------------------------------------------|
| Turbolinux 11 Server                       | 2.6.23-10                                     | Yes                | 3.0.0-1 or later                                |
| (SP1)                                      | 2.6.23-12                                     | Yes                | 3.0.0-1 or later                                |
| Turbolinux Appliance Server<br>3.0         | 2.6.23-10                                     | Yes                | 3.0.0-1 or later                                |
| (SP1)                                      | 2.6.23-12                                     | Yes                | 3.0.0-1 or later                                |
| Red Hat<br>Enterprise Linux 5<br>(update4) | 2.6.18-164.el5<br>2.6.18-164.el5xen           | Yes                | 3.0.0-1 or later                                |
|                                            | 2.6.18-164.6.1.el5<br>2.6.18-164.6.1.el5xen   | Yes                | 3.0.0-1 or later                                |
|                                            | 2.6.18-164.9.1.el5<br>2.6.18-164.9.1.el5xen   | Yes                | 3.0.0-1 or later                                |
|                                            | 2.6.18-164.11.1.el5<br>2.6.18-164.11.1.el5xen | Yes                | 3.0.0-1 or later                                |
|                                            | 2.6.18-164.15.1.el5<br>2.6.18-164.15.1.el5xen | Yes                | 3.0.0-1 or later                                |
|                                            | 2.6.18-164.38.1.el5<br>2.6.18-164.38.1.el5xen | Yes                | 3.1.4-1 or later                                |
| Red Hat<br>Enterprise Linux 5              | 2.6.18-194.el5<br>2.6.18-194.el5xen           | Yes                | 3.0.0-1 or later                                |
| (update5)                                  | 2.6.18-194.8.1.el5<br>2.6.18-194.8.1.el5xen   | Yes                | 3.0.0-1 or later                                |
|                                            | 2.6.18-194.11.4.el5<br>2.6.18-194.11.4.el5xen | Yes                | 3.0.1-1 or later                                |
|                                            | 2.6.18-194.17.1.el5<br>2.6.18-194.17.1.el5xen | Yes                | 3.0.1-1 or later                                |
|                                            | 2.6.18-194.32.1.el5<br>2.6.18-194.32.1.el5xen | Yes                | 3.0.3-1 or later                                |
| Red Hat<br>Enterprise Linux 5              | 2.6.18-238.el5<br>2.6.18-238.el5xen           | Yes                | 3.0.3-1 or later                                |
| (update6)                                  | 2.6.18-238.1.1.el5<br>2.6.18-238.1.1.el5xen   | Yes                | 3.0.3-1 or later                                |
|                                            | 2.6.18-238.9.1.el5<br>2.6.18-238.9.1.el5xen   | Yes                | 3.1.0-1 or later                                |
|                                            | 2.6.18-238.37.1.el5<br>2.6.18-238.37.1.el5xen | Yes                | 3.1.4-1 or later                                |
| Red Hat<br>Enterprise Linux 5              | 2.6.18-274.el5<br>2.6.18-274.el5xen           | Yes                | 3.1.0-1 or later                                |
| (update7)                                  | 2.6.18-274.18.1.el5<br>2.6.18-274.18.1.el5xen | Yes                | 3.1.3-1 or later                                |
| Red Hat<br>Enterprise Linux 5              | 2.6.18-308.el5<br>2.6.18-308.el5xen           | Yes                | 3.1.4-1 or later                                |
| (update8)                                  | 2.6.18-308.4.1el5<br>2.6.18-308.4.1el5xen     | Yes                | 3.1.4-1 or later                                |
|                                            | 2.6.18-308.11.1el5<br>2.6.18-308.11.1el5xen   | Yes                | 3.1.5-1 or later                                |

| Distribution                                       | Kernel version                                                           | clpka<br>supported | ExpressCluster X<br>SingleServerSafe<br>version |
|----------------------------------------------------|--------------------------------------------------------------------------|--------------------|-------------------------------------------------|
| Red Hat                                            | 2.6.32-71.el6.x86_64                                                     | Yes                | 3.0.2-1 or later                                |
| Enterprise Linux 6                                 | 2.6.32-71.7.1.el6.x86_64                                                 | Yes                | 3.0.3-1 or later                                |
|                                                    | 2.6.32-71.14.1.el6.x86_64                                                | Yes                | 3.0.3-1 or later                                |
|                                                    | 2.6.32-71.18.1.el6.x86_64                                                | Yes                | 3.0.3-1 or later                                |
| Red Hat                                            | 2.6.32-131.0.15.el6.x86_64                                               | Yes                | 3.0.4-1 or later                                |
| Enterprise Linux 6 (update1)                       | 2.6.32-131.21.1.el6.x86_64                                               | Yes                | 3.1.3-1 or later                                |
| Red Hat                                            | 2.6.32-220.el6.x86_64                                                    | Yes                | 3.1.3-1 or later                                |
| Enterprise Linux 6 (update2)                       | 2.6.32-220.4.2.el6.x86_64                                                | Yes                | 3.1.3-1 or later                                |
|                                                    | 2.6.32-220.17.1.el6.x86_64                                               | Yes                | 3.1.4-1 or later                                |
|                                                    | 2.6.32-220.23.1.el6.x86_64                                               | Yes                | 3.1.5-1 or later                                |
| Red Hat                                            | 2.6.32-279.el6.x86_64                                                    | Yes                | 3.1.4-1 or later                                |
| Enterprise Linux 6 (update3)                       | 2.6.32-279.2.1.el6.x86_64                                                | Yes                | 3.1.5-1 or later                                |
|                                                    | 2.6.32-279.11.1.el6.x86_64                                               | Yes                | 3.1.7-1 or later                                |
|                                                    | 2.6.32-279.14.1.el6.x86_64                                               | Yes                | 3.1.7-1 or later                                |
| Asianux Server 3<br>(SP2)                          | 2.6.18-128.7AXS3<br>2.6.18-128.7AXS3xen                                  | Yes                | 3.0.0-1 or later                                |
| Asianux Server 3<br>(SP3)                          | 2.6.18-194.1.AXS3<br>2.6.18-194.1.AXS3xen                                | Yes                | 3.0.0-1 or later                                |
|                                                    | 2.6.18-194.2.AXS3<br>2.6.18-194.2.AXS3xen                                | Yes                | 3.0.0-1 or later                                |
|                                                    | 2.6.18-194.6.AXS3<br>2.6.18-194.6.AXS3xen                                | Yes                | 3.0.1-1 or later                                |
|                                                    | 2.6.18-194.9.AXS3<br>2.6.18-194.9.AXS3xen                                | Yes                | 3.0.3-1 or later                                |
| Asianux Server 3<br>(SP4)                          | 2.6.18-238.2.AXS3<br>2.6.18-238.2.AXS3xen                                | Yes                | 3.1.0-1 or later                                |
|                                                    | 2.6.18-308.1.AXS3<br>2.6.18-308.1.AXS3xen                                | Yes                | 3.1.5-1 or later                                |
| Asianux Server 4                                   | 2.6.32-71.7.1.el6.x86_64                                                 | Yes                | 3.0.4-1 or later                                |
| Asianux Server 4                                   | 2.6.32-131.12.1.el6.x86_64                                               | Yes                | 3.1.3-1 or later                                |
| (SP1)                                              | 2.6.32-220.13.1.el6.x86_64                                               | Yes                | 3.1.4-1 or later                                |
| Asianux Server 4<br>(SP2)                          | 2.6.32-279.2.1.el6.x86_64                                                | Yes                | 3.1.7-1 or later                                |
| Novell SUSE LINUX<br>Enterprise Server 10<br>(SP2) | 2.6.16.60-0.21-default<br>2.6.16.60-0.21-smp<br>2.6.16.60-0.21-xen       | Yes                | 3.0.0-1 or later                                |
| Novell SUSE LINUX<br>Enterprise Server 10<br>(SP3) | 2.6.16.60-0.54.5-default<br>2.6.16.60-0.54.5-smp<br>2.6.16.60-0.54.5-xen | Yes                | 3.0.0-1 or later                                |
|                                                    | 2.6.16.60-0.69.1-default<br>2.6.16.60-0.69.1-smp<br>2.6.16.60-0.69.1-xen | Yes                | 3.0.1-1 or later                                |

| Distribution                                       | Kernel version                                                           | clpka<br>supported | ExpressCluster X<br>SingleServerSafe<br>version |
|----------------------------------------------------|--------------------------------------------------------------------------|--------------------|-------------------------------------------------|
|                                                    | 2.6.16.60-0.83.2-default<br>2.6.16.60-0.83.2-smp<br>2.6.16.60-0.83.2-xen | Yes                | 3.1.4-1 or later                                |
| Novell SUSE LINUX<br>Enterprise Server 10<br>(SP4) | 2.6.16.60-0.85.1-default<br>2.6.16.60-0.85.1-smp<br>2.6.16.60-0.85.1-xen | Yes                | 3.0.4-1 or later                                |
|                                                    | 2.6.16.60-0.91.1-default<br>2.6.16.60-0.91.1-smp<br>2.6.16.60-0.91.1-xen | Yes                | 3.1.3-1 or later                                |
|                                                    | 2.6.16.60-0.93.1-default<br>2.6.16.60-0.93.1-smp<br>2.6.16.60-0.93.1-xen | Yes                | 3.1.4-1 or later                                |
|                                                    | 2.6.16.60-0.97.1-default<br>2.6.16.60-0.97.1-smp<br>2.6.16.60-0.97.1-xen | Yes                | 3.1.5-1 or later                                |
| Novell SUSE LINUX<br>Enterprise Server 11          | 2.6.27.19-5-default<br>2.6.27.19-5-xen                                   | Yes                | 3.0.0-1 or later                                |
|                                                    | 2.6.27.48-0.12-default<br>2.6.27.48-0.12-xen                             | Yes                | 3.0.1-1 or later                                |
| Novell SUSE LINUX<br>Enterprise Server 11          | 2.6.32.12-0.7-default<br>2.6.32.12-0.7-xen                               | Yes                | 3.0.0-1 or later                                |
| (SP1)                                              | 2.6.32.19-0.3-default<br>2.6.32.19-0.3-xen                               | Yes                | 3.0.1-1 or later                                |
|                                                    | 2.6.32.23-0.3-default<br>2.6.32.23-0.3-xen                               | Yes                | 3.0.1-1 or later                                |
|                                                    | 2.6.32.49-0.3-default<br>2.6.32.49-0.3-xen                               | Yes                | 3.1.3-1 or later                                |
| Novell SUSE LINUX<br>Enterprise Server 11          | 3.0.13-0.27-default<br>3.0.13-0.27-xen                                   | Yes                | 3.1.4-1 or later                                |
| (SP2)                                              | 3.0.34-0.7-default<br>3.0.34-0.7-xen                                     | Yes                | 3.1.5-1 or later                                |
| Oracle<br>Enterprise Linux 5<br>(5.5)              | 2.6.18-194.el5<br>2.6.18-194.el5xen                                      | Yes                | 3.0.0-1 or later                                |
| Oracle Linux 6.2                                   | 2.6.39-200.29.1.el6uek.x86_<br>64                                        | Yes                | 3.1.5-1 or later                                |
| VMware ESX 4.0                                     |                                                                          |                    |                                                 |
| VMware ESX 4.0<br>(update1)                        | 2.6.18-128.ESX                                                           | Yes                | 3.0.0-1 or later                                |
| VMware ESX 4.0<br>(update2)                        |                                                                          |                    |                                                 |
| VMware ESX 4.1                                     | 2.6.18-164.ESX                                                           | Yes                | 3.0.0-1 or later                                |
| VMware ESX 4.1<br>(update1)                        | 2.6.18-194.ESX                                                           | Yes                | 3.0.3-1 or later                                |
| VMware ESX 4.1<br>(update2)                        | 2.6.18-194.ESX                                                           | Yes                | 3.1.4-1 or later                                |

# Applications supported by the monitoring options

Version information of the applications to be monitored by the monitor resources is described below.

IA-32

| Monitor resource   | Application to be monitored          | ExpressCluster X<br>SingleServerSafe<br>version | Remarks |
|--------------------|--------------------------------------|-------------------------------------------------|---------|
|                    | Oracle Database 10g Release 2 (10.2) | 3.0.0-1 or later                                |         |
| Oracle monitor     | Oracle Database 11g Release 1 (11.1) | 3.0.0-1 or later                                |         |
|                    | Oracle Database 11g Release 2 (11.2) | 3.0.0-1 or later                                |         |
|                    | DB2 V9.5                             | 3.0.0-1 or later                                |         |
| DB2 monitor        | DB2 V9.7                             | 3.0.0-1 or later                                |         |
|                    | DB2 V10.1                            | 3.1.3-1 or later                                |         |
|                    | PostgreSQL 8.1                       | 3.0.0-1 or later                                |         |
|                    | PostgreSQL 8.2                       | 3.0.0-1 or later                                |         |
|                    | PostgreSQL 8.3                       | 3.0.0-1 or later                                |         |
|                    | PostgreSQL 8.4                       | 3.0.0-1 or later                                |         |
|                    | PostgreSQL 9.0                       | 3.0.3-1 or later                                |         |
| PostgreSQL monitor | PostgreSQL 9.1                       | 3.1.0-1 or later                                |         |
|                    | PostgreSQL 9.2                       | 3.1.7-1 or later                                |         |
|                    | PowerGres on Linux 6.0               | 3.0.0-1 or later                                |         |
|                    | PowerGres on Linux 7.0               | 3.0.0-1 or later                                |         |
|                    | PowerGres on Linux 7.1               | 3.0.0-1 or later                                |         |
|                    | PowerGres on Linux 9.0               | 3.0.3-1 or later                                |         |
|                    | MySQL 5.0                            | 3.0.0-1 or later                                |         |
| MySQL monitor      | MySQL 5.1                            | 3.0.0-1 or later                                |         |
|                    | MySQL 5.5                            | 3.0.3-1 or later                                |         |
|                    | Sybase ASE 15.0                      | 3.0.0-1 or later                                |         |
| Sybase monitor     | Sybase ASE 15.5                      | 3.1.0-1 or later                                |         |
|                    | Sybase ASE 15.7                      | 3.1.0-1 or later                                |         |
|                    | Samba 3.0                            | 3.0.0-1 or later                                |         |
|                    | Samba 3.2                            | 3.0.0-1 or later                                |         |
| Samba monitor      | Samba 3.3                            | 3.0.0-1 or later                                |         |
|                    | Samba 3.4                            | 3.0.0-1 or later                                |         |
|                    | Samba 3.5                            | 3.1.5-1 or later                                |         |
| nfs monitor        | nfsd 2 (udp)                         | 3.0.0-1 or later                                |         |
|                    | nfsd 3 (udp)                         | 3.1.5-1 or later                                |         |

|                    | nfsd 4 (tcp)                                        | 3.1.5-1 or later |
|--------------------|-----------------------------------------------------|------------------|
|                    | mountd 1 (tcp)                                      | 3.0.0-1 or later |
|                    | mountd 2 (tcp)                                      | 3.1.5-1 or later |
|                    | mountd 3 (tcp)                                      | 3.1.5-1 or later |
| HTTP monitor       | No specified version                                | 3.0.0-1 or later |
| SMTP monitor       | No specified version                                | 3.0.0-1 or later |
| pop3 monitor       | No specified version                                | 3.0.0-1 or later |
| imap4 monitor      | No specified version                                | 3.0.0-1 or later |
| ftp monitor        | No specified version                                | 3.0.0-1 or later |
|                    | Tuxedo 10g Release 3                                | 3.0.0-1 or later |
| Tuxedo monitor     | Tuxedo 11g Release 1                                | 3.0.0-1 or later |
| OracleAS monitor   | Oracle Application Server 10g Release 3 (10.1.3.4)  | 3.0.0-1 or later |
|                    | WebLogic Server 10g R3                              | 3.0.0-1 or later |
| Weblogic monitor   | WebLogic Server 11g R1                              | 3.0.0-1 or later |
|                    | WebLogic Server 12c                                 | 3.1.3-1 or later |
|                    | WebSphere 6.1                                       | 3.0.0-1 or later |
| Websphere monitor  | WebSphere 7.0                                       | 3.0.0-1 or later |
|                    | WebSphere 8.0                                       | 3.1.5-1 or later |
|                    | WebOTX V7.1                                         | 3.0.0-1 or later |
|                    | WebOTX V8.0                                         | 3.0.0-1 or later |
| Mak OTV as suite a | WebOTX V8.1                                         | 3.0.0-1 or later |
| WebOTX monitor     | WebOTX V8.2                                         | 3.0.0-1 or later |
|                    | WebOTX V8.3                                         | 3.1.0-1 or later |
|                    | WebOTX V8.4                                         | 3.1.0-1 or later |
| JVM monitor        | WebLogic Server 11g R1                              | 3.1.0-1 or later |
|                    | WebLogic Server 12c                                 | 3.1.3-1 or later |
|                    | WebOTX V8.2                                         | 3.1.0-1 or later |
|                    | WebOTX V8.3                                         | 3.1.0-1 or later |
|                    | WebOTX V8.4                                         | 3.1.0-1 or later |
|                    | WebOTX Enterprise Service Bus V8.4                  | 3.1.3-1 or later |
|                    | WebOTX Enterprise Service Bus V8.5                  | 3.1.5-1 or later |
|                    | JBoss Application Server<br>4.2.3.GA/5.1.0.GA       | 3.1.0-1 or later |
|                    | JBoss Enterprise Application Platform 4.3.0.GA_CP06 | 3.1.0-1 or later |
|                    | Apache Tomcat 6.0                                   | 3.1.0-1 or later |
|                    | Apache Tomcat 7.0                                   | 3.1.3-1 or later |
|                    | WebSAM SVF for PDF 9.0                              | 3.1.3-1 or later |

|                | WebSAM SVF for PDF 9.1                | 3.1.4-1 or later |
|----------------|---------------------------------------|------------------|
|                | WebSAM Report Director Enterprise 9.0 | 3.1.3-1 or later |
|                | WebSAM Report Director Enterprise 9.1 | 3.1.5-1 or later |
|                | WebSAM Universal Connect/X 9.0        | 3.1.3-1 or later |
|                | WebSAM Universal Connect/X 9.1        | 3.1.5-1 or later |
|                | Oracle iPlanet Web Server 7.0         | 3.1.3-1 or later |
| System monitor | No specified version                  | 3.1.0-1 or later |

x86\_64

| Oracle monitor         Oracle Database 10g Release 2 (10.2)         3.0.0-1 or later           Oracle monitor         Oracle Database 11g Release 1 (11.1)         3.0.0-1 or later           DB2 V9.5         3.0.0-1 or later           DB2 V9.7         3.0.0-1 or later           DB2 V10.1         3.1.3-1 or later           PostgreSQL 8.1         3.0.0-1 or later           PostgreSQL 8.2         3.0.0-1 or later           PostgreSQL 8.3         3.0.0-1 or later           PostgreSQL 9.0         3.0.3-1 or later           PostgreSQL 9.1         3.1.0-1 or later           PostgreSQL 9.2         3.1.7-1 or later           PowerGres on Linux 6.0         3.0.0-1 or later           PowerGres on Linux 7.0         3.0.0-1 or later           PowerGres on Linux 7.1         3.0.0-1 or later           PowerGres on Linux 9.0         3.0.3-1 or later           PowerGres Plus V5.0         3.0.0-1 or later           MySQL 5.0         3.0.0-1 or later           MySQL 5.5         3.0.3-1 or later           Sybase ASE 15.0         3.0.0-1 or later           Sybase ASE 15.5         3.1.0-1 or later           Sybase ASE 15.7         3.1.0-1 or later           Samba 3.0         3.0.0-1 or later           Samba 3.3         3.0.0-1 or                                                                                                    | marks |
|----------------------------------------------------------------------------------------------------|-------|
| Oracle Database 11g Release 2 (11.2)   3.0.0-1 or later                                                                                                    |       |
| DB2 V9.5  DB2 V9.7  DB2 V9.7  DB2 V10.1  3.0.0-1 or later  PostgreSQL 8.1  PostgreSQL 8.2  PostgreSQL 8.3  PostgreSQL 8.4  PostgreSQL 9.0  PostgreSQL 9.1  PostgreSQL 9.2  PowerGres on Linux 6.0  PowerGres on Linux 7.0  PowerGres on Linux 7.1  PowerGres on Linux 7.1  PowerGres on Linux 9.0  PowerGres Plus V5.0  MySQL 5.1  MySQL 5.1  MySQL 5.5  Sybase ASE 15.5  Sybase ASE 15.5  Sybase ASE 15.7  Samba 3.0  Samba 3.2  Samba 3.4  Samba 3.4  3.0.0-1 or later  3.0.0-1 or later                                                                                                    |       |
| DB2 V9.7  DB2 V9.7  DB2 V10.1  3.0.0-1 or later  PostgreSQL 8.1  PostgreSQL 8.2  PostgreSQL 8.3  PostgreSQL 8.4  PostgreSQL 9.0  PostgreSQL 9.1  PostgreSQL 9.1  PostgreSQL 9.2  PowerGres on Linux 6.0  PowerGres on Linux 7.0  PowerGres on Linux 7.1  PowerGres on Linux 7.1  PowerGres On Linux 9.0  PowerGres Plus V5.0  MySQL 5.1  MySQL 5.1  MySQL 5.5  Sybase ASE 15.0  Sybase ASE 15.5  Sybase ASE 15.7  Samba 3.0  Samba 3.2  Samba 3.4  3.0.0-1 or later  3.0.0-1 or later                                                                                                    |       |
| DB2 V10.1   3.1.3-1 or later                                                                                                    |       |
| PostgreSQL 8.1 PostgreSQL 8.2 PostgreSQL 8.3 PostgreSQL 8.4 PostgreSQL 9.0 PostgreSQL 9.1 PostgreSQL 9.2 PowerGres on Linux 6.0 PowerGres on Linux 7.0 PowerGres on Linux 7.1 PowerGres on Linux 9.0 PowerGres on Linux 9.0 PowerGres Plus V5.0 MySQL 5.1 MySQL 5.5 Sybase ASE 15.5 Sybase ASE 15.7 Samba 3.0 Samba 3.4 Samba 3.4 Samba 3.4 Samba 3.4 Samba 3.4 Samba 3.4 Samba 3.4 Samba 3.4 Samba 3.4 Samba 3.0 Sanba 3.0 Sanb |       |
| PostgreSQL 8.2 PostgreSQL 8.3 3.0.0-1 or later PostgreSQL 8.4 3.0.0-1 or later PostgreSQL 9.0 3.0.3-1 or later PostgreSQL 9.1 PostgreSQL 9.1 PostgreSQL 9.2 PowerGres on Linux 6.0 PowerGres on Linux 7.0 PowerGres on Linux 7.1 PowerGres on Linux 9.0 PowerGres Plus V5.0 MySQL 5.0 MySQL 5.1 MySQL 5.5 Sybase ASE 15.0 Sybase ASE 15.5 Sybase ASE 15.7 Samba 3.0 Samba 3.2 Samba 3.4  3.0.0-1 or later  3.0.0-1 or later 3.0.0-1 or later 3.0.0-1 or later 3.0.0-1 or later 3.0.0-1 or later 3.0.0-1 or later 3.0.0-1 or later 3.0.0-1 or later 3.0.0-1 or later 3.0.0-1 or later 3.0.0-1 or later 3.0.0-1 or later 3.0.0-1 or later 3.0.0-1 or later                                                                                                    |       |
| PostgreSQL 8.3  PostgreSQL 8.4  PostgreSQL 9.0  PostgreSQL 9.0  PostgreSQL 9.1  PostgreSQL 9.2  PowerGres on Linux 6.0  PowerGres on Linux 7.0  PowerGres on Linux 7.1  PowerGres on Linux 9.0  PowerGres Plus V5.0  MySQL 5.1  MySQL 5.5  Sybase ASE 15.5  Sybase ASE 15.5  Sybase ASE 15.7  Samba 3.0  Samba 3.4  Samba 3.4  3.0.0-1 or later  3.0.0-1 or later                                                                                                    |       |
| PostgreSQL 8.4 PostgreSQL 9.0 PostgreSQL 9.1 PostgreSQL 9.1 PostgreSQL 9.2 PowerGres on Linux 6.0 PowerGres on Linux 7.0 PowerGres on Linux 7.1 PowerGres on Linux 9.0 PowerGres Plus V5.0 MySQL 5.1 MySQL 5.5 Sybase ASE 15.5 Sybase ASE 15.5 Sybase ASE 15.7 Samba 3.0 Samba 3.2 Samba 3.4  3.0.0-1 or later 3.0.0-1 or later                                                                                                    |       |
| PostgreSQL 9.0  PostgreSQL 9.1  PostgreSQL 9.2  PowerGres on Linux 6.0  PowerGres on Linux 7.0  PowerGres on Linux 7.1  PowerGres on Linux 9.0  PowerGres on Linux 9.0  PowerGres Plus V5.0  MySQL 5.1  MySQL 5.5  Sybase ASE 15.5  Sybase ASE 15.5  Sybase ASE 15.7  Samba 3.0  Samba 3.4  Samba 3.4  3.0.0-1 or later  3.0.0-1 or later                                                                                                    |       |
| PostgreSQL monitor  PostgreSQL 9.1  PostgreSQL 9.2  PowerGres on Linux 6.0  PowerGres on Linux 7.0  PowerGres on Linux 7.1  PowerGres on Linux 7.1  PowerGres on Linux 9.0  PowerGres Plus V5.0  MySQL 5.1  MySQL 5.5  Sybase ASE 15.0  Sybase ASE 15.5  Sybase ASE 15.7  Samba 3.0  Samba 3.2  Samba 3.4  3.1.0-1 or later  3.1.0-1 or later                                                                                                    |       |
| PostgreSQL monitor  PostgreSQL 9.2  PowerGres on Linux 6.0  PowerGres on Linux 7.0  PowerGres on Linux 7.1  PowerGres on Linux 7.1  PowerGres on Linux 9.0  PowerGres on Linux 9.0  PowerGres Plus V5.0  MySQL 5.0  MySQL 5.1  MySQL 5.5  Sybase ASE 15.0  Sybase ASE 15.5  Sybase ASE 15.7  Samba 3.0  Samba 3.2  Samba 3.4  3.1.7-1 or later  3.1.7-1 or later  3.0.0-1 or later  3.0.0-1 or later  3.0.0-1 or later  3.1.0-1 or later  3.1.0-1 or later  3.0.0-1 or later  3.0.0-1 or later  3.0.0-1 or later  3.0.0-1 or later  3.0.0-1 or later  3.0.0-1 or later  3.0.0-1 or later  3.0.0-1 or later  3.0.0-1 or later  3.0.0-1 or later                                                                                                    |       |
| PostgreSQL 9.2 PowerGres on Linux 6.0 PowerGres on Linux 7.0 PowerGres on Linux 7.0 PowerGres on Linux 7.1 PowerGres on Linux 9.0 PowerGres on Linux 9.0 PowerGres Plus V5.0 MySQL 5.0 MySQL 5.1 MySQL 5.5 Sybase ASE 15.0 Sybase ASE 15.5 Sybase ASE 15.7 Samba 3.0 Samba 3.2 Samba 3.4 Samba 3.4 Samba 3.4 Samba 3.4 Samba 3.4 Samba 3.0 Sanba 3.1 Sanba 3.1 Sanba 3.1 Sanba 3.1 Sanba 3.1 Sanba 3.1 Sanba 3.1 Sanba 3.1 Sanba 3.1 Sanba 3.1 Sanba 3.1 Sanba 3.1 Sanba 3.1 Sanba 3.1 Sanba 3.1 Sanba 3.1 Sanba 3.1 Sanba 3.4 Sanba 3.0 Sanba 3.0 Sanba |       |
| PowerGres on Linux 7.0 PowerGres on Linux 7.1 PowerGres on Linux 9.0 PowerGres on Linux 9.0 PowerGres Plus V5.0 PowerGres Plus V5.0 MySQL 5.0 MySQL 5.1 MySQL 5.5 Sybase ASE 15.0 Sybase ASE 15.5 Sybase ASE 15.7 Samba 3.0 Samba 3.2 Samba 3.3 Samba 3.4 Samba 3.4 Samba 3.0 Sanba 3.4 Samba 3.0 Sanba 3.0 Sanba 3.0                                                                                                    |       |
| PowerGres on Linux 7.1   3.0.0-1 or later                                                                                                    |       |
| PowerGres on Linux 9.0   3.0.3-1 or later                                                                                                    |       |
| PowerGres Plus V5.0   3.0.0-1 or later                                                                                                    |       |
| MySQL 5.0         3.0.0-1 or later           MySQL 5.1         3.0.0-1 or later           MySQL 5.5         3.0.3-1 or later           Sybase ASE 15.0         3.0.0-1 or later           Sybase ASE 15.5         3.1.0-1 or later           Sybase ASE 15.7         3.1.0-1 or later           Samba 3.0         3.0.0-1 or later           Samba 3.2         3.0.0-1 or later           Samba 3.3         3.0.0-1 or later           Samba 3.3         3.0.0-1 or later           Samba 3.4         3.0.0-1 or later                                                                                                    |       |
| MySQL monitor         MySQL 5.1         3.0.0-1 or later           MySQL 5.5         3.0.3-1 or later           Sybase ASE 15.0         3.0.0-1 or later           Sybase ASE 15.5         3.1.0-1 or later           Sybase ASE 15.7         3.1.0-1 or later           Samba 3.0         3.0.0-1 or later           Samba 3.2         3.0.0-1 or later           Samba 3.3         3.0.0-1 or later           Samba 3.4         3.0.0-1 or later                                                                                                    |       |
| MySQL 5.5       3.0.3-1 or later         Sybase ASE 15.0       3.0.0-1 or later         Sybase ASE 15.5       3.1.0-1 or later         Sybase ASE 15.7       3.1.0-1 or later         Samba 3.0       3.0.0-1 or later         Samba 3.2       3.0.0-1 or later         Samba 3.3       3.0.0-1 or later         Samba 3.4       3.0.0-1 or later                                                                                                    |       |
| Sybase ASE 15.0       3.0.0-1 or later         Sybase ASE 15.5       3.1.0-1 or later         Sybase ASE 15.7       3.1.0-1 or later         Samba 3.0       3.0.0-1 or later         Samba 3.2       3.0.0-1 or later         Samba 3.3       3.0.0-1 or later         Samba 3.4       3.0.0-1 or later                                                                                                    |       |
| Sybase ASE 15.5         3.1.0-1 or later           Sybase ASE 15.7         3.1.0-1 or later           Samba 3.0         3.0.0-1 or later           Samba 3.2         3.0.0-1 or later           Samba 3.3         3.0.0-1 or later           Samba 3.4         3.0.0-1 or later                                                                                                    |       |
| Sybase ASE 15.7  Samba 3.0  Samba 3.2  Samba 3.2  Samba 3.3  Samba 3.3  Samba 3.4  3.1.0-1 or later  3.0.0-1 or later  3.0.0-1 or later  3.0.0-1 or later                                                                                                    |       |
| Samba 3.0 3.0.0-1 or later  Samba 3.2 3.0.0-1 or later  Samba 3.3 3.0.0-1 or later  Samba 3.4 3.0.0-1 or later                                                                                                    |       |
| Samba 3.2 3.0.0-1 or later  Samba 3.3 3.0.0-1 or later  Samba 3.4 3.0.0-1 or later                                                                                                    |       |
| Samba monitor  Samba 3.3  Samba 3.4  3.0.0-1 or later  3.0.0-1 or later                                                                                                    |       |
| Samba 3.4 3.0.0-1 or later                                                                                                    |       |
|                                                                                                    |       |
| Samba 3.5 3.1.5-1 or later                                                                                                    |       |
|                                                                                                    |       |
| nfsd 2 (udp) 3.0.0-1 or later                                                                                                    |       |
| nfsd 3 (udp) 3.1.5-1 or later                                                                                                    |       |
| nfsd 4 (tcp) 3.1.5-1 or later                                                                                                    |       |
| nfs monitor mountd 1 (tcp) 3.0.0-1 or later                                                                                                    |       |
| mountd 2 (tcp) 3.1.5-1 or later                                                                                                    |       |
| mountd 3 (tcp) 3.1.5-1 or later                                                                                                    |       |

| HTTP monitor      | No Specified version                                | 3.0.0-1 or later |
|-------------------|-----------------------------------------------------|------------------|
| SMTP monitor      | No Specified version                                | 3.0.0-1 or later |
| pop3 monitor      | No Specified version                                | 3.0.0-1 or later |
| imap4 monitor     | No Specified version                                | 3.0.0-1 or later |
| ftp monitor       | No Specified version                                | 3.0.0-1 or later |
|                   | Tuxedo 10g Release 3                                | 3.0.0-1 or later |
| Tuxedo monitor    | Tuxedo 11g Release 1                                | 3.0.0-1 or later |
| OracleAS monitor  | Oracle Application Server 10g Release 3 (10.1.3.4)  | 3.0.0-1 or later |
|                   | WebLogic Server 10g R3                              | 3.0.0-1 or later |
| Weblogic monitor  | WebLogic Server 11g R1                              | 3.0.0-1 or later |
|                   | WebLogic Server 12c                                 | 3.1.3-1 or later |
|                   | WebSphere 6.1                                       | 3.0.0-1 or later |
| Websphere monitor | WebSphere 7.0                                       | 3.0.0-1 or later |
|                   | WebSphere 8.0                                       | 3.1.5-1 or later |
|                   | WebOTX V7.1                                         | 3.0.0-1 or later |
|                   | WebOTX V8.0                                         | 3.0.0-1 or later |
|                   | WebOTX V8.1                                         | 3.0.0-1 or later |
| WebOTX monitor    | WebOTX V8.2                                         | 3.0.0-1 or later |
|                   | WebOTX V8.3                                         | 3.1.0-1 or later |
|                   | WebOTX V8.4                                         | 3.1.0-1 or later |
|                   | WebOTX V8.5                                         | 3.1.5-1 or later |
| JVM monitor       | WebLogic Server 11g 1                               | 3.1.0-1 or later |
|                   | WebLogic Server 12c                                 | 3.1.3-1 or later |
|                   | WebOTX V8.2                                         | 3.1.0-1 or later |
|                   | WebOTX V8.3                                         | 3.1.0-1 or later |
|                   | WebOTX V8.4                                         | 3.1.0-1 or later |
|                   | WebOTX V8.5                                         | 3.1.5-1 or later |
|                   | WebOTX Enterprise Service Bus V8.4                  | 3.1.3-1 or later |
|                   | WebOTX Enterprise Service Bus V8.5                  | 3.1.5-1 or later |
|                   | JBoss Application Server<br>4.2.3.GA/5.1.0.GA       | 3.1.0-1 or later |
|                   | JBoss Enterprise Application Platform 4.3.0.GA_CP06 | 3.1.0-1 or later |
|                   | Apache Tomcat 6.0                                   | 3.1.0-1 or later |
|                   | Apache Tomcat 7.0                                   | 3.1.3-1 or later |
|                   | WebSAM SVF for PDF 9.0                              | 3.1.3-1 or later |
|                   | WebSAM SVF for PDF 9.1                              | 3.1.4-1 or later |

|                | WebSAM Report Director Enterprise 9.0 | 3.1.3-1 or later |
|----------------|---------------------------------------|------------------|
|                | WebSAM Report Director Enterprise 9.1 | 3.1.5-1 or later |
|                | WebSAM Universal Connect/X 9.0        | 3.1.3-1 or later |
|                | WebSAM Universal Connect/X 9.1        | 3.1.5-1 or later |
|                | Oracle iPlanet Web Server 7.0         | 3.1.3-1 or later |
| System monitor | No specified version                  | 3.1.0-1 or later |

# **Operation environment for SNMP linkage functions**

The tables below list the SNMP agents on which the operation of the SNMP linkage functions was verified.

#### **IA32**

| Distribution                                       | SNMP agent       | ExpressCluster version | Remarks |
|----------------------------------------------------|------------------|------------------------|---------|
| Red Hat<br>Enterprise Linux 5.4                    | Net-SNMP 5.3.2.2 | 3.1.0-1 or later       |         |
| Red Hat<br>Enterprise Linux 5.6                    | Net-SNMP 5.3.2.2 | 3.1.0-1 or later       |         |
| Red Hat<br>Enterprise Linux 6.1                    | Net-SNMP 5.5     | 3.1.0-1 or later       |         |
| Novell SUSE LINUX<br>Enterprise Server 11<br>(SP1) | Net-SNMP 5.4.2.1 | 3.1.0-1 or later       |         |

#### x86\_64

| Distribution                                       | SNMP agent       | ExpressCluster version | Remarks |
|----------------------------------------------------|------------------|------------------------|---------|
| Red Hat<br>Enterprise Linux 5.4                    | Net-SNMP 5.3.2.2 | 3.1.0-1 or later       |         |
| Red Hat<br>Enterprise Linux 5.6                    | Net-SNMP 5.3.2.2 | 3.1.0-1 or later       |         |
| Red Hat<br>Enterprise Linux 6.1                    | Net-SNMP 5.5     | 3.1.0-1 or later       |         |
| Novell SUSE LINUX<br>Enterprise Server 11<br>(SP1) | Net-SNMP 5.4.2.1 | 3.1.0-1 or later       |         |
| Oracle Enterprise<br>Linux 5 (5.5)                 | Net-SNMP 5.3.2.2 | 3.1.0-1 or later       |         |

**Note:**Use Novell SUSE LINUX Enterprise Server 11 (SP1) or later to obtain SNMP information on a Novell SUSE LINUX Enterprise Server.

# **Operation environment for JVM monitor**

The use of the JVM monitor requires a Java runtime environment.

Java® Runtime Environment Version6.0 Update 21 (1.6.0\_21) or later

Java® SE Development Kit Version 6.0 Update 21(1.6.0\_21) or later

Java® Runtime Environment Version7.0

Java<sup>®</sup> SE Development Kit Version 7.0

Open JDK

The tables below list the load balancers that were verified for the linkage with the JVM monitor.

#### IA32

| Load balancer         | ExpressCluster version | Remarks |
|-----------------------|------------------------|---------|
| Express5800/LB400h    | 3.1.0-1 or later       |         |
| BIG-IP v11            | 3.1.3-1 or later       |         |
| MIRACLE LoadBalancer  | 3.1.3-1 or later       |         |
| CoyotePoint Equalizer | 3.1.3-1 or later       |         |

## x86\_64

| Load balancer         | ExpressCluster version | Remarks |
|-----------------------|------------------------|---------|
| Express5800/LB400h    | 3.1.0-1 or later       |         |
| BIG-IP v11            | 3.1.3-1 or later       |         |
| MIRACLE LoadBalancer  | 3.1.3-1 or later       |         |
| CoyotePoint Equalizer | 3.1.3-1 or later       |         |

# Preparing and verifying the server environment before installation

After installing the hardware, verify the following:

- 1. Network settings (Required)
- **2.** Root file system (Required)
- **3.** Firewall settings (Required)

## 1. Verifying the network settings (Required)

Check the following network settings by using the ifconfig and ping commands.

- ♦ IP Address
- ♦ Host name

# 2. Verifying the root file system (Required)

It is recommended to use a file system which is capable of journaling for the root file system in the operating system. Linux (version 2.6 or later) supports journaling file systems such as ext3, JFS, ReiserFS, and XFS.

#### Important:

If a file system that is not capable of journaling is used, you must run an interactive command (fsck for the root file system) when rebooting the server after server or OS stop (when normal shutdown could not be done).

## 3. Verifying the firewall settings (Required)

By default, ExpressCluster X SingleServerSafe uses the port numbers below. You can change these port numbers by using the Builder. Do not access any of these port numbers from a program other than ExpressCluster X SingleServerSafe. When setting up a firewall, set up ExpressCluster X SingleServerSafe so that it can access the port numbers below.

| Internal processing in the local server |                      |               |        |           |                                |  |
|-----------------------------------------|----------------------|---------------|--------|-----------|--------------------------------|--|
| From                                    |                      |               |        | То        | Remarks                        |  |
| Server                                  | Automatic allocation | $\rightarrow$ | Server | 29001/TCP | Internal communication         |  |
| Server                                  | Automatic allocation | $\rightarrow$ | Server | 29002/TCP | Data transfer                  |  |
| Server                                  | Automatic allocation | $\rightarrow$ | Server | 29003/UDP | Alert synchronization          |  |
| Server                                  | Automatic allocation | $\rightarrow$ | Server | XXXX/UDP  | Internal communication for log |  |

| From the WebManager to the server |                      |               |        |           |                    |
|-----------------------------------|----------------------|---------------|--------|-----------|--------------------|
| From                              |                      |               | То     |           | Remarks            |
| WebManager                        | Automatic allocation | $\rightarrow$ | Server | 29003/TCP | http communication |

| From the server connected to the Integrated WebManager to the target server |                      |               |        |           |                    |
|-----------------------------------------------------------------------------|----------------------|---------------|--------|-----------|--------------------|
| From                                                                        |                      |               |        | То        | Remarks            |
| Server connected to the<br>Integrated<br>WebManager                         | Automatic allocation | $\rightarrow$ | Server | 29003/TCP | http communication |
| Server to be managed<br>by the Integrated<br>WebManager                     | 29003                | $\rightarrow$ | Client | 29010/UDP | UDP communication  |

| From the server | From the server connected to the Integrated WebManager to the target server |               |                          |                                                                             |             |  |  |
|-----------------|-----------------------------------------------------------------------------|---------------|--------------------------|-----------------------------------------------------------------------------|-------------|--|--|
| From            |                                                                             |               |                          | То                                                                          | Remarks     |  |  |
| Server          | Automatic allocation                                                        | $\rightarrow$ | Monito<br>ring<br>target | Management port number set by the Builder                                   | JVM monitor |  |  |
| Server          | Automatic allocation                                                        | $\rightarrow$ | Monito<br>ring<br>target | Connection port<br>number set by<br>the Builder                             | JVM monitor |  |  |
| Server          | Automatic allocation                                                        | $\rightarrow$ | Monito<br>ring<br>target | Load balancer<br>linkage<br>management<br>port number set<br>by the Builder | JVM monitor |  |  |
| Server          | Automatic allocation                                                        | $\rightarrow$ | Monito<br>ring<br>target | Communication port number set by the Builder                                | JVM monitor |  |  |

#### Note 1:

An available port number at the time is automatically assigned.

#### Note 2

On the **Port Number** tab in **Cluster Properties**, select **UDP** for log communication, and use the port number specified for **Port Number**. The default log communication method, **UNIX Domain**, does not use a communication port.

# Chapter 2 Installing ExpressCluster X SingleServerSafe

This chapter describes how to install ExpressCluster X SingleServerSafe. To install ExpressCluster X SingleServerSafe, install the ExpressCluster X SingleServerSafe, which is the main module of ExpressCluster SingleServerSafe. If you have a separate machine for setting up SingleServerSafe, install the Builder on that machine.

#### This chapter covers:

| • | Steps from installing ExpressCluster X SingleServerSafe to setting up the server | 40   |
|---|----------------------------------------------------------------------------------|------|
| • | Installing the ExpressCluster X SingleServerSafe                                 | ·41  |
| • | Registering the license                                                          | · 44 |
| • | Installing the offline version of the ExpressCluster Builder                     | . 56 |
| • | Starting the Builder                                                             | . 59 |

## Steps from installing ExpressCluster X SingleServerSafe to setting up the server

The following summarizes the steps of ExpressCluster X SingleServerSafe installation, system creation, license registration, and confirmation of the installed system described in this chapter.

Before proceeding to the steps, make sure to read Chapter 1, "About ExpressCluster X SingleServerSafe" to confirm the system requirements and configuration.

#### 1. Installing the ExpressCluster X SingleServerSafe

Install the ExpressCluster X SingleServerSafe, which is the core ExpressCluster X SingleServerSafe module, on each target server.

#### 2. Registering the license

Register the license by running the clplcnsc command.

#### 3. Creating the configuration data by using the ExpressCluster Builder

Create the configuration data by using the ExpressCluster Builder.

Refer to Chapter 2, "Creating configuration data" in the *ExpressCluster X SingleServerSafe Configuration Guide*.

#### 4. Setting up a server

Apply the configuration data created using the Builder to set up a server.

When using the online version of the ExpressCluster Builder, Apply the configulation date by using it or clpcfctrl command.

When using the offline version of the ExpressCluster Builder, Apply the configulation date by using clpcfctrl command.

Refer to Chapter 2, "Creating the configuration data" in the *ExpressCluster X SingleServerSafe Configuration Guide*.

#### 5. Verifying the cluster status using the WebManager

Check the status of the server by using the ExpressCluster WebManager.

Refer to Chapter 3, "Verifying the system" in the *ExpressCluster X SingleServerSafe Configuration Guide*.

#### Related Information:

Refer to the *ExpressCluster X SingleServerSafe Configuration Guide* as you proceed in accordance with the procedures in this guide. For the latest information on the system requirements and release information, see Chapter 1, "About ExpressCluster X SingleServerSafe" and Chapter 4, "Latest version information" in this guide.

## Installing the ExpressCluster X SingleServerSafe

Install the ExpressCluster X SingleServerSafe, which is the main module of ExpressCluster X SingleServerSafe, into the target server machine.

License registration is required in installing the ExpressCluster X SingleServerSafe. Make sure to have the required license file or license sheet.

### Installing ExpressCluster X SingleServerSafe for the first time

To install ExpressCluster X SingleServerSafe, follow the procedure below.

#### Note:

Log in as a root user when installing the ExpressCluster X SingleServerSafe RPM.

- 1. Mount (mount) the installation CD-ROM.
- Run the rpm command to install the package file.The installation RPM varies depending on the products.

Navigate to the folder, /Linux/3.1/en/server, in the CD-ROM and run the following:

rpm -i expressclssss-version.architecture.rpm

The architecture is i686 or x86\_64. Select one of them according to the environment where the server RPM is installed. Verify the architecture by running the arch command.

The installation starts.

**Note:**ExpressCluster X SingleServerSafe will be installed in the following directory. You will not be able to uninstall the ExpressCluster if you change this directory. Installation directory: /opt/nec/clusterpro

- **3.** When the installation is completed, unmount (umount) the installation CD-ROM.
- **4.** Remove the installation CD-ROM.

#### **Related Information:**

The use of the SNMP linkage function requires additional settings. For how to set up the SNMP linkage function, see "Setting up the SNMP linkage function"

### Setting up the SNMP linkage function

To handle information acquisition requests on SNMP, Net-SNMP must be installed separately and the SNMP linkage function must be registered separately.

Follow the procedure below to set up the SNMP linkage function.

#### Note 1:

To set up the SNMP linkage function, you must log in as the root user.

#### Note 2

The description related to Net-SNMP in the installation procedure may vary depending on the distribution.

- 1. Install Net-SNMP.
- **2.** Stop the snmpd daemon.

**Note:** The daemon can usually be stopped by the following command: /etc/init.d/snmpd stop

**3.** Register the SNMP linkage function of ExpressCluster in the configuration file for the snmpd daemon.

Open the configuration file with a text editor, and then add the following description to the end of the file.

dlmod clusterManagementMIB /opt/nec/clusterpro/lib/libclpmgtmib.so

#### Note 1:

The configuration file for the Net-SNMP snmpd daemon is usually located in the following directory:

/etc/snmp/snmpd.conf

#### Note 2:

Add the OID of ExpressCluster in the MIB view (view definition by snmpd.conf) permitted by the snmpd daemon.

The OID of ExpressCluster is ".1.3.6.1.4.1.119.2.3.207".

**4.** Create symbolic links to libraries needed by the SNMP linkage function.

The following three symbolic links are needed.

libnetsnmp.so

libnetsnmpagent.so

libnetsnmphelpers.so

Follow the procedure below to create the symbolic links.

4 - 1. Confirm the presence of the symbolic links.

Change to following directory.

If those symbolic links exist in the following directory, proceed to step 5.

IA-32 : /usr/lib x86 64, ppc64 : /usr/lib64

4 - 2. Create symbolic links

Run the following commands.

ln -s libnetsnmp.so.X libnetsnmp.so

ln -s libnetsnmpagent.so.X libnetsnmpagent.so

ln -s libnetsnmphelpers.so.X libnetsnmphelpers.so

Substitute a numeric value for X according to the environment.

**5.** Start the snmpd daemon.

**Note:** The daemon can usually be started by the following command:

/etc/init.d/snmpd start

#### **Related Information:**

You must cancel the settings of the SNMP function when uninstalling the ExpressCluster Server. For how to cancel the settings of the SNMP linkage function, see "Canceling the SNMP linkage function settings"

#### Note:

The settings required for SNMP communication are to be made on the SNMP agent.

## Registering the license

## Registering the CPU license

You must register the CPU license to run the system you create.

**Related Information:** When the virtual server exists in the cluster system to be constructed, VM node license can be used not CPU license for the virtual server. CPU license and VM node license cannot be mixed.

For the details about registration of VM node license, see "Registering the VM node license".

There are two ways of license registration; using the information on the license sheet and specifying the license file. These two ways are described for both the product and trial versions.

#### **Product version**

- ◆ Specify the license file as the parameter of the license management command. (Refer to "Registering the license by specifying the license file (for both the product version and trial version)".)
- ◆ Register the license by running the license management command and interactively entering the license information that comes with the licensed product. (Refer to "Registering the license interactively from the command line (product version)".)

#### **Trial version**

Specify the license file as the parameter of the license management command.
 (Refer to "Registering the license by specifying the license file (for both the product version and trial version)".)

## Registering the license by specifying the license file (for both the product version and trial version)

The following describes how you register the license by specifying the license file when you have a license for the product version or trial version.

Check the following before executing these steps.

- ♦ You can log on as a root user to the server on which you are going to set up a system.
- 1. Log on to the server you are going to set up as a root user, and then run the following command:

#### # clplcnsc -i filepath -p PRODUCT-ID

Specify the path to the license file for filepath specified by the -i option.

Specify the following product ID for *PRODUCT-ID* specified by the -p option. Enter the product ID of the product which you are using.

| License product name                            | Product ID |
|-------------------------------------------------|------------|
| ExpressCluster X SingleServerSafe 3.1 for Linux | XSSS31     |

When the command is successfully executed, the message "Command succeeded." is displayed in the console. If another message is displayed, refer to Chapter 2, "ExpressCluster X SingleServerSafe command reference" in the ExpressCluster X SingleServerSafe Operation Guide.

**2.** Run the following command to verify the licenses registered. In *PRODUCT-ID*, enter the product ID specified in step 1.

- **3.** When an optional product is not used, proceed to "Registering the node license".
- **4.** When not using any optional products, restart the server by using the OS shutdown command to validate the license registration and run the server.

  After restarting, proceed to Chapter 2, "Creating the configuration data" in the ExpressCluster X SingleServerSafe Configuration Guide, and follow the procedure.

## Registering the license interactively from the command line (product version)

The following describes how you register the license for the product version interactively from the command line.

Before you register the license, make sure that:

- ♦ You have the license sheet you officially obtained from the sales agent. The license sheet is sent to you when you purchase the product. The values on this license sheet are used for registration.
- You can log on to the server on which you are going to set up a system as a root user.

#### **Related Information:**

The clplcnsc command is used in the following procedures. For details about how to use the clplcnsc command, refer to Chapter 2, "ExpressCluster X SingleServerSafe command reference" in the *ExpressCluster X SingleServerSafe Operation Guide*.

**1.** Have the license sheet.

The instruction here is given using the values in the following license sheet as an example. When actually entering the values, modify them according to the information on your license sheet.

| Product <u>ExpressCluster</u> | r X SingleServerSafe 3.1 for Linux     |  |  |  |
|-------------------------------|----------------------------------------|--|--|--|
| License information:          |                                        |  |  |  |
| Type                          | Product version                        |  |  |  |
| License Key                   | A1234567- B1234567- C1234567- D1234567 |  |  |  |
| Serial Number                 | AAA0000000                             |  |  |  |
| Number of Licensed CPUs       | 2                                      |  |  |  |

**2.** Log on to the server you are going to set up as a root user, and then run the following command:

#### # clplcnsc -i -p PRODUCT-ID

Specify the following product ID for *PRODUCT-ID* specified by the -p option. Enter the product ID of the product which you are using.

| License product name                            | Product ID |
|-------------------------------------------------|------------|
| ExpressCluster X SingleServerSafe 3.1 for Linux | XSSS31     |

**3.** The text that prompts you to enter the license version is displayed. Enter **1** when using a product version:

```
Selection of License Version.
1 Product version
```

2 Trial version

Select License Version [1 or 2]...1

**4.** The text that prompts you to enter the number of licenses is displayed. The default value 2 is set for the number of licenses. If the number written in your license sheet is 2, simply press ENTER without entering any value. When the value written in your license sheet is other than 2, enter the correct value and press ENTER.

```
Enter the number of license [0(Virtual OS) or 1 to 99(default:2)]...2
```

**5.** The text that prompts you to enter the serial number is displayed. Enter the serial number written in your license sheet. Note this is case sensitive.

```
Enter serial number [Ex. XXX0000000]... AAA0000000
```

**6.** The text that prompts you to enter the license key is displayed. Enter the license key written in your license sheet. Note this is case sensitive.

```
Enter license key
  [XXXXXXXX- XXXXXXXX- XXXXXXXX]...
A1234567-B1234567-C1234567-D1234567
```

When the command is successfully executed, the message "Command succeeded." is displayed in the console. If another message is displayed, refer to Chapter 2, "ExpressCluster X SingleServerSafe command reference" in the ExpressCluster X SingleServerSafe Operation Guide.

**7.** Run the following command to verify the licenses registered. In *PRODUCT-ID*, enter the product ID specified in step 2.

```
# clplcnsc -l -p PRODUCT-ID
```

- **8.** When an optional product is used, proceed to "Registering the node license".
- **9.** If no optional product is used, run the OS shutdown command to reboot the server. After rebooting the server, proceed to Chapter 3, "Verifying the cluster system" in the *ExpressCluster X SingleServerSafe Configuration Guide*, and follow the procedure.

## Registering the VM node license

When the virtual server exists in the cluster system to be constructed, VM node license can be used not CPU license for the virtual server.

CPU license and VM node license cannot be mixed.

There are two ways of license registration; using the information on the license sheet and specifying the license file.

#### **Product version**

- ◆ Specify the license file as the parameter of the license management command. Refer to, Page49, "Registering the VM node license by specifying the license file (Product version)."
- Register the license by running the license management command and interactively entering the license information that comes with the licensed product. Refer to, Page50, "Registering the VM node license interactively from the command line (Product version)."

## Registering the VM node license by specifying the license file (Product version).

The following describes how you register the license by specifying the license file when you have a license for the product version.

1. A virtual server of which you intend to construct a cluster, log on to the server as root user and run the following command.

```
# clplcnsc -i filepath -p PRODUCT-ID
```

Specify the path to the license file for filepath specified by the -i option.

Specify the product ID for PRODUCT-ID specified by the -p option. The following is the product ID list.

| License Product Name                               | Product ID |
|----------------------------------------------------|------------|
| ExpressCluster X SingleServerSafe 3.1 for Linux VM | XSSS31     |

When the command is successfully executed, the message "Command succeeded" is displayed on the console. When a message other than this is displayed, see Chapter 2, "ExpressCluster X SingleServerSafe command reference" in the ExpressCluster X SingleServerSafe Operation Guide.

**2.** Run the following command to verify the licenses registered. In PRODUCT-ID, enter the product ID specified in Step 1 of this procedure.

- **3.** When using option products, see "Registering the node license".
- **4.** When not using option products, run the OS shutdown command to reboot the server. By doing this, the license registration becomes effective and you can start using the cluster. After rebooting the server, proceed to Chapter 3, "Checking the cluster system" in the *ExpressCluster X SingleServerSafe Configuration Guide*.

## Registering the VM node license interactively from the command line (Product version)

The following describes how you register the license for the product version interactively from the command line.

Before you register the license, make sure to:

- ♦ Have the official license sheet that comes with the product. The license sheet is sent to you when you purchase the product. You will enter the values on the license sheet.
- ◆ Be allowed to logon as root user to the virtual servers of servers constituting the cluster system.

**Related Information:** The clplcnsc command is used in the following procedures. For more information on how to use the clplcnsc command, see Chapter 2, "ExpressCluster X SingleServerSafe command reference" in the Operation Guide.

**1.** Have the license sheet.

The instruction here is given using the values in the following license sheet as an example. When actually entering the values, modify them according to the information on your license sheet.

|          | Product name: ExpressClust | er X SingleServerSa | fe 3.1 for | Linux VM  |
|----------|----------------------------|---------------------|------------|-----------|
|          | License information:       |                     |            |           |
|          | Туре                       | Product Version     |            |           |
| D1234567 | License Key                | A1234567- B12       | 234567-    | C1234567- |
|          | Serial Number              | AAA0000000          |            |           |
|          | Number of License Server   | 1                   |            |           |

**2.** A virtual server of which you intend to construct a cluster, log on to the server as root user and run the following command.

```
# clplcnsc -i -p PRODUCT-ID
```

Specify the product ID for PRODUCT-ID specified by the -p option. The following is the product ID list. Enter the product ID corresponding to the edition you are using.

| Licensed Product Name                              | Product ID |
|----------------------------------------------------|------------|
| ExpressCluster X SingleServerSafe 3.1 for Linux VM | XSSS31     |

**3.** The text that prompts you to enter the license version is displayed. Enter 1 since it is a product version:

```
Selection of License Version.
```

- 1 Product version
- 2 Trial version

Select License Version. [1 or 2]...1

**4.** The text that prompts you to enter the number of licenses is displayed. The default value 2 is being displayed. For VM license, enter 0 and press Enter.

```
Enter the number of license [0(Virtual OS) or 1 to 99(default:2)]... 0
```

**5.** The text that prompts you to enter the serial number is displayed. Enter the serial number written in your license sheet. Note this is case sensitive.

```
Enter serial number [Ex. XXX0000000]... AAA0000000
```

**6.** The text that prompts you to enter the license key is displayed. Enter the license key written in your license sheet. Note this is case sensitive.

```
Enter license key
  [XXXXXXX- XXXXXXX- XXXXXXX]...
A1234567-B1234567-C1234567-D1234567
```

When the command is successfully executed, the message "Command succeeded" is displayed on the console. When a message other than this is displayed, see Chapter 2, "ExpressCluster X SingleServerSafe command reference" in the ExpressCluster X SingleServerSafe Operation Guide.

**7.** Run the following command to verify the licenses registered. In PRODUCT-ID, enter the product ID specified in the Step 2.

```
# clplcnsc -1 -p PRODUCT-ID
```

- **8.** When using option products, see "Registering the node license".
- **9.** When not using option products, run the OS shutdown command to reboot the server. After rebooting the server, proceed to next Chapter 3, "Checking the cluster system" in the *ExpressCluster X SingleServerSafe Configuration Guide*.

### Registering the node license

It is required to register a node license for X 3.0 Agent products and X 3.0 Alert Service (hereafter referred to as "optional products") to operate them on the system.

Register the node license for the set up server on which to use optional products. There are two ways of license registration; using the information on the license sheet and specifying the license file. These two ways are described for both the product and trial versions.

#### **Product version**

- ◆ Specify the license file as the parameter of the license management command. (Refer to "Registering the license by specifying the license file (for both the product version and trial version)".)
- Register the license by running the license management command and interactively entering
  the license information that comes with the licensed product.
  (Refer to "Registering the node license interactively from the command line (product
  version)".)

#### **Trial version**

◆ Specify the license file as the parameter of the license management command. (Refer to "Registering the license by specifying the license file (for both the product version and trial version)".)

## Registering the license by specifying the license file (for both the product version and trial version)

The following describes how you register the license by specifying the license file when you have a license for the product version or trial version.

Check the following before executing these steps.

- ◆ You can log on as a root user to the server on which you are going to use an optional product.
- 1. Of the servers you are going to set up, log on to the server on which the optional product is to be used as a root user, and then run the following command:

#### # clplcnsc -i filepath -p PRODUCT-ID

Specify the path to the license file for filepath specified by the -i option.

Specify the product ID for *PRODUCT-ID* specified by the -p option. The product IDs are listed below. Enter the product ID that corresponds to the optional product you are using.

| License product name                                    | Product ID |
|---------------------------------------------------------|------------|
| ExpressCluster X Database Agent 3.1 for Linux           | DBAG31     |
| ExpressCluster X Internet Server Agent 3.1 for Linux    | ISAG31     |
| ExpressCluster X File Server Agent 3.1 for Linux        | FSAG31     |
| ExpressCluster X Application Server Agent 3.1 for Linux | ASAG31     |
| ExpressCluster X Alert Service 3.1 for Linux            | ALRT31     |
| ExpressCluster X Java Resource Agent 3.1 for Linux      | JRAG31     |
| ExpressCluster X System Resource Agent 3.1 for Linux    | SRAG31     |

When the command is successfully executed, the message "Command succeeded." is displayed in the console. If another message is displayed, see Chapter 2, "ExpressCluster X SingleServerSafe command reference" in the *ExpressCluster X SingleServerSafe Configuration Guide*.

**2.** Run the following command to verify the licenses registered. In *PRODUCT-ID*, enter the product ID specified in step 1.

**3.** Restart the server by using the OS shutdown command to validate the license registration and run the server.

After restarting, proceed to Chapter 2, "Creating the configuration data" in the *ExpressCluster X SingleServerSafe Configuration Guide*, and follow the procedure.

## Registering the node license interactively from the command line (product version)

The following describes how you register the license for the product version interactively from the command line.

Before you register the license, make sure that:

- ◆ You have the license sheet you officially obtained from the sales agent. The license sheet is sent to you when you purchase the product. The number of license sheets you need is as many as the number of servers on which the option product will be used. The values on this license sheet are used for registration.
- Of the servers you are going to set up, you can log on to the server on which the optional product is to be used as a root user.

#### **Related Information:**

The clplcnsc command is used in the following procedures. For details about how to use the clplcnsc command, refer to Chapter 2, "ExpressCluster X SingleServerSafe command reference" in the *ExpressCluster X SingleServerSafe Configuration Guide*.

**1.** Have the license sheet.

The instruction here is given using the values in the following license sheet (Database Agent) as an example. When actually entering the values, modify them according to the information on your license sheet.

| Product              | ExpressCluster X Database Agent 3.1 for Linux |  |
|----------------------|-----------------------------------------------|--|
| License information: |                                               |  |
| Туре                 | Product version                               |  |
| License Key          | A1234567- B1234567- C1234567- D1234567        |  |
| Serial Number        | AAA0000000                                    |  |
| Number of nodes      | 1                                             |  |

**2.** Of the servers you are going to set up, log on to the server on which the optional product is to be used as the root user, and then run the following command:

#### # clplcnsc -i -p PRODUCT-ID

Specify the product ID for *PRODUCT-ID* specified by the -p option. The product IDs are listed below. Enter the product ID that corresponds to the optional product you are using.

| License product name                                    | Product ID |
|---------------------------------------------------------|------------|
| ExpressCluster X Database Agent 3.1 for Linux           | DBAG31     |
| ExpressCluster X Internet Server Agent 3.1 for Linux    | ISAG31     |
| ExpressCluster X File Server Agent 3.1 for Linux        | FSAG31     |
| ExpressCluster X Application Server Agent 3.1 for Linux | ASAG31     |
| ExpressCluster X Alert Service 3.1 for Linux            | ALRT31     |
| ExpressCluster X Java Resource Agent 3.1 for Linux      | JRAG31     |
| ExpressCluster X System Resource Agent 3.1 for Linux    | SRAG31     |

**3.** The text that prompts you to enter the license version is displayed. Enter **1** since it is a product version:

```
Selection of License Version.

1 Product Version
2 Trial Version
Select License Version [1 or 2]...1
```

**4.** The text that prompts you to enter the serial number is displayed. Enter the serial number written in your license sheet. Note this is case sensitive.

```
Enter serial number [Ex. XXX0000000]... AAA0000000
```

**5.** The text that prompts you to enter the license key is displayed. Enter the license key written in your license sheet. Note this is case sensitive.

```
Enter license key
  [XXXXXXX-XXXXXXX-XXXXXXX]...
A1234567-B1234567-C1234567-D1234567
```

When the command is successfully executed, the message "Command succeeded." is displayed in the console. If another message is displayed, refer to Chapter 2, "ExpressCluster X SingleServerSafe command reference" in the ExpressCluster X SingleServerSafe Operation Guide.

**6.** Run the following command to verify the licenses registered. In PRODUCT-ID, enter the product ID specified in the step 2.

```
# clplcnsc -l -p PRODUCT-ID
```

**7.** Restart the server by using the OS shutdown command to validate the license registration and run the server.

After restarting, proceed to Chapter 2, "Creating the configuration data" in the *ExpressCluster X SingleServerSafe Configuration Guide*, and follow the procedure.

## Installing the offline version of the ExpressCluster Builder

It is not necessary to install the offline version of the ExpressCluster Builder on the server on which ExpressCluster X SingleServerSafe is installed. If you will create or modify the configuration data of ExpressCluster X SingleServerSafe by using a machine that cannot access ExpressCluster X SingleServerSafe through a Web browser, you need to install the offline version of the ExpressCluster Builder on that machine.

## Installing the ExpressCluster Builder into a Windows machine (offline version)

Follow the procedures below to install the offline version of the ExpressCluster Builder .

#### Note:

Install the ExpressCluster Builder with the administrator privileges. In case the ExpressCluster Builder has already been installed, first uninstall and install again, or install by specify another install destination.

- **1.** Insert the Installation CD-ROM to the CD-ROM drive.
- **2.** The menu screen for installation is displayed.

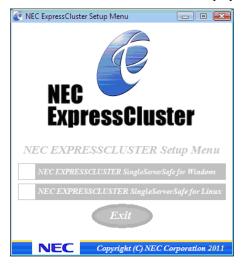

#### Note:

If the menu screen does not open automatically, double-click menu.exe in the root folder of the CD-ROM.

3. Select ExpressCluster(R) SingleServerSafe for Linux.

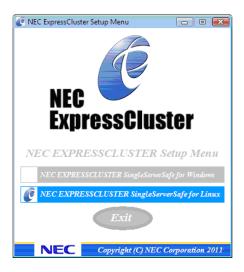

4. Select ExpressCluster(R) SingleServerSafe Builder.

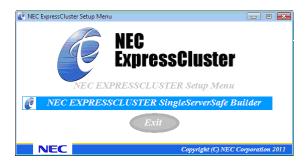

5. Select ExpressCluster(R) SingleServerSafe Builder.

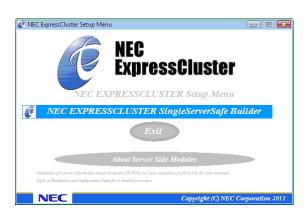

6. Select where to install in the Cluster Builder self-extracting dialog and click Extract.

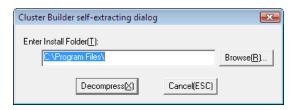

#### Note:

The folder \EXPRESSCLUSTER SSS \clpbuilder-l is created in the specified installation folder, and the HTML file clptrek.htm, which is for Builder window display, and various configuration data files are installed in this folder.

7. Click **OK** in the **ZIP self-extract** dialog box. Installation is completed.

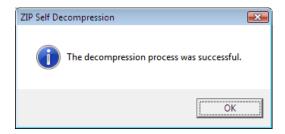

## Starting the Builder

The *online version of the Builder* runs on a machine (including the local server) capable of connecting to the server that uses ExpressCluster X SingleServerSafe over the network. The Builder that you start without a network connection is called the *offline version of the Builder*. While what you see and specify on the screen are the same for both versions, the way you start the Builder and how the settings are applied differ.

The procedure for each version is described below.

### Starting the online version of the Builder

To start the online version of the ExpressCluster Builder, follow the procedure below.

1. Start the WebManager. Start your browser, and then enter the IP address and port number of the server where ExpressCluster X SingleServerSafe is installed in the Address bar.

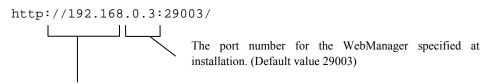

Specify the IP address of the server on which ExpressCluster X SingleServerSafe is installed. For the local server, the IP address may be specified as localhost.

#### Note 1:

You cannot start the WebManager unless you restart the server after installing ExpressCluster X SingleServerSafe. Be sure to restart the server.

#### Note 2:

Starting the WebManager requires the JRE. Be sure to install the JRE in advance.

**2.** Click **Config Mode** on the **View** menu to switch to the setup mode (Builder (online version)).

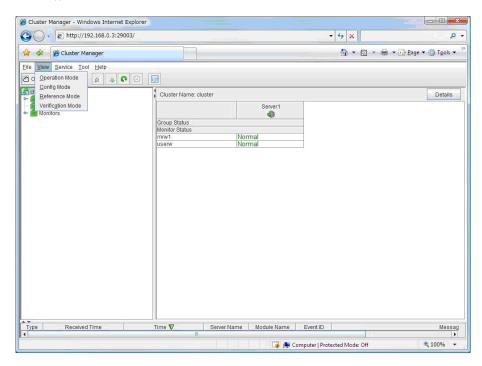

### Starting the offline version of the Builder

To start the offline version of the ExpressCluster Builder, follow the procedure below.

- 1. Double-click the HTML file clptrek.htm, which is for the Builder window display and is in the installation folder.
- **2.** The browser opens.
- **3.** If a security warning is displayed, click **OK**.

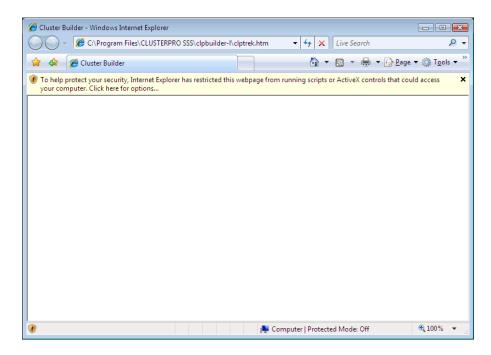

#### Note:

Starting the Builder requires the JRE. Be sure to install the JRE in advance.

# Chapter 3 Upgrading, uninstalling or reinstalling

This chapter describes how to upgrade ExpressCluster X SingleServerSafe, uninstall and reinstall ExpressCluster X SingleServerSafe, and upgrade to ExpressCluster X.

#### This chapter covers:

| Updating ExpressCluster X SingleServerSafe            |   |
|-------------------------------------------------------|---|
|                                                       |   |
| Uninstalling ExpressCluster X SingleServerSafe······  | ( |
| Reinstalling ExpressCluster X SingleServerSafe ······ |   |
| Upgrading to ExpressCluster X                         |   |
| Linkage Information:                                  |   |
|                                                       |   |
| For the update from X3.0 to X3.1, see "Update Guide". |   |

## Updating ExpressCluster X SingleServerSafe

An older version of ExpressCluster X SingleServerSafe can be updated to the latest version.

### Updating the ExpressCluster X SingleServerSafe RPM

Before starting the upgrade, read the following notes.

- ◆ ExpressCluster X SingleServerSafe 2.1 for Linux can be upgraded to ExpressCluster X SingleServerSafe 3.1 for Linux. Upgrading from other versions is not possible.
- ◆ To upgrade from ExpressCluster X SingleServerSafe 2.1 for Linux to ExpressCluster X SingleServerSafe 3.1 for Linux, the license for ExpressCluster X SingleServerSafe 3.1 for Linux (including the licenses for any used optional products) is required.

To update server rpm version 2.1.0-1 or later to 3.0.0-1 or later, perform the following procedure.

#### Note:

To upgrade, use an account that has root privileges.

- **1.** Run chkconfig --del *name* and follow the procedures below to disable services. For *name*, specify one of the following:
  - clusterpro\_alertsync
  - clusterpro\_webmgr
  - clusterpro
  - clusterpro\_trn
  - clusterpro\_evt
- 2. Shut down the server by using the WebManager or clostdn command, and then reboot it.
- **3.** Mount the installation CD-ROM.
- **4.** Make sure that the ExpressCluster services are not running, and then execute the rpm command to install the package file.

The installation RPM varies depending on the architecture.

Navigate to the folder, /Linux/3.1/en/server, in the CD-ROM and run the following:

 $\verb"rpm -U" expressclssss-version.architecture.rpm"$ 

The architecture is i686 or x86\_64. Select one of them according to the environment where the server RPM is installed. Verify the architecture by running the arch command.

ExpressCluster X SingleServerSafe is installed in the directory below. You will not be able to uninstall the ExpressCluster if you change this directory.

Installation directory: /opt/nec/clusterpro

**5.** After installation, unmount (umount) and remove the installation CD-ROM.

- **6.** Run **chkconfig** --add **name** and follow the procedures below to enable the service. For name, specify one of the names below. For SuSE Linux, execute the command with the --force option.
  - clusterpro\_evt
  - clusterpro\_trn
  - clusterpro\_webmgr
  - clusterpro\_alertsync
- **7.** Restart the server.
- **8.** Register the license. For details on registering license, see "Chapter 2 Registering the license" in this guide.
- **9.** Connect the WebManager to one of the server of the cluster.
- **10.** Start the Builder from the connected WebManager. For details on how to start the online Builder, see "Starting the online version of the Builder".
- **11.** Confirm that the server of the cluster is started, and then upload the configuration data from the online Builder. For details on how to operate the online Builder, see the *ExpressCluster X SingleServerSafe Configuration Guide*.
- **12.** Enable the services in the following order by running the **chkconfig** --add *name* command. Specify the following services on *name*.
  - clusterpro
- **13.** Run **Restart Manager** on the WebManager.
- **14.** Restart the browser connecting the WebManager.
- **15.** Run **Start Cluster** on the WebManager.

## Uninstalling ExpressCluster X SingleServerSafe

## Uninstalling ExpressCluster X SingleServerSafe

#### Note

You must log on as a root user to uninstall ExpressCluster X SingleServerSafe.

To uninstall ExpressCluster X SingleServerSafe, follow the procedure below.

- 1. If the SNMP linkage function has been used, you must cancel the linkage before uninstalling ExpressCluster Server. For how to cancel the settings of the SNMP linkage function, see "Canceling the SNMP linkage function settings"
- 2. Run the **chkconfig** --del **name** to disable the following services in this order.
  - clusterpro\_alertsync
  - clusterpro\_webmgr
  - clusterpro
  - clusterpro\_trn
  - clusterpro\_evt
- 3. Shut down the server by using the WebManager or clostdn command, and then restart it.
- 4. Run the rpm -e expressclssss command.

#### Note:

Do not specify other options than the one stated above.

## Uninstalling the offline version of the ExpressCluster Builder

#### For Windows

To uninstall the ExpressCluster Builder, follow the procedures below:

- **1.** Close all Web browsers (and then confirm that the JavaVM icon is no longer in the task tray).
- **2.** Delete the ExpressCluster Builder installation folder from Windows Explorer.

### **Canceling the SNMP linkage function settings**

You must cancel the SNMP function settings before uninstalling the ExpressCluster Server.

Follow the procedure below to cancel the SNMP linkage function settings.

#### Note 1:

To cancel the SNMP linkage function settings, you must log in as the root user.

#### Note 2:

The description related to Net-SNMP in the uninstallation procedure may vary depending on the distribution.

1. Stop the Net-SNMP snmpd daemon.

**Note:** The daemon can usually be stopped by the following command: /etc/init.d/snmpd stop

Cancel registration of the SNMP linkage function in the configuration file for the snmpd daemon.

Open the configuration file with a text editor, and then delete the following line from the file.

dlmod clusterManagementMIB /opt/nec/clusterpro/lib/libclpmgtmib.so

#### Note 1:

The configuration file for the snmpd daemon is usually located in the following directory: /etc/snmp/snmpd.conf

#### Note 2:

Delete the OID of ExpressCluster from the MIB view (view definition by snmpd.conf) permitted by the snmpd daemon.

The OID of ExpressCluster is ".1.3.6.1.4.1.119.2.3.207".

3.

If you created symbolic links at "Setting up the SNMP linkage function", delete them.

4. Start the snmpd daemon.

**Note:** The daemon can usually be started by the following command:

/etc/init.d/snmpd start

## Reinstalling ExpressCluster X SingleServerSafe

## Reinstalling the ExpressCluster SingleServerSafe

To reinstall the ExpressCluster X SingleServerSafe, you have to prepare the cluster configuration data floppy disk created by the Builder (or the latest data floppy disk if you reconfigured the cluster).

If you do not have the cluster configuration data floppy disk created by the Builder (or the latest data floppy disk if you reconfigured the cluster) at hand, you can back up the data with the clpcfctrl command. Refer to "Backing up the configuration data" in Chapter 2, "ExpressCluster X SingleServerSafe Command reference" in the ExpressCluster X SingleServerSafe Operation Guide.

To reinstall the ExpressCluster X, follow the procedures below:

- 1. Uninstall the ExpressCluster X SingleServerSafe.

  For details about the uninstallation procedure, see "Uninstalling ExpressCluster X SingleServerSafe" in this chapter.
- **2.** Install the ExpressCluster X SingleServerSafe and re-create the servers. For details about the installation procedure, see Chapter 2, "Installing ExpressCluster X SingleServerSafe" in this guide.

## **Upgrading to ExpressCluster X**

When upgrading ExpressCluster X SingleServerSafe to ExpressCluster X, you can migrate the configuration data created using the Builder (or the latest data if you changed the configuration).

In this case, save the latest configuration data before starting the upgrade. In addition to saving it to the Builder after creation, you can back up the configuration data by using the clpcfctrl command. Refer to "Backing up the configuration data" in Chapter 2, "ExpressCluster X SingleServerSafe Command reference" in the ExpressCluster X SingleServerSafe Operation Guide.

To upgrade ExpressCluster X SingleServerSafe to ExpressCluster X, follow the procedure below.

- **1.** Back up the configuration data.
- **2.** Uninstall ExpressCluster X SingleServerSafe from the server for which to perform the upgrade. For details about the uninstallation procedure, see "Uninstalling ExpressCluster X SingleServerSafe" in this chapter.
- **3.** Shut down the OS when uninstalling the ExpressCluster X SingleServerSafe is completed.
- **4.** Install ExpressCluster X, and set up its environment. You can use the backup configuration data for this process. For details about how to set up ExpressCluster X, see the ExpressCluster X manual.

#### Note:

For ExpressCluster X, register the following licenses:

- \* ExpressCluster X SingleServerSafe (two-CPU license)
- \* ExpressCluster X SingleServerSafe upgrade license

These licenses can be used for ExpressCluster X (two-CPU license).

## **Chapter 4** Latest version information

The latest information on the upgraded and improved functions is described in details. The latest information on the upgraded and improved functions is described in details.

#### This chapter covers:

| • | Latest version information                                                  | 70 |
|---|-----------------------------------------------------------------------------|----|
| • | ExpressCluster X SingleServerSafe version and corresponding manual editions | 71 |
| • | Enhanced function information                                               | 72 |
| • | Corrected information                                                       | 75 |

## Latest version information

The latest internal version of ExpressCluster X SingleServerSafe 3.1 for Linux, as of December 2012, is 3.1.7-1.

For the latest information, refer to the latest manual on ExpressCluster website.

Check the internal version of ExpressCluster X SingleServerSafe by using the WebManager.

You can display the internal version of a server by selecting the icon for the server in the tree view of the WebManager.

# **ExpressCluster X SingleServerSafe version and corresponding manual editions**

This guide assumes the version of ExpressCluster X SingleServerSafe below for its descriptions. Note the version of ExpressCluster X SingleServerSafe and corresponding manual edition.

| ExpressCluster X<br>SingleServerSafe<br>internal version | Manual                                         | Edition        | Remarks |
|----------------------------------------------------------|------------------------------------------------|----------------|---------|
| 3.1.7-1                                                  | Installation Guide                             | Fourth Edition |         |
|                                                          | Configuration Guide                            | Fourth Edition |         |
|                                                          | Operation Guide                                | Fourth Edition |         |
|                                                          | Integrated WebManager<br>Administrator's Guide | Sixth Edition  |         |
|                                                          | WebManager Mobile<br>Administrator's Guide     | Second Edition |         |

## **Enhanced function information**

The following functions have been enhanced for each minor versions.

| Number | Version | Enhanced function                                                                                                    |
|--------|---------|----------------------------------------------------------------------------------------------------|
| 1      | 3.0.0-1 | It is now possible to operate both the WebManager and Builder from the same browser window.                                                                                    |
| 2      | 3.0.0-1 | The configuration wizard has been updated.                                                                                                    |
| 3      | 3.0.0-1 | The configuration wizard can now automatically obtain some settings.                                                                                                    |
| 4      | 3.0.0-1 | The Integrated WebManager can now be operated from a browser.                                                                                                    |
| 5      | 3.0.0-1 | The settings can now be checked when uploading configuration data.                                                                                                    |
| 6      | 3.0.0-1 | ExpressCluster can now be used to manage external failures.                                                                                                    |
| 7      | 3.0.0-1 | Dump data can now be obtained if a monitored application times out.                                                                                                    |
| 8      | 3.0.0-1 | Detailed Oracle information can now be obtained if an error is detected during Oracle monitoring.                                                                              |
| 9      | 3.0.0-1 | Guest operating systems of vSphere/XenServer/kvm can now be handled as resources.                                                                                              |
| 10     | 3.0.0-1 | A guest operating system on a virtual platform is now automatically followed even if it is moved by an operation not from ExpressCluster.                                      |
| 11     | 3.0.0-1 | The number of supported operating systems has been increased.                                                                                                    |
| 12     | 3.0.0-1 | The number of supported applications has been increased.                                                                                                    |
| 13     | 3.0.2-1 | The newly released kernel is now supported.                                                                                                    |
| 14     | 3.0.3-1 | The newly released kernel is now supported.                                                                                                    |
| 15     | 3.0.4-1 | The newly released kernel is now supported.                                                                                                    |
| 16     | 3.1.0-1 | The number of group and resource has been doubled.                                                                                                    |
| 17     | 3.1.0-1 | Waiting for startup or stopping a faiover group has been enabled.                                                                                                    |
| 18     | 3.1.0-1 | A function whereby the WebManager and the clpmonctrl command can be used to trigger a Dummy Failure for a monitor resource has been implemented.                               |
| 19     | 3.1.0-1 | WebManager that can be connected from an Android terminal has been implemented.                                                                                                |
| 20     | 3.1.0-1 | The MIB of ExpressCluster has been defined.                                                                                                    |
| 21     | 3.1.0-1 | An SNMP trap transmission function has been added.                                                                                                    |
| 22     | 3.1.0-1 | Information acquisition requests on SNMP are now supported.                                                                                                    |
| 23     | 3.1.0-1 | A function has been implemented to execute a specified script to recover a monitor resource. In addition, script execution has been enabled prior to reactivation or failover. |
| 24     | 3.1.0-1 | A function has been implemented to disable recovery action caused by monitor resource error.                                                                                   |
| 25     | 3.1.0-1 | Database monitoring functions have been enhanced.                                                                                                    |
| 26     | 3.1.0-1 | Some environment variables have been added for use in scripts.                                                                                                    |
| 27     | 3.1.0-1 | Script setting has been simplified by the use of script templates.                                                                                                    |

| 28 | 3.1.0-1 | The display of the configuration mode screen has been corrected for the 800*600 screen size.                                                            |  |
|----|---------|----------------------------------------------------------------------------------------------------|--|
| 29 | 3.1.0-1 | Logs can be downloaded even if the browser is set to block popups.                                                                                      |  |
| 30 | 3.1.0-1 | Functions for which licenses have not been installed are no longer displayed during setup.                                                              |  |
| 31 | 3.1.0-1 | The number of monitor resources that are automatically registered has been increased.                                                                   |  |
| 32 | 3.1.0-1 | The default command timeout value for the clprexec command has been changed from 30 seconds to 180 seconds.                                             |  |
| 33 | 3.1.0-1 | Process name monitor resource (psw) has been added.                                                                                                    |  |
| 34 | 3.1.0-1 | JVM monitor resource (jraw) has been added.                                                                                                    |  |
| 35 | 3.1.0-1 | System monitor resource (sraw) has been added.                                                                                                    |  |
| 36 | 3.1.0-1 | A function has been added to prevent the startup of the ExpressCluster services when the operating system has been shut down abnormally.                |  |
| 37 | 3.1.0-1 | Conditions for triggering the function that stalls shutdown can now be specified.                                                                       |  |
| 38 | 3.1.0-1 | Rotating log (internal log) can now be selected as the script execution log for EXEC resources and custom monitor resources (genw).                     |  |
| 39 | 3.1.0-1 | A list of registered licenses can now be displayed by using the clplcns command.                                                                        |  |
| 40 | 3.1.0-1 | A function for using the clplcns command to delete only the trial license has been added.                                                               |  |
| 41 | 3.1.0-1 | The newly released kernel is now supported.(RHEL5.7, AXS3SP4)                                                                                           |  |
| 42 | 3.1.0-1 | In linkage with vSphere5, the cluster on the guest operating system has been enabled to control startup and stopping of another guest operating system. |  |
| 43 | 3.1.0-1 | Timeout decision processing has been improved when an invalid OS time is returned from while running for 447 or 497 continuous days.                    |  |
| 44 | 3.1.1-1 | The newly released kernel is now supported. (XenServer6)                                                                                                |  |
| 45 | 3.1.1-1 | The conditions to wait for the group stop can now be specified. (Cluster stop, server stop)                                                             |  |
| 46 | 3.1.1-1 | The view of the recovery action control function popup window that is displayed at the end of the Cluster Generation Wizard is improved.                |  |
| 47 | 3.1.1-1 | The number of disks of which size is to be monitored by System Resource Agent has been changed from 10 to 64.                                           |  |
| 48 | 3.1.3-1 | The newly released kernel is now supported.                                                                                                    |  |
| 49 | 3.1.3-1 | A function for displaying time information has been added to WebManager.                                                                                |  |
| 50 | 3.1.3-1 | A function for automatically starting or resuming the cluster after reflecting the configuration data has been added.                                   |  |
| 51 | 3.1.3-1 | A function has been added to prevent a Web browser from being terminated or reloaded when the configuration data is edited in WebManager Config Mode.   |  |
| 52 | 3.1.3-1 | WebManager can now set and display physical machines and virtual machines separately.                                                                   |  |
| 53 | 3.1.3-1 | The setting that assumes that a diskfull detection is not an error has been added to the disk monitor resource.                                         |  |
| 54 | 3.1.3-1 | A function for monitoring the number of processes has been added to the process name monitor resource.                                                  |  |
| 55 | 3.1.3-1 | The Oracle monitor resource has been improved so that a specific error (ORA-1033) which occurs when Oracle is being started is regarded as being the    |  |

|    |         | normal state.                                                                                                    |
|----|---------|----------------------------------------------------------------------------------------------------|
| 56 | 3.1.3-1 | The conditions to determine whether a timeout occurs in Database Agent, Java Resource Agent, and System Resource Agent has been enhanced.                                                                                             |
| 57 | 3.1.3-1 | The process to deactivate a resource has been improved so that the process can be executed as far as possible in case of emergency shutdown.                                                                                          |
| 58 | 3.1.3-1 | A message queue has been added as an internal log communication method.                                                                                                    |
| 59 | 3.1.3-1 | The JVM monitor resource now supports OpenJDK.                                                                                                    |
| 60 | 3.1.4-1 | The newly released kernel is now supported.                                                                                                    |
| 61 | 3.1.4-1 | WebManager now supports Java SE Runtime Environment 7.                                                                                                    |
| 62 | 3.1.4-1 | The load imposed by the WebLogic monitoring processing by the WebLogic monitor resource has been reduced.                                                                                                    |
| 63 | 3.1.5-1 | The newly released kernel is now supported.                                                                                                    |
| 64 | 3.1.5-1 | The license information list can be now viewed from WebManager.                                                                                                    |
| 65 | 3.1.5-1 | The start/stop linkage processing between the monitor resources and the group resources when the monitoring time is "Active" has been reviewed and accelerated.                                                                       |
| 66 | 3.1.5-1 | The NFS monitor resource now supports NFS v3 and v4.                                                                                                    |
| 67 | 3.1.5-1 | The samba monitor resource now supports samba 3.5.                                                                                                    |
| 68 | 3.1.5-1 | The Websphere monitor resource now supports WebSphere 8.0.                                                                                                    |
| 69 | 3.1.5-1 | The load balancer link function for the JVM monitor resource now supports BIG-IP LTM.                                                                                                    |
| 70 | 3.1.5-1 | The JVM monitor resource now supports WebOTX 8.5 (x86_64 only), WebOTX ESB 8.5, MasterScope/NEC Storage SVF for PDF 9.1, MasterScope/NEC Storage Report Director Enterprise 9.1, and MasterScope/NEC Storage Universal Connect/X 9.1. |
| 71 | 3.1.5-1 | The WebOTX monitor resource now supports WebOTX 8.5 (x86_64 only).                                                                                                    |
| 72 | 3.1.5-1 | A command that can be used for capacity planning (clpprer) has been added. This command can estimate future values based on time-series data indicating system resource usage.                                                        |
| 73 | 3.1.5-1 | A function to collect system resource information that can be used to easily determine the cause of a failure resulting from a shortage of system resources has been added.                                                           |
| 74 | 3.1.5-1 | The stack size of applications started from the EXEC resources now matches the OS setting value.                                                                                                    |
| 75 | 3.1.7-1 | The newly released kernel is now supported.                                                                                                    |
| 76 | 3.1.7-1 | PostgreSQL monitor now supports PostgreSQL9.2.                                                                                                    |

## **Corrected information**

Modification has been performed on the following minor versions.

| Number | Version (in<br>detail)         | Upgraded section                                                                                                    | Cause                                                                                                    |
|--------|--------------------------------|----------------------------------------------------------------------------------------------------|----------------------------------------------------------------------------------------------------|
| 1      | 3.0.1-1<br>/3.0.0-1            | A problem that a cluster cannot start up with VM license has been fixed.                                                                                                    | Error in the license management table                                                                                                    |
| 2      | /3.0.0-1 to 3.0.1-1            | The final action upon group resource or monitor resource failure was displayed as a final action upon cluster service failure for Builder, and a final action upon cluster daemon failure for WebManager. | The terms have not been unified among the functions.                                                                                                    |
| 3      | 73.0.0-1 to 3.0.1-1            | In Builder, an exclusive attribute could be specified from the virtual machine properties.                                                                                                    | Specifying exclusive attributes from the properties was not prohibited. (In the case of the wizard, this has been prohibited.)                                     |
| 4      | /3.0.0-1 to 3.0.1-1            | In an environment where XenServer could not be used, the VM monitor abnormally terminated (core dump) when the XenServer VM monitor was set up.                                                           | A NULL pointer was issued in the VM monitor initialization.                                                                                                    |
| 5      |                                | When using the clprexec command, Unknown request was output to syslog and the alert log.                                                                                                    | Script execution and group failover were not taken into consideration for the process to create a character string output to syslog and the alert log.             |
| 6      | 3.0.2-1<br>/3.0.0-1 to 3.0.1-1 | When changing the settings on the monitor resource properties dialog box, <b>Apply</b> could not be clicked.                                                                                              | There was no consideration for the decision process.                                                                                                    |
| 7      | /3.0.0-1 to 3.0.1-1            | On the Builder Interconnect Setting window, when attempting to delete inter connect settings by selecting all settings, only some settings were deleted.                                                  | There was no consideration for selecting multiple interconnects.                                                                                                   |
| 8      | 3.0.2-1                        | The system abnormally terminated when the WebManager service was stopped.                                                                                                    | The timing to release the Mutex resource, which was used by the realtime update thread, was not correct.                                                           |
| 9      |                                | The alert synchronization service abnormally terminated when restarting the server after changing its name.                                                                                               | There was an error in the process to obtain the server list.                                                                                                    |
| 10     |                                | When a cluster name was changed in the Cluster Generation Wizard, the name was reset to a default name.                                                                                                   | This occurred when returning to the cluster name change screen after the cluster name was changed in the Cluster Generation Wizard and the next step was selected. |
| 11     |                                | When a keyword over 256 characters was specified, linkage with external monitoring was not started even if the mnw monitor was set.                                                                       | The size of the buffer to save the keyword was insufficient.                                                                                                    |
| 12     | 3.0.2-1<br>/3.0.0-1 to 3.0.1-1 | When disabling shutdown monitoring, user space monitoring could not be started.                                                                                                    | The check process of shutdown monitoring was executed by the initialization process of user space monitoring.                                                      |
| 13     | 3.0.2-1<br>/3.0.0-1 to 3.0.1-1 | The timeout for shutdown monitoring could not be changed.                                                                                                    | The heartbeat timeout was specified to use at any time.                                                                                                    |

| ı  | 1                               | <u>+</u>                                                                                                    | +                                                                                                    |
|----|---------------------------------|----------------------------------------------------------------------------------------------------|----------------------------------------------------------------------------------------------------|
| 15 | 3.0.3-1<br>/3.0.0-1 to 3.0.2-1  | In config mode, non-numeric data (alphabetic characters and symbols) could be incorrectly entered for <b>Wait Time</b> When External Migration Occurs for                                                                          | There was an error in the design of the Builder input control.                                                                           |
|    |                                 | VM monitor resources.                                                                                                    |                                                                                                    |
| 16 | 3.0.3-1<br>/3.0.0-1 to 3.0.2-1  | When "0" was specified as the timeout period for EXEC resources, the activation of EXEC resources failed and emergency shutdown was performed.                                                                                     | There was an error in the design of the Builder input control.                                                                           |
| 17 | 3.0.3-1<br>/ 3.0.0-1 to 3.0.2-1 | In Chinese environment, Staring Cluster Generation Wizard of the Builder cased an application error.                                                                                                    | There was an illegal memory access in some cases.                                                                                        |
| 18 |                                 | In a specific environment, pressing the <b>Add Server</b> button in the Cluster Generation Wizard of the Builder caused an application error.                                                                                      | The error was caused by a problem with JRE.                                                                                              |
| 19 | 3.0.3-1<br>/3.0.0-1 to 3.0.2-1  | The units of the time values to be displayed in the alert (syslog) for delay warning in the user space monitor resources were incorrect, and the values to be displayed in units of tick count were displayed in units of seconds. | The output conversion method was incorrect.                                                                                              |
| 20 |                                 | When the size of an alert message exceeded 512 bytes, the alert daemon terminated abnormally.                                                                                                    | The size of the alert message buffer was insufficient.                                                                                   |
| 21 | 3.0.3-1<br>/ 3.0.2-1            | When selecting <b>Exit</b> in File menu of WebManager, WebManager did not terminate normally.                                                                                                    | Processing of config mode termination was incorrect.                                                                                     |
| 22 | 3.1.0-1<br>/ 3.0.0-1~3.0.4-1    | Uploading is unavailable if the cluster has been suspended and a temporary suspension of a monitored resource modified a necessary configuration                                                                                   | When checking processes while uploading, a cluster configuration file only judged whether the status of monitor resources was suspended. |
| 23 | 3.1.0-1<br>/ 3.0.0-1~3.0.4-1    | When waiting to start monitoring a resident monitor resource, the timeout time rather than the start wait time is referenced.                                                                                                    | The processing for the monitor start wait time was invalid.                                                                              |
| 24 | 3.1.0-1<br>/ 3.0.0-1~3.0.4-1    | An error occurred when collecting logs, delivering settings information, or during other activities, but the process appears to have terminated normally.                                                                          |                                                                                                    |
| 25 | 3.1.0-1<br>/ 3.0.0-1~3.0.4-1    | When the IP address for integrated WebManager was not specified, error messages output due to failures to connect to clusters were invalid.                                                                                        | The names of previous setting items were not updated.                                                                                    |
| 26 | 3.1.0-1<br>/ 3.0.0-1~3.0.4-1    | Sometimes core dump occurred while stopping a cluster service when max reboot count limitation was set.                                                                                                    | Illegal memory access occurred when a log was output after log library termination processing during termination processing.             |
| 27 | 3.1.0-1<br>/ 3.0.0-1~3.0.4-1    | A minor memory leak occurred when performing a group or resource operation.                                                                                                    | Thread information was not discarded after the thread terminated.                                                                        |
| 28 | 3.1.0-1<br>/ 3.0.0-1~3.0.4-1    | When a script execution process times out before the final operation runs and is force killed, sometimes a zombie process was generated.                                                                                           | Sometimes waitpid() was executed before a process was terminated by SIGKILL.                                                             |
| 29 | 3.1.0-1                         | Recovery action counts were not reset by                                                                                                    |                                                                                                    |
|    |                                 | E                                                                                                    | arCofo 2.1 for Linux Installation Cuide                                                                                                  |

|    | /20012011                       |                                                                                                    | 1                                                                                                    |
|----|---------------------------------|----------------------------------------------------------------------------------------------------|----------------------------------------------------------------------------------------------------|
|    |                                 | the clpmonctrl command when the monitor error recovery action was fully executed.                                                                            | values saved in the memory of monitor resource processes are not reset.                                                                                                    |
| 30 | 3.1.0-1<br>/ 3.0.0-1~3.0.4-1    | The name of a server cannot be fully displayed in the list of available servers in the server tab of group properties.                                       | A horizontal scroll bar was not displayed.                                                                                                    |
| 31 |                                 | is being continuously monitored,<br>Application Server Agent sometimes<br>terminated other processes when it was<br>stopped.                                 | There was a flaw in the processing that terminates the child processes of the Application Server Agent.                                                                                                    |
| 32 | / 3.0.0-1~3.0.4-1               | Monitor status changed to a status other than "suspend" after suspending the monitor resource.                                                               | Sometimes the status was overwritten after it was set to suspend.                                                                                                    |
| 33 | 3.1.0-1<br>/ 3.0.0-1~3.0.4-1    | When a monitor resource is suspended, it sometimes remained as a zombie process.                                                                             |                                                                                                    |
| 34 | 3.1.0-1<br>/ 3.0.0-1~3.0.4-1    | When using diverse resources or monitors, if the number of ExpressCluster module types that output logs exceeds 128, sometimes internal logs are not output. | The initialized area that manages the types is only for use with 128 types.                                                                                                    |
| 35 | / 3.0.0-1~3.0.4-1               | MA memory leak occurred when suspending a cluster failed because a group was moving.                                                                         | Internal information was not discarded at the time of the failure to suspend the cluster.                                                                                                    |
| 36 |                                 | A memory leak occurred when stopping a cluster failed because a group was moving.                                                                            | Internal information was not discarded at the time of the failure to stop the cluster.                                                                                                    |
| 37 | / 3.0.0-1~3.0.4-1               | Child processes remained when a genw monitor timeout occurred while the enw settings were set to synchronous and the dump collection function was enabled.   | The custom monitor terminated before the child process.                                                                                                    |
| 38 | 3.1.0-1<br>/ 3.0.0-1~3.0.4-1    | When the host name was FQDN, requests from the clprexec command failed.                                                                                      | If the host name which was obtained from the OS was FQDN, the server cannot find items from a cluster configuration file.                                                                                     |
| 39 |                                 | If there are many objects will be displayed on WebManager, WebManager server process may be terminated abnormally.                                           | There was a problem in the source code to allocate memory to display objects.                                                                                                    |
| 40 | 3.1.1-1<br>/ 3.0.0-1 to 3.1.0-1 | resources failed in an environment where XenServer could not be used, WebManager server process might be terminated abnormally.                              | Environments where XenServer could not be used were not considered.                                                                                                    |
| 41 | 3.1.1-1<br>/ 3.0.0-1 to 3.1.0-1 | monitor resources failed in an environment where XenServer could not be used, WebManager server process might be terminated abnormally.                      | Environments where XenServer could not be used were not considered.                                                                                                    |
| 42 | 3.1.1-1<br>/ 3.0.0-1 to 3.1.0-1 | After collecting logs, some OS resources of the log collection function might remain.                                                                        | After initializing threads is complete, if<br>the process to wait for the initialization<br>completion is executed on the parent<br>thread, the command waits for the<br>initialization completion endlessly. |

| 43 | 3.1.1-1<br>/ 3.0.0-1 to 3.1.0-1 | After collecting logs, the files that must be deleted might remain.                                                                                                    | For SuSE Linux, the tar command options were not considered.                                                                                 |
|----|---------------------------------|----------------------------------------------------------------------------------------------------|----------------------------------------------------------------------------------------------------|
| 44 | 3.1.1-1<br>/ 3.0.0-1 to 3.1.0-1 | If the VM license is used, an unnecessary alert might be output when starting the cluster.                                                                                                    | The message that was not necessary to output when using the VM license has been output.                                                      |
| 45 | 3.1.1-1<br>/ 3.0.0-1 to 3.1.0-1 | clearing the default resource dependency<br>and without specifying any dependencies,<br>only the cluster suspend is requested even<br>if it is necessary to stop a group.                                                                                                    |                                                                                                    |
| 46 | 3.1.1-1<br>/ 3.0.0-1 to 3.1.0-1 | WebManager might abnormally terminate if there is a lot of information to be displayed for WebManager because there are a lot of servers.                                                                                                    | Since the size of the temporary buffer is fixed to 4096 bytes, an illegal memory access occurs if there is information exceeding 4096 bytes. |
| 47 | 3.1.1-1<br>/ 3.1.0-1            | The description (in English) of rc message ID=26 was not correct.                                                                                                    | In the current description, "has started" was used, but, "has been completed" is correct.                                                    |
| 48 | 3.1.1-1<br>/ 3.1.0-1            | The correct method to reflect the added group resource is "stopping/suspending the group", but "stopping the cluster" was performed.                                                                                                    |                                                                                                    |
| 49 | 3.1.1-1<br>/ 3.1.0-1            | If the Oracle monitor resource is selected, WebManager can not display information.                                                                                                    | Internal information file of Oracle monitor resource was not correct.                                                                        |
| 50 | 3.1.1-1<br>/ 3.0.0-1 to 3.1.0-1 | The file descriptor used by the clprc process might leak if WebManager was frequently updated or clpstat was frequently executed.                                                                                                    | The process to close the file descriptor might not be performed.                                                                             |
| 51 | 3.1.1-1<br>/ 3.1.0-1            | A monitor resource name was not correctly output in the alert of rm ID=170 or 171.                                                                                                    | The process to output ID=170 and 171 was not correct.                                                                                        |
| 52 | 3.1.1-1<br>/ 3.0.0-1 to 3.1.0-1 | If an error was detected when multiple resources were being activated, the final action was performed for the abnormal resource that was found at first in the alphabetical order. Therefore, if the resource to which <b>No Operation</b> was set, the operation such as shutdown was not performed. | Only the final action for the abnormal resource that was found at first was performed.                                                       |
| 53 | 3.1.1-1<br>/ 3.1.0-1            | Multiple confirmation dialog boxes might<br>be displayed when continuously pressing<br>the operation button in WebManager<br>Mobile.                                                                                                    |                                                                                                    |
| 54 | 3.1.1-1<br>/ 3.1.0-1            | The ulimit setting of the default script was deleted in WebManager config mode.                                                                                                    | The default script was not correct in config mode.                                                                                           |
| 55 | 3.1.1-1<br>/ 3.0.0-1 to 3.1.0-1 | When deleting a virtual machine resource, a related virtual machine resource could not be deleted automatically.                                                                                                    | The delete condition decision process of the automatic monitor resource delete process was inadequate.                                       |
| 56 | 3.1.1-1<br>/ 3.0.0-1 to 3.1.0-1 | When linkage with a server management infrastructure was available, the status                                                                                                    | The process to update the message receive monitor status was inadequate.                                                                     |
|    |                                 | E 01 1 1/01 1 0                                                                                                    | 0 ( 0 ( ( ) ) ) ( ) ( ) ( ) ( )                                                                                                    |

|    | i                    | <u> </u>                                    | 1                                        |
|----|----------------------|---------------------------------------------|------------------------------------------|
|    |                      | might remain OFFLINE if monitoring the      |                                          |
|    |                      | message receive monitor was started         |                                          |
|    |                      | before starting the infrastructure module.  |                                          |
| 57 | 3.1.1-1              |                                             | It was determined normal that the        |
| 0, | / 3.0.3-1 to 3.1.0-1 | detect that only nfsd was disappeared.      | unmount process was normally             |
|    |                      |                                             | performed.                               |
| 58 | 3.1.1-1              | If multiple targets were registered to a    | Java API was not thread-safe.            |
| 30 | /2021to 2101         | JVM monitor resource, monitoring might      |                                          |
|    | 7 3.0.3-1 to 3.1.0-1 | fail and a warning might be issued when     |                                          |
|    |                      | starting to monitor the JVM monitor         |                                          |
|    |                      | resource.                                   |                                          |
| 59 | 3.1.1-1              | If a process of which name length was       | An environment that included a           |
| 39 | / 3.1.0-1            | 1024 bytes or more existed, a process       | process of which name length was         |
|    | / 3.1.0-1            | name monitor resource might abnormally      | 1024 bytes or more was not               |
|    |                      | terminate.                                  | considered.                              |
|    | 2111                 | If the monitoring level is level 2 and no   | The action to be taken when there is no  |
| 60 | 3.1.1-1              | records were created at creation of a table |                                          |
|    |                      | for monitoring, the PostgreSQL monitor      | database by select during level 2        |
|    |                      | resource might abnormally terminate.        | monitoring was not defined.              |
|    |                      |                                             |                                          |
| 61 | 3.1.1-1              | When Database Agent detected a timeout,     |                                          |
|    | / 3.1.0-1            | monitoring was immediately retried          | timeout was not considered.              |
|    |                      | without waiting for the monitoring          |                                          |
|    |                      | interval.                                   |                                          |
| 62 |                      | It might fail to start a specific monitor   | There was a variable that had not been   |
| 02 |                      | resource for the first time, causing a      | initialized.                             |
|    | 3.1.0-1/3.0.0-1 to   |                                             |                                          |
|    |                      | In a specific machine environment, this     |                                          |
|    |                      | might occur for message receive monitor     |                                          |
|    |                      | resource resource.                          |                                          |
| 63 |                      | When the cluster was resumed from           | The message text was not correct.        |
| 03 |                      | WebManager, Failed to resume was            |                                          |
|    |                      | mistakenly displayed instead of <b>The</b>  |                                          |
|    |                      | request to resume the cluster failed on     |                                          |
|    | 3.1.0-1 to 3.1.1-1   | some servers.                               |                                          |
|    |                      | This occurred when the cluster was          |                                          |
|    |                      | forcibly suspended and then resumed         |                                          |
|    |                      | with some servers stopped.                  |                                          |
| 64 |                      | After the ExpressCluster Web Alert          | The buffer area used to read             |
| 07 |                      | service might abnormally terminate, this    | /proc/pid/cmdline was insufficient, or   |
|    |                      | service might start.                        | strerr(), which was not thread-safe, was |
|    | 3.1.3-1/             | When the ExpressCluster Web Alert           | sometimes used by multiple threads.      |
|    | 3.0.0-1 to 3.1.1-1   | service was killed for some reason, this    |                                          |
|    |                      | infrequently occurred at the next service   |                                          |
|    |                      | startup. Also, this might infrequently      |                                          |
|    |                      | occur in normal operation.                  |                                          |
| 65 |                      | In SuSE11 environments, an internal log     | The method to create a socket was        |
| 03 |                      | was not output when UDP was set to a        | inadequate.                              |
|    | 3.1.3-1/             | log communication method.                   |                                          |
|    |                      | This occurred when UDP was set to a log     |                                          |
|    |                      | communication method in SuSE11              |                                          |
|    |                      | environments.                               |                                          |
| 66 |                      | In an environment where a specific          | The monitor resource name save area      |
| 00 |                      | monitor resource existed, suspending and    | was not initialized.                     |
|    | 3.1.3-1/             | resuming the monitor resource might fail.   |                                          |
|    | 3.1.1-1              | This might occur in an environment that     |                                          |
|    |                      | included any of the following monitor       |                                          |
|    |                      | resources:                                  |                                          |
|    | A                    |                                             |                                          |

|    |                                | - User mode monitor resource                                                                                                    |                                                                                                    |
|----|--------------------------------|----------------------------------------------------------------------------------------------------|----------------------------------------------------------------------------------------------------|
|    |                                | - Message receive monitor resource                                                                                                    |                                                                                                    |
|    |                                | - Virtual machine monitor resource                                                                                                    |                                                                                                    |
| 67 | 3.1.3-1/<br>3.0.0-1 to 3.1.1-1 | Executing a script by the clprexec command might fail. This occurred when a script to be executed by the clprexec command was                                                                                                    | The path to store a clptrnreq command script was used.                                                                                                    |
| 68 | 3.1.3-1/<br>3.0.0-1 to 3.1.1-1 | stored in the path described in the guide.  It took extra five seconds to perform a final retry upon a group resource activation/deactivation error.  This occurred upon a group resource activation/deactivation error when it was set to retry acrivate or deactivate the group resource. | A final retry entered in unnecessary sleep state (five seconds) when an activation or deactivation retry was performed upon a group resource activation/deactivation error.                                                |
| 69 | 3.1.3-1/<br>3.0.0-1 to 3.1.1-1 | A message receive monitor error might<br>be detected when the cluster was being<br>stopped.<br>This might occur when a message receive<br>monitor was monitored when the cluster<br>was being stopped.                                                                                      | A monitor process was not generated when the cluster was being stopped, and the stopping process was always assumed to be completed successfully. In such a case, it was checked whether a monitor process existed or not. |
| 70 | 3.1.3-1/<br>3.0.2-1 to 3.1.1-1 | When collecting logs, a rotated syslog file might not be collected. This occurred when logs were collected in RHEL6 or later environments.                                                                                                    | The name of the rotated messages file did not comply with the changed naming rule.                                                                                                    |
| 71 | 3.1.3-1/<br>3.0.0-1 to 3.1.1-1 | Stopping the cluster might not be completed. This might infrequently occur when a message receive monitor resource was set.                                                                                                    | A termination process was missing in the process to check a thread termination request.                                                                                                    |
| 72 | 3.1.3-1/<br>3.1.0-1 to 3.1.1-1 | 33 or more destinations to which a SNMP trap was sent could be set. This occurred when the SNMP trap sending destination settings screen was started again after 32 destinations had been set.                                                                                              | The control processing of the <b>Add</b> button on the SNMP trap sending destination settings screen was inadequate.                                                                                                    |
| 73 | 3.1.3-1/<br>3.0.0-1 to 3.1.1-1 | When <b>READ</b> was selected as <b>Method</b> to monitor a disk resource, <b>I/O Size</b> might return to the default value. This occurred when <b>Method</b> was changed from <b>READ</b> to <b>TUR</b> , and then returned to <b>READ</b> .                                              | A process to store the value specified for <b>I/O Size</b> was missing when changing <b>Method</b> .                                                                                                    |
| 74 | 3.1.3-1/<br>3.0.0-1 to 3.1.1-1 | A monitor resource might mistakenly detect an error when uploading the configuration data.  This occurred on very rare occasions when uploading the configuration data.                                                                                                    | Reading the configuration data file failed if a monitor resource tried to refer to the configuration data when the file was being replaced.                                                                                |
| 75 | 3.1.3-1/<br>3.0.0-1 to 3.1.1-1 | An FTP monitor resource might mistakenly detect a monitoring timeout. This occurred when an FTP server returned an intermediate response and final response together.                                                                                                    | The process to be performed when an intermediate response and final response were returned together was not correct.                                                                                                    |
| 76 | 3.1.3-1/<br>3.0.0-1 to 3.1.1-1 | When a monitoring timeout occurred in a PostgreSQL monitor resource, the next monitoring might fail because a PostgreSQL session remained.                                                                                                    | The process to cancel monitoring a PostgreSQL monitor resource when a timeout occurred was inadequate.                                                                                                    |

| r  | <del>i</del>                   |                                                                                                    | +                                                                                                    |
|----|--------------------------------|----------------------------------------------------------------------------------------------------|----------------------------------------------------------------------------------------------------|
|    |                                | This occurred when a monitoring timeout occurred and the specified timeout interval was short.                                                                                                    |                                                                                                    |
| 77 | 3.1.3-1/<br>3.0.0-1 to 3.1.1-1 | It might take 10 seconds or more to display the execution results of the clpstat command. This occurred on very rare occasions when executing the clpstat command.                                                                                                    | depending on the timing, and the clpstat command might wait for a timeout.                            |
| 78 | 3.1.4-1/<br>3.1.3-1            | The time information icon might not blink on WebManager even when the time information was updated. This occurred when a server was stopped and started after WebManager connection.                                                                                                    | It was determined that the server had not been connected before when it was started.                  |
| 79 | 3.1.4-1/<br>3.0.0-1 to 3.1.3-1 | Restart of the alert synchronization service might occur. This occurred on very rare occasions during normal operation.                                                                                                    | A system call, which was not thread-safe, was sometimes used by multiple threads.                     |
| 80 | 3.1.4-1/<br>3.0.0-1 to 3.1.3-1 | nformation on WebManager, clpstat command, SNMP manager linkage, etc., could fail to display. This occurred when internal communication timed out for some reason such as interconnect disconnection or overload, after which control returned to the state existing before interconnect switchover. | Information acquisition requests between servers were made in an irregular order.                     |
| 81 | 3.1.4-1/<br>3.0.0-1 to 3.1.3-1 | The clplogcf command execution results may not be displayed. This occurred when the event service updated a temporary file for storing display information upon execution of the clplogcf command.                                                                                                   | When the event service updated the file of display information, it emptied the file once for writing. |
| 82 | 3.1.4-1/<br>3.1.0-1 to 3.1.3-1 | When the clpstat command was used to display property information for a disk monitor resource, "Disk full Action" was not displayed.  This occurred when the following command was executed: clpstatmon disk_monitor_namedetail                                                                      | There was an error in the parameter display settings.                                                 |
| 83 | 3.1.4-1/<br>3.0.0-1 to 3.1.3-1 | Stopping a monitor resource sometimes caused other processes to be killed. This might occur when stopping a monitor resource if the pid of a monitor resource managed by ExpressCluster is used for other processes.                                                                                 | Whether the process was alive, and the process name, were not checked before SIGKILL was issued.      |
| 84 | 3.1.4-1/<br>3.0.0-1 to 3.1.3-1 | The configuration information may not be reflected. This might occur when the OS language setting was other than Japanese, English, or Chinese.                                                                                                    | The setting of environment variable LANG was missing when obtaining system information.               |
| 85 | 3.1.4-1/<br>3.0.0-1 to 3.1.3-1 | The user mode monitor resource might mistakenly detect a delay warning. In a 32-bit OS environment, this might occur when the OS was running for 198 or more consecutive days with the user mode monitor resources set up.                                                                           | Difference calculation was performed on the number of clock ticks using a sign.                       |
|    | l                              | •                                                                                                    | l                                                                                                    |

|    | <u> </u>                       | la :                                                                                                    | D:00 1 1 4 C 1                                                                                              |
|----|--------------------------------|----------------------------------------------------------------------------------------------------|----------------------------------------------------------------------------------------------------|
| 86 | 3.1.4-1/<br>3.1.3-1            | Some monitor resources might mistakenly detect monitor errors.  In a 32-bit OS environment, this might occur when the OS was running for 198 or more consecutive days with any of the following monitor resources set up.  [Relevant monitor resources] - db2w - ddnsw - genw - jraw - mysqlw | Difference calculation was performed on the number of clock ticks using a sign.                             |
|    |                                | - oraclew - psqlw - psw - sraw - sybasew - vipw                                                                                                    |                                                                                                    |
| 87 | 3.1.4-1/<br>3.1.0-1 to 3.1.3-1 | The process name monitor resource might end abnormally. This might occur when the cluster was suspended/stopped in an environment in which the process name monitor resource was set up.                                                                                                    | The reception of a suspension/stop request was not properly handled in the internal operation.              |
| 88 | 3.1.4-1/<br>3.0.0-1 to 3.1.3-1 | Monitoring by the HTTP monitor resource might fail. This occurred in an environment in which renegotiate was requested upon reception via SSL due to monitoring on https.                                                                                                    | The HTTP monitor resource did not properly deal with a renegotiate request.                                 |
| 89 | 3.1.4-1/<br>3.1.1-1 to 3.1.3-1 | Some core files might not be collected during log collection. This might occur when multiple core files existed during log collection.                                                                                                    | When compressing log files, the first core file was compressed, but the subsequent core files were deleted. |
| 90 | 3.1.5-1/<br>3.0.0-1 to 3.1.4-1 | The clpmonctrl command displays the recovery action execution count in an invalid order. This problem always occurs when you execute clpmonctrl -v.                                                                                                    | The restart count and the failover count are displayed in the reverse order.                                |
| 91 | 3.1.5-1/<br>3.1.0-1 to 3.1.4-1 | The comment field will be blank when you click Get License Info on the resource addition wizard in Config Mode in WebManager. This problem always occurs when you click the Get License Info button.                                                                                          | The entry field was not properly initialized after Get License Info was executed.                           |
| 92 | 3.1.5-1/<br>3.1.0-1 to 3.1.4-1 | When you click the Get License Info button in the monitor addition wizard in Config Mode in WebManager, the initial value is not set to the Name field. This problem always occurs when you click the Get License Info button.                                                                | The entry field was not properly initialized after Get License Info was executed.                           |
| 93 | 3.1.5-1/<br>3.0.0-1 to 3.1.4-1 | Monitor resources may be created more than the upper limit in the setup mode in WebManager. This problem occurs if you add resources that trigger the automatic addition of monitor resources when the upper limit of monitor resources has been reached.                                     | The automatic monitor resource addition process did not include an upper limit check.                       |

| 94  | 3.1.5-1/<br>3.0.0-1 to 3.1.4-1 | resource management process. This problem occurs if internal communication is established when the maximum number of file descriptors that can be used in the OS is exceeded.                                                                                                    | When the maximum number of file descriptors that can be used in the OS is exceeded, the currently used socket is improperly operated.  |
|-----|--------------------------------|----------------------------------------------------------------------------------------------------|----------------------------------------------------------------------------------------------------|
| 95  | 3.1.5-1/<br>3.1.0-1 to 3.1.4-1 | exec resources may fail to activate. This problem may occur if you simultaneously execute multiple exec resources for which the setting to rotate logs has been specified and it is the first startup for the server.                                                                                                    | If directory creation processes for temporary files are executed at the same time, the directory creation process started later fails. |
| 96  | 3.1.5-1/<br>3.0.0-1 to 3.1.4-1 | For some monitor resources, an abnormal alert may be continuously logged at each interval.  This problem occurs when an initialization error (such as an invalid library path) occurs in the following monitor resources.  Relevant monitor resources  - db2w  - ddnsw  - genw  - jraw  - mysqlw  - oraclew  - psqlw  - psw  - sraw  - sybasew  - vipw | A setting to log an alart every time an initialization error occurs had been specified.                                                |
| 97  | 3.1.5-1/<br>3.0.0-1 to 3.1.4-1 | The FTP monitor resource may mistakenly detect a monitor error. This problem occurs if the banner message registered in the FTP server or the message at the time of connection is a long character string or spans multiple lines.                                                                                                    | The FTP monitor executes the next command before receiving all responses from the FTP server.                                          |
| 98  | 3.1.5-1/<br>3.1.0-1 to 3.1.4-1 | Resource Agent background process may<br>be output in when a cluster stops.<br>This problem occurs if the cluster stops in<br>an environment in which System<br>Resource Agent is used.                                                                                                    |                                                                                                    |
| 99  | 3.1.5-1/<br>3.0.0-1 to 3.1.4-1 | This problem occurs when a domain name is not included in the greeting message of the destination SMTP server.                                                                                                    | The domain name of the greeing message retured by the SMTP server is used as the domain of the HELO or EHLO command.                   |
| 100 | 3.1.7-1/<br>3.0.0-1 to 3.1.6-1 | When the configuration information is uploaded using the clpcfctrl command, an OS memory shortage error might occur although this is not the case.                                                                                                    | settings having IPs not existing on the sever is uploaded.                                                                             |
| 101 | 3.1.7-1/<br>3.0.0-1 to 3.1.6-1 | The result of virtual machine resource activation processing was reflected on the environment variable CLP_DISK to be used for EXEC resources.                                                                                                    | This occurred while virtual machine resources were used.                                                                               |

| <ul> <li><count>. Final action of monitoring     <monitor_resource_name> will not be executed.     </monitor_resource_name></count></li> <li>In Config Mode of the WebManager, Nursery Space and Old Space might not become monitor targets when a JVM monitor resource was created by selecting Oracle JRockit for JVM Type and not opening Tuning Properties.</li> <li>In Config Mode of the WebManager, executing Apply the Configuration File caused a memory leak to occur in the WebManager server process. A leak of 80 + 256 * number of monitor types in use + 256 * number of monitor resources occurred per execution.     </li> <li>3.1.7-1/</li> <li>3.1.7-1/</li> <li>When an IP address or the like is changed This occurred when the Chassis</li> </ul>                                                                                                    | -   |                    | la .: :                                                                            | m: 1 1 1                                 |
|----------------------------------------------------------------------------------------------------|-----|--------------------|------------------------------------------------------------------------------------|------------------------------------------|
| 3.1.7-1/<br>  3.0.0-1 to 3.1.6-1                                                                                                    | 102 |                    |                                                                                    |                                          |
| 103   3.1.7-1/   3.0.0-1 to 3.1.6-1                                                                                                    |     | 2 1 7 1/           | error could not be executed.                                                       |                                          |
| 103   3.1,7-1/   3.0-1 to 3.1.6-1   104   3.1,7-1/   3.0-1 to 3.1.6-1   105   3.1,7-1/   3.0-1 to 3.1.6-1   106   3.1,7-1/   3.0-1 to 3.1.6-1   107   107   107   107   107   107   107   107   107   107   107   107   107   107   107   107   107   107   107   107   107   107   107   107   107   107   107   107   107   107   107   107   107   107   107   107   107   107   107   107   107   107   107   107   107   107   107   107   107   107   107   107   107   107   107   107   107   107   107   107   107   107   107   107   107   107   107   107   107   107   107   107   107   107   107   107   107   107   107   107   107   107   107   107   107   107   107   107   107   107   107   107   107   107   107   107   107   107   107   107   107   107   107   107   107   107   107   107   107   107   107   107   107   107   107   107   107   107   107   107   107   107   107   107   107   107   107   107   107   107   107   107   107   107   107   107   107   107   107   107   107   107   107   107   107   107   107   107   107   107   107   107   107   107   107   107   107   107   107   107   107   107   107   107   107   107   107   107   107   107   107   107   107   107   107   107   107   107   107   107   107   107   107   107   107   107   107   107   107   107   107   107   107   107   107   107   107   107   107   107   107   107   107   107   107   107   107   107   107   107   107   107   107   107   107   107   107   107   107   107   107   107   107   107   107   107   107   107   107   107   107   107   107   107   107   107   107   107   107   107   107   107   107   107   107   107   107   107   107   107   107   107   107   107   107   107   107   107   107   107   107   107   107   107   107   107   107   107   107   107   107   107   107   107   107   107   107   107   107   107   107   107   107   107   107   107   107   107   107   107   107   107   107   107   107   107   107   107   107   107   107   107   107   107   107   107   107   107   107   107   107   107   107   107   107   107   107                                     |     |                    |                                                                                    |                                          |
| In executing the clplogec command, a log file might not be saved in a directory system other than the ExpressCluster installation path was specified by the so option.                                                                                                    |     | 3.1.3-1 10 3.1.0-1 |                                                                                    |                                          |
| In executing the clplogec command, a log file might not be saved in a directory in a file might not be saved in a directory specified by the -o option. In specified by the -o option in executing clplogec -l. In Config Mode of the WebManager, Executing failover could be selected on the recovery action setting in message receive monitor resource reporties.    105                                                                                                    |     |                    |                                                                                    |                                          |
| 104   3.1.7-1/   3.0.0-1 to 3.1.6-1   In Config Mode of the WebManager, Executing failover could be selected on the recovery action setting in message receive monitor resource properties.     105   3.1.7-1/   3.0.0-1 to 3.1.6-1   In Config Mode of the WebManager, Executing failover could be selected on the recovery action setting in message receive monitor resource properties.     106   3.1.7-1/   3.0.0-1 to 3.1.6-1   In Config Mode of the WebManager, the final action setting might be changed at an unintended timing.     107   3.0.0-1 to 3.1.6-1   In Config Mode of the WebManager, the started redundantly, resulting in unnecessary recovery action being executed.     107   3.1.7-1/   3.0.3-1 to 3.1.6-1   In Config Mode of the WebManager,     108   3.1.7-1/   3.0.3-1 to 3.1.6-1   In Config Mode of the WebManager,     108   3.1.7-1/   3.0.3-1 to 3.1.6-1   In Config Mode of the WebManager,     109   3.1.7-1/   3.0.3-1 to 3.1.6-1   In Config Mode of the WebManager,     110   3.1.7-1/   3.0.3-1 to 3.1.6-1   In Config Mode of the WebManager,     110   3.1.7-1/   3.0.3-1 to 3.1.6-1   In Config Mode of the WebManager,     110   3.1.7-1/   3.0.3-1 to 3.1.6-1   In Config Mode of the WebManager,     110   3.1.7-1/   3.0.3-1 to 3.1.6-1   In Config Mode of the WebManager,     110   3.1.7-1/   3.0.3-1 to 3.1.6-1   In Config Mode of the WebManager,     110   3.1.7-1/   3.0.3-1 to 3.1.6-1   In Config Mode of the WebManager,     110   3.1.7-1/   3.0.3-1 to 3.1.6-1   In Config Mode of the WebManager,     110   3.1.7-1/   3.0.3-1 to 3.1.6-1   In Config Mode of the WebManager,     110   3.1.7-1/   3.0.3-1 to 3.1.6-1   In Config Mode of the WebManager,     110   3.1.7-1/   3.0.3-1 to 3.1.6-1   In Config Mode of the WebManager,     110   3.1.7-1/   3.0.3-1 to 3.1.6-1   In Config Mode of the WebManager,     110   3.1.7-1/   3.0.3-1 to 3.1.6-1   In Config Mode of the WebManager,     110   3.1.7-1/   3.0.3-1 to 3.1.6-1   In Config Mode of the WebManager,     110   3.1.7-1/   3.0.3-1 to 3.1.6-1   In Config Mode of the WebManager,     11                                    |     |                    | In executing the clulogec command, a log                                           |                                          |
| 3.0.0-1 to 3.1.6-1   Specified by the -o option.   In Config Mode of the WebManager, Executing failover could be selected on the recovery action setting in message receive monitor resources were used.                                                                                                    | 103 | 2 1 7 1/           |                                                                                    |                                          |
| 104   3.1.7-1/  3.0.0-1 to 3.1.6-1   In Config Mode of the WebManager, Executing fallower could be selected on the recovery action setting in message receive monitor resource properties.     105   3.1.7-1/  3.0.0-1 to 3.1.6-1   In Config Mode of the WebManager, the final action setting might be changed at an unintended timing.     106   3.1.7-1/  3.0.0-1 to 3.1.6-1   In Exame monitor resource might be started redundantly, resulting in unnecessary recovery action being executed.     107   The following alerts might be output to the WebManager, the WebManager and the WebManager and the WebManage                                    |     |                    |                                                                                    |                                          |
| 104   3.1.7-1/   3.0.0-1 to 3.1.6-1   10   10   10   3.1.7-1/   3.0.0-1 to 3.1.6-1   10   3.1.7-1/   3.0.0-1 to 3.1.6-1   10   10   10   10   10   10   10                                                                                                    |     | 3.0.0-1 10 3.1.0-1 | specified by the obtain.                                                           |                                          |
| Salarian   Salarian                                     |     |                    | In Config Mode of the WebManager                                                   |                                          |
| the recovery action setting in message receive monitor resource properties.  105   3.1.7-1/ 3.0.0-1 to 3.1.6-1    106   3.1.7-1/ 3.0.0-1 to 3.1.6-1    107   The Same monitor resource might be started redundantly, resulting in unnecessary recovery action being executed.  108   The Same monitor resource might be started redundantly, resulting in unnecessary recovery action being executed.  107   The following alerts might be output to the WebManager.  108   The Following alerts might be output to the WebManager.  109   3.1.7-1/ 3.0.0-1 to 3.1.6-1    109   3.1.7-1/ 3.0.0-1 to 3.1.6-1    100   3.1.7-1/ 3.0.3-1 to 3.1.6-1    100   3.1.7-1/ 3.0.3-1 to 3.1.6-1    101   3.1.7-1/ 3.0.3-1 to 3.1.6-1    102   3.1.7-1/ 3.0.3-1 to 3.1.6-1    103   3.1.7-1/ 3.0.3-1 to 3.1.6-1    104   3.1.7-1/ 3.0.3-1 to 3.1.6-1    105   3.1.7-1/ 3.0.3-1 to 3.1.6-1    107   3.1.7-1/ 3.0.3-1 to 3.1.6-1    108   3.1.7-1/ 3.0.3-1 to 3.1.6-1    109   3.1.7-1/ 3.0.3-1 to 3.1.6-1    100   3.1.7-1/ 3.0.3-1 to 3.1.6-1    100   3.1.7-1/ 3.0.3-1 to 3.1.6-1    101   3.1.7-1/ 3.0.3-1 to 3.1.6-1    102   3.1.7-1/ 3.0.3-1 to 3.1.6-1    103   3.1.7-1/ 3.0.3-1 to 3.1.6-1    104   3.1.7-1/ 3.0.3-1 to 3.1.6-1    105   3.1.7-1/ 3.0.3-1 to 3.1.6-1    107   3.1.7-1/ 3.0.3-1 to 3.1.6-1    108   3.1.7-1/ 3.0.3-1 to 3.1.6-1    109   3.1.7-1/ 3.0.3-1 to 3.1.6-1    100   3.1.7-1/ 3.0.3-1 to 3.1.6-1    100   3.1.7-1/ 3.0.3-1 to 3.1.6-1    100   3.1.7-1/ 3.0.3-1 to 3.1.6-1    100   3.1.7-1/ 3.0.3-1 to 3.1.6-1    100   3.1.7-1/ 3.0.3-1 to 3.1.6-1    100   3.1.7-                                  | 104 | 3 1 7-1/           |                                                                                    |                                          |
| 105   3.1.7-1/ 3.0.0-1 to 3.1.6-1   In Config Mode of the WebManager, the final action setting might be changed at an unintended timing.   This occurred when the recovery action tab of monitor resource properties.                                                                                                    |     |                    |                                                                                    | monitor resources were used.             |
| In Config Mode of the WebManager, the final action setting might be changed at an unintended timing.                                                                                                    |     | 3.0.0-1 to 3.1.0-1 |                                                                                    |                                          |
| 108   3.1.7-1/3.0.0-1 to 3.1.6-1   final action setting might be changed at an unintended timing.   final action setting might be changed at an unintended timing.   The same monitor resource might be started redundantly, resulting in unnecessary recovery action being executed.   This occurred on very rare occasions when a monitor resource set to Always monitors and a monitor resource set to Monitors while activated were started simultaneously when the cluster started.   TypE:rm, ID:9                                                                                                    |     |                    |                                                                                    | This occurred when the recovery target   |
| 106   3.1.7-1/   3.0.0-1 to 3.1.6-1   The same monitor resource might be started redundantly, resulting in unnecessary recovery action being executed.   This occurred on very rare occasions when a monitor resource set to Always monitors and a monitor resource set to Always monitors while activated were started simultaneously when the cluster started.                                                                                                    | 105 |                    |                                                                                    |                                          |
| The same monitor resource might be started redundantly, resulting in unnecessary recovery action being when a monitor resource set to Always monitors while activated were started simultaneously when the cluster started.  The following alerts might be output to the WebManager.  TYPE:m, ID:9 Detected an error in monitoring   "monitor resource name"> ( <error_number> :<error_message>  TYPE:m, ID:25 Recovery will not be executed since the recovery target   "group_name_or_group_resource_name"&gt; is not active.  The following alert might not be output to the WebManager.  TYPE:m, ID:25 Recovery will not be executed since the recovery target   "TYPE:m, ID:100 Restart count exceeded the maximum of   "count"&gt;   TYPE:m, ID:100 Restart count exceeded the maximum of   "count"&gt;   Final action of monitoring   "monitor resource name"&gt;   Winsery Space and Old Space might not be executed.  In Config Mode of the WebManager, Nursery Space and Old Space might not become monitor targets when a JVM monitor resource was created by selecting Oracle JRockitor JVM Type and not opening Tuning Properties.  In Config Mode of the WebManager, executing Apply the Configuration File caused a memory leak to occur in the WebManager server process. A leak of \$0. +256 * number of monitor resources occurred when the Chassis  This occurred when the monitor file was executed.  This occurred when Apply the Configuration File was executed.</error_message></error_number>                                                                                                    |     | 3.0.0-1 to 3.1.6-1 |                                                                                    |                                          |
| started redundantly, resulting in unnecessary recovery action being executed.  The following alerts might be output to the WebManager.  TYPE:rm, ID:9  Detected an error in monitoring  monitor resource was to Always monitors while activated were started simultaneously when the cluster started.  This occurred when it took time to stop a failover group in stopping the cluster.  TYPE:rm, ID:9  Detected an error in monitoring  monitor resource name> ( <error_number> :<error_message>  TYPE:rm, ID:25  Recovery will not be executed since the recovery target  group_name_or_group_resource_name&gt; is not active.  TYPE:rm, ID:100  3.1.7-1/ 3.0.0-1 to 3.1.6-1  TYPE:rm, ID:100  Restart count exceeded the maximum of <count> count&gt;. Final action of monitoring  monitor resource again within 24 hours, and the final action was ignored.  This occurred when the monitor resource returned to normal once after the alert was output, and upon detecting an error again within 24 hours, and the final action was ignored.  This occurred when a new JVM monitor resource was created by selecting or again within 24 hours, and the final action was ignored.  This occurred when a new JVM monitor resource was created by selecting or again within 24 hours, and the final action was ignored.  This occurred when a new JVM monitor resource was created by selecting Oracle JRockit for JVM Type and not opening Tuning Properties.  In Config Mode of the WebManager, executing Apply the Configuration File was executed.  In Config Mode of the WebManager, executing Apply the Configuration File was executed.  This occurred when Apply the Configuration File was executed.</count></error_message></error_number>                                                                                                    |     |                    |                                                                                    |                                          |
| 3.1.7-1/3.0.0-1 to 3.1.6-1   executed.   monitors and a monitor resource set to Monitors while activated were started simultaneously when the cluster started.                                                                                                    | 106 |                    |                                                                                    |                                          |
| 3.0.0-1 to 3.1.6-1   executed.   Monitors while activated were started simultaneously when the cluster started.                                                                                                    |     | 2 1 7 1/           |                                                                                    |                                          |
| The following alerts might be output to the WebManager.  TYPE:rm, ID:9  Detected an error in monitoring  **monitor_resource_name> is not active.  TYPE:rm, ID:100  3.1.7-1/ 3.0.0-1 to 3.1.6-1  TYPE:rm, ID:100  Restart count exceeded the maximum of excount>. Final action of monitoring  **monitor_resource_name> will not be executed.  In Config Mode of the WebManager, Nursery Space and Old Space might not be executed.  In Config Mode of the WebManager, executing Apply the Configuration File caused a memory leak to occur in the WebManager server process. A leak of 80 + 256 * number of monitor resources occurred when the Chassis  The following alert might be output to the WebManager and load since the recovery target exprove monitor targets when a JVM monitor resource was created by selecting Oracle JRockit for JVM Type and not opening Tuning Properties.  This occurred when a new JVM monitor resource when a new JVM pand not opening Tuning Properties.  This occurred when Apply the Configuration File caused a memory leak to occur in the WebManager, executing Apply the Configuration File caused a memory leak to occur in the WebManager server process. A leak of 80 + 256 * number of monitor types in use + 256 * number of monitor resources occurred when the Chassis  This occurred when the Chassis  This occurred when the Chassis                                                                                                    |     |                    |                                                                                    |                                          |
| The following alerts might be output to the WebManager.  TYPE:rm, ID:9 Detected an error in monitoring  monitor_resource_name> ( <error_number> :<error_message>  TYPE:rm, ID:25 Recovery will not be executed since the recovery target  group_name_or_group_resource_name&gt; is not active.  The following alert might not be output to the WebManager.  The following alert might not be output to the WebManager.  TYPE:rm, ID:100  3.1.7-1/ 3.0.0-1 to 3.1.6-1  Restart count exceeded the maximum of <count>. Final action of monitoring <monitor_resource_name> will not be executed.  In Config Mode of the WebManager, Nursery Space and Old Space might not be executed.  In Config Mode of the WebManager, Nursery Space and Old Space might not be come monitor targets when a JVM monitor resource was created by selecting Oracle JRockit for JVM Type monitor resource is created.  In Config Mode of the WebManager, executing Apply the Configuration File caused a memory leak to occur in the WebManager server process. A leak of 80 + 256 * number of monitor trypes in use + 256 * number of monitor resources occurred when 1P address or the like is changed  This occurred when it took time to stop a failover group in stopping the cluster.  This occurred when the monitor resource returned to normal once after the alert was output, and upon detecting an error again within 24 hours, and the final action was ignored.  This occurred when a new JVM monitor resource was created by selecting Oracle JRockit for JVM Type and not opening Tuning Properties.  This occurred when Apply the Configuration File caused a memory leak to occur in the WebManager server process. A leak of 80 + 256 * number of monitor resources occurred when the Chassis  When an IP address or the like is changed  This occurred when the Chassis</monitor_resource_name></count></error_message></error_number>                                                                                                    |     | 3.0.0-1 10 3.1.0-1 | executed.                                                                          |                                          |
| The following alerts might be output to the WebManager.  TYPE:rm, ID:9 Detected an error in monitoring  *monitor_resource_name>.  ( <error_number> :<error_message>  TYPE:rm, ID:25 Recovery will not be executed since the recovery target</error_message></error_number>                                                                                                    |     |                    |                                                                                    |                                          |
| the WebManager.  TYPE:rm, ID:9 Detected an error in monitoring  *monitor_resource_name> (*error_number> : *error_message>  TYPE:rm, ID:25 Recovery will not be executed since the recovery target  *group_name_or_group_resource_name> is not active.  The following alert might not be output to the WebManager.  TYPE:rm, ID:100  3.1.7-1/ 3.0.0-1 to 3.1.6-1  TYPE:rm, ID:100  Restart count exceeded the maximum of *count*. Final action of monitoring *monitor_resource_name> will not be executed.  In Config Mode of the WebManager, Nursery Space and Old Space might not become monitor targets when a JVM monitor resource was created by selecting Oracle JRockit for JVM Type and not opening Tuning Properties.  In Config Mode of the WebManager, executing Apply the Configuration File caused a memory leak to occur in the WebManager server process. A leak of 80 + 256 * number of monitor resources occurred per execution.  When an IP address or the like is changed  This occurred when a new JVM Configuration File was executed.  This occurred when Apply the Configuration File was executed.                                                                                                    |     |                    | The following alerts might be output to                                            |                                          |
| TYPE:rm, ID:9 Detected an error in monitoring <monitor_resource_name>. (<error_number> :<error_message>  TYPE:rm, ID:25 Recovery will not be executed since the recovery target <growty="resource_name> is not active."  The following alert might not be output to the WebManager.  TYPE:rm, ID:100 Restart count exceeded the maximum of <count>. Final action of monitoring <monitor_resource_name> will not be executed.  In Config Mode of the WebManager, wounter resource was created by selecting Oracle JRockit for JVM Type and not opening Tuning Properties.  In Config Mode of the WebManager, executing Apply the Configuration File caused a memory leak to occur in the WebManager server process. A leak of 80 + 256 * number of monitor resources occurred per execution.  When an IP address or the like is changed  This occurred when the monitor resource was created by selecting Oracle JRockit for JVM Type and not opening Tuning Properties.  This occurred when Apply the Configuration File was executed.  This occurred when Apply the Configuration File was executed.  This occurred when Apply the Configuration File was executed.  This occurred when the Chassis</monitor_resource_name></count></growty="resource_name></error_message></error_number></monitor_resource_name>                                                                                                    | 107 |                    |                                                                                    |                                          |
| Detected an error in monitoring  monitor_resource_name>.  ( <error_number> :<error_message>  TYPE:rm, ID:25 Recovery will not be executed since the recovery target  group_name_or_group_resource_name&gt; is not active.  The following alert might not be output to the WebManager.  TYPE:rm, ID:100  3.1.7-1/ 3.0.0-1 to 3.1.6-1  TYPE:rm, ID:100 Restart count exceeded the maximum of <count>. Final action of monitoring <monitor_resource_name> will not be executed.  In Config Mode of the WebManager, Nursery Space and Old Space might not become monitor targets when a JVM monitor resource is created.  In Config Mode of the WebManager, Nursery Space and Old Space might not become monitor targets when a JVM monitor resource was created by selecting Oracle JRockit for JVM Type and not opening Tuning Properties.  In Config Mode of the WebManager, executing Apply the Configuration File caused a memory leak to occur in the WebManager server process. A leak of 80 + 256 * number of monitor types in use + 256 * number of monitor resources occurred per execution.  When an IP address or the like is changed  This occurred when the monitor resource resource returned to normal once after the alert was output, and upon detecting an error again within 24 hours, and the final action was ignored.  This occurred when a new JVM monitor resource was created by selecting Oracle JRockit for JVM Type and not opening Tuning Properties.  This occurred when Apply the Configuration File was executed.  Configuration File was executed.  This occurred when the Chassis</monitor_resource_name></count></error_message></error_number>                                                                                                    |     |                    | the Webivianager.                                                                  | a ranover group in stopping the cluster. |
| Detected an error in monitoring  monitor_resource_name>.  ( <error_number> :<error_message>  TYPE:rm, ID:25 Recovery will not be executed since the recovery target  group_name_or_group_resource_name&gt; is not active.  The following alert might not be output to the WebManager.  TYPE:rm, ID:100  3.1.7-1/ 3.0.0-1 to 3.1.6-1  TYPE:rm, ID:100 Restart count exceeded the maximum of <count>. Final action of monitoring <monitor_resource_name> will not be executed.  In Config Mode of the WebManager, Nursery Space and Old Space might not become monitor targets when a JVM monitor resource is created.  In Config Mode of the WebManager, Nursery Space and Old Space might not become monitor targets when a JVM monitor resource was created by selecting Oracle JRockit for JVM Type and not opening Tuning Properties.  In Config Mode of the WebManager, executing Apply the Configuration File caused a memory leak to occur in the WebManager server process. A leak of 80 + 256 * number of monitor types in use + 256 * number of monitor resources occurred per execution.  When an IP address or the like is changed  This occurred when the monitor resource resource returned to normal once after the alert was output, and upon detecting an error again within 24 hours, and the final action was ignored.  This occurred when a new JVM monitor resource was created by selecting Oracle JRockit for JVM Type and not opening Tuning Properties.  This occurred when Apply the Configuration File was executed.  Configuration File was executed.  This occurred when the Chassis</monitor_resource_name></count></error_message></error_number>                                                                                                    |     |                    | TYPE:rm ID:9                                                                       |                                          |
| 3.1.7-1/3.1.5-1   Smonitor_resource_name>. ( <error_number> :<error_message>   TYPE:rm, ID:25   Recovery will not be executed since the recovery target   Smot active.   The following alert might not be output to the WebManager.   This occurred when the monitor resource returned to normal once after the alert was output, and upon detecting an error again within 24 hours, and the final action was ignored.   This occurred when a new JVM monitor_resource_name&gt; will not be executed.   This occurred when a new JVM monitor resource is created.   This occurred when a new JVM monitor resource is created.   This occurred when a new JVM monitor resource is created.   This occurred when a new JVM monitor resource is created.   This occurred when a new JVM monitor resource is created.   This occurred when Apply the Configuration File caused a memory leak to occur in the WebManager server process. A leak of 80 + 256 * number of monitor types in use + 256 * number of monitor resources occurred per execution.   This occurred when the Chassis   This occurred when the Chassis   This occurr</error_message></error_number> |     |                    |                                                                                    |                                          |
| 108   TyPE:rm, ID:25   Recovery will not be executed since the recovery target   <group_name_or_group_resource_name> is not active.    </group_name_or_group_resource_name>                                                                                                    |     |                    |                                                                                    |                                          |
| TYPE:rm, ID:25 Recovery will not be executed since the recovery target    Secovery will not be executed since the recovery target   Secovery will not be output to the WebManager.   This occurred when the monitor resource returned to normal once after the alert was output, and upon detecting an error again within 24 hours, and the final action was ignored.                                                                                                    |     |                    |                                                                                    |                                          |
| Recovery will not be executed since the recovery target <group_name_or_group_resource_name> is not active.  The following alert might not be output to the WebManager.  TYPE:rm, ID:100 Restart count exceeded the maximum of <count>. Final action of monitoring <monitor_resource_name> will not be executed.  To Config Mode of the WebManager, Nursery Space and Old Space might not become monitor targets when a JVM monitor resource is created.  In Config Mode of the WebManager, executing Apply the Configuration File caused a memory leak to occur in the WebManager server process. A leak of 80 + 256 * number of monitor resources occurred per execution.  When an IP address or the like is changed  This occurred when a new JVM monitor resource was created by selecting Oracle JRockit for JVM Type and not opening Tuning Properties.  This occurred when Apply the Configuration File caused a memory leak to occur in the WebManager, executing Apply the Configuration File was executed.  This occurred when Apply the Configuration File was executed.  This occurred when Apply the Configuration File was executed.  This occurred when the Chassis</monitor_resource_name></count></group_name_or_group_resource_name>                                                                                                    |     | 3.1.5-1            | Corror_number : error_message                                                      |                                          |
| Recovery will not be executed since the recovery target <group_name_or_group_resource_name> is not active.  The following alert might not be output to the WebManager.  TYPE:rm, ID:100 Restart count exceeded the maximum of <count>. Final action of monitoring <monitor_resource_name> will not be executed.  To Config Mode of the WebManager, Nursery Space and Old Space might not become monitor targets when a JVM monitor resource is created.  In Config Mode of the WebManager, executing Apply the Configuration File caused a memory leak to occur in the WebManager server process. A leak of 80 + 256 * number of monitor resources occurred per execution.  When an IP address or the like is changed  This occurred when a new JVM monitor resource was created by selecting Oracle JRockit for JVM Type and not opening Tuning Properties.  This occurred when Apply the Configuration File caused a memory leak to occur in the WebManager, executing Apply the Configuration File was executed.  This occurred when Apply the Configuration File was executed.  This occurred when Apply the Configuration File was executed.  This occurred when the Chassis</monitor_resource_name></count></group_name_or_group_resource_name>                                                                                                    |     |                    | TYPE:rm, ID:25                                                                     |                                          |
| Sigroup_name_or_group_resource_name   is not active.   The following alert might not be output to the WebManager.   This occurred when the monitor resource returned to normal once after the alert was output, and upon detecting an error again within 24 hours, and the final action was ignored.   Sound   Sound                                    |     |                    |                                                                                    |                                          |
| is not active.  The following alert might not be output to the WebManager.  TYPE:rm, ID:100  3.1.7-1/ 3.0.0-1 to 3.1.6-1  TYPE:rm, ID:100  Restart count exceeded the maximum of <a href="count">count</a> >. Final action of monitoring <a href="mailto:monitor">monitor resource name</a> will not be executed.  In Config Mode of the WebManager, Nursery Space and Old Space might not become monitor resource is created.  In Config Mode of the WebManager, Nursery Space and Old Space might not become monitor targets when a JVM monitor resource was created by selecting Oracle JRockit for JVM Type and not opening Tuning Properties.  In Config Mode of the WebManager, executing Apply the Configuration File caused a memory leak to occur in the WebManager server process. A leak of 80 + 256 * number of monitor types in use + 256 * number of monitor resources occurred per execution.  When an IP address or the like is changed  This occurred when the monitor resource returned to normal once after the alert was output, and upon detecting an error again within 24 hours, and the final action was ignored.  This occurred when a new JVM monitor resource was created by selecting Oracle JRockit for JVM Type and not opening Tuning Properties.  This occurred when Apply the Configuration File was executed.  This occurred when Apply the Configuration File was executed.  This occurred when the Chassis                                                                                                    |     |                    | recovery target                                                                    |                                          |
| The following alert might not be output to the WebManager.  3.1.7-1/ 3.0.0-1 to 3.1.6-1  TYPE:rm, ID:100 Restart count exceeded the maximum of <count>. Final action of monitoring <monitor_resource_name> will not be executed.  In Config Mode of the WebManager, Nursery Space and Old Space might not become monitor resource is created.  In Config Mode of the WebManager, Nursery Space and Old Space might not become monitor resource is created.  In Config Mode of the WebManager, executing Apply the Configuration File caused a memory leak to occur in the WebManager server process. A leak of 80 + 256 * number of monitor resources occurred per execution.  When an IP address or the like is changed  This occurred when the monitor resource the alert was output, and upon detecting an error again within 24 hours, and the final action was ignored.  This occurred when a new JVM monitor resource was created by selecting Oracle JRockit for JVM Type and not opening Tuning Properties.  This occurred when Apply the Configuration File caused a memory leak to occur in the WebManager server process. A leak of 80 + 256 * number of monitor types in use + 256 * number of monitor resources occurred per execution.  When an IP address or the like is changed  This occurred when the monitor resource when a new JVM monitor resource was created by selecting Oracle JRockit for JVM Type and not opening Tuning Properties.  This occurred when Apply the Configuration File configuration File was executed.</monitor_resource_name></count>                                                                                                    |     |                    | <pre><group_name_or_group_resource_name></group_name_or_group_resource_name></pre> |                                          |
| to the WebManager.  3.1.7-1/ 3.0.0-1 to 3.1.6-1  TYPE:rm, ID:100  Restart count exceeded the maximum of <count>. Final action of monitoring <monitor_resource_name> will not be executed.  In Config Mode of the WebManager, Nursery Space and Old Space might not become monitor targets when a JVM monitor resource is created.  In Config Mode of the WebManager, Nursery Space and Old Space might not become monitor targets when a JVM monitor resource was created by selecting Oracle JRockit for JVM Type and not opening Tuning Properties.  In Config Mode of the WebManager, executing Apply the Configuration File caused a memory leak to occur in the WebManager server process. A leak of 80 + 256 * number of monitor types in use + 256 * number of monitor resources occurred per execution.  When an IP address or the like is changed  This occurred when Apply the Configuration File was executed.  This occurred when Apply the Configuration File was executed.</monitor_resource_name></count>                                                                                                    |     |                    |                                                                                    |                                          |
| to the WebManager.  3.1.7-1/ 3.0.0-1 to 3.1.6-1  TYPE:rm, ID:100  Restart count exceeded the maximum of <count>. Final action of monitoring <monitor_resource_name> will not be executed.  In Config Mode of the WebManager, Nursery Space and Old Space might not become monitor targets when a JVM monitor resource is created.  In Config Mode of the WebManager, Nursery Space and Old Space might not become monitor targets when a JVM monitor resource was created by selecting Oracle JRockit for JVM Type and not opening Tuning Properties.  In Config Mode of the WebManager, executing Apply the Configuration File caused a memory leak to occur in the WebManager server process. A leak of 80 + 256 * number of monitor types in use + 256 * number of monitor resources occurred per execution.  When an IP address or the like is changed  This occurred when Apply the Configuration File was executed.  This occurred when Apply the Configuration File was executed.</monitor_resource_name></count>                                                                                                    | 100 |                    | The following alert might not be output                                            | This occurred when the monitor           |
| 3.1.7-1/ 3.0.0-1 to 3.1.6-1  TYPE:rm, ID:100 Restart count exceeded the maximum of <a href="count">count</a> >. Final action of monitoring <a href="mailto:monitor">monitor resource name</a> will not be executed.  In Config Mode of the WebManager, Nursery Space and Old Space might not become monitor targets when a JVM monitor resource is created.  In Config Mode of the WebManager, Nursery Space and Old Space might not become monitor targets when a JVM monitor resource was created by selecting Oracle JRockit for JVM Type and not opening Tuning Properties.  In Config Mode of the WebManager, executing Apply the Configuration File caused a memory leak to occur in the WebManager server process. A leak of 80 + 256 * number of monitor types in use + 256 * number of monitor resources occurred per execution.  When an IP address or the like is changed  This occurred when a new JVM monitor resource was created by selecting Oracle JRockit for JVM Type and not opening Tuning Properties.  This occurred when Apply the Configuration File caused a memory leak to occur in the WebManager server process. A leak of 80 + 256 * number of monitor types in use + 256 * number of monitor resources occurred per execution.  When an IP address or the like is changed  This occurred when the Chassis                                                                                                    | 108 |                    |                                                                                    | resource returned to normal once after   |
| 3.0.0-1 to 3.1.6-1  Restart count exceeded the maximum of <a href="count"><count< a="">&gt;. Final action of monitoring <monitor_resource_name> will not be executed.  In Config Mode of the WebManager, Nursery Space and Old Space might not become monitor targets when a JVM monitor resource is created.  In Config Mode of the WebManager, Nursery Space and Old Space might not become monitor targets when a JVM monitor resource was created by selecting Oracle JRockit for JVM Type and not opening Tuning Properties.  In Config Mode of the WebManager, executing Apply the Configuration File caused a memory leak to occur in the WebManager server process. A leak of 80 + 256 * number of monitor types in use + 256 * number of monitor resources occurred per execution.  When an IP address or the like is changed This occurred when the Chassis</monitor_resource_name></count<></a>                                                                                                    |     |                    |                                                                                    | the alert was output, and upon           |
| <ul> <li><count>. Final action of monitoring     <monitor_resource_name> will not be executed.     </monitor_resource_name></count></li> <li>In Config Mode of the WebManager, Nursery Space and Old Space might not become monitor targets when a JVM monitor resource was created by selecting Oracle JRockit for JVM Type and not opening Tuning Properties.</li> <li>In Config Mode of the WebManager, executing Apply the Configuration File caused a memory leak to occur in the WebManager server process. A leak of 80 + 256 * number of monitor types in use + 256 * number of monitor resources occurred per execution.     </li> <li>3.1.7-1/</li> <li>3.1.7-1/</li> <li>When an IP address or the like is changed This occurred when the Chassis</li> </ul>                                                                                                    |     |                    |                                                                                    |                                          |
| <ul> <li><a href="mailto:smaller"></a></li></ul>                                                                                                    |     | 3.0.0-1 to 3.1.6-1 |                                                                                    | hours, and the final action was ignored. |
| executed.  In Config Mode of the WebManager, Nursery Space and Old Space might not become monitor targets when a JVM monitor resource is created.  In Config Mode of the WebManager, Nursery Space and Old Space might not become monitor targets when a JVM monitor resource was created by selecting Oracle JRockit for JVM Type and not opening Tuning Properties.  In Config Mode of the WebManager, executing Apply the Configuration File caused a memory leak to occur in the WebManager server process. A leak of 80 + 256 * number of monitor types in use + 256 * number of monitor resources occurred per execution.  When an IP address or the like is changed  This occurred when a new JVM monitor resource was created by selecting Oracle JRockit for JVM Type and not opening Tuning Properties.  This occurred when Apply the Configuration File was executed.                                                                                                    |     |                    |                                                                                    |                                          |
| In Config Mode of the WebManager, Nursery Space and Old Space might not become monitor targets when a JVM monitor resource is created.  In Config Mode of the WebManager, Nursery Space and Old Space might not become monitor targets when a JVM monitor resource was created by selecting Oracle JRockit for JVM Type and not opening Tuning Properties.  In Config Mode of the WebManager, executing Apply the Configuration File caused a memory leak to occur in the WebManager server process. A leak of 80 + 256 * number of monitor types in use + 256 * number of monitor resources occurred per execution.  When an IP address or the like is changed This occurred when the Chassis                                                                                                    |     |                    |                                                                                    |                                          |
| Nursery Space and Old Space might not become monitor targets when a JVM monitor resource is created.  In Config Mode of the WebManager, executing Apply the Configuration File caused a memory leak to occur in the WebManager server process. A leak of 80 + 256 * number of monitor resources occurred per execution.  When an IP address or the like is changed  Nursery Space and Old Space might not become monitor resource was created by selecting Oracle JRockit for JVM Type and not opening Tuning Properties.  This occurred when Apply the Configuration File was executed.                                                                                                    |     |                    | ***********                                                                        |                                          |
| 3.1.7-1/ 3.0.3-1 to 3.1.6-1  Nursery Space and Old Space might not become monitor targets when a JVM monitor resource is created.  In Config Mode of the WebManager, executing Apply the Configuration File caused a memory leak to occur in the WebManager server process. A leak of 80 + 256 * number of monitor types in use + 256 * number of monitor resources occurred per execution.  This occurred when Apply the Configuration File was executed.  This occurred when Apply the Configuration File was executed.  This occurred when Apply the Configuration File was executed.                                                                                                    | 109 |                    |                                                                                    |                                          |
| monitor resource is created.  In Config Mode of the WebManager, executing Apply the Configuration File caused a memory leak to occur in the WebManager server process. A leak of 80 + 256 * number of monitor types in use + 256 * number of monitor resources occurred per execution.  When an IP address or the like is changed  This occurred when Apply the Configuration File was executed.  This occurred when Apply the Configuration File was executed.                                                                                                    | 10) |                    |                                                                                    |                                          |
| In Config Mode of the WebManager, executing Apply the Configuration File caused a memory leak to occur in the WebManager server process. A leak of 80 + 256 * number of monitor types in use + 256 * number of monitor resources occurred per execution.  When an IP address or the like is changed This occurred when Apply the Configuration File was executed.                                                                                                    |     | 3.0.3-1 to 3.1.6-1 |                                                                                    |                                          |
| executing Apply the Configuration File caused a memory leak to occur in the WebManager server process. A leak of 80 + 256 * number of monitor types in use + 256 * number of monitor resources occurred per execution.  When an IP address or the like is changed This occurred when the Chassis                                                                                                    |     |                    |                                                                                    |                                          |
| 3.1.7-1/ 3.0.0-1 to 3.1.6-1  executing Apply the Configuration File caused a memory leak to occur in the WebManager server process. A leak of 80 + 256 * number of monitor types in use + 256 * number of monitor resources occurred per execution.  When an IP address or the like is changed This occurred when the Chassis                                                                                                    | 110 |                    |                                                                                    |                                          |
| 3.1.7-1/ 3.0.0-1 to 3.1.6-1 WebManager server process. A leak of 80 + 256 * number of monitor types in use + 256 * number of monitor resources occurred per execution.  When an IP address or the like is changed This occurred when the Chassis                                                                                                    | 110 |                    |                                                                                    | Configuration File was executed.         |
| 3.0.0-1 to 3.1.6-1 Webwahager server process. A reak of 80 + 256 * number of monitor types in use + 256 * number of monitor resources occurred per execution.  When an IP address or the like is changed This occurred when the Chassis                                                                                                    |     | 3 1 7-1/           |                                                                                    |                                          |
| use + 256 * number of monitor types in use + 256 * number of monitor resources occurred per execution.  When an IP address or the like is changed This occurred when the Chassis                                                                                                    |     |                    |                                                                                    |                                          |
| occurred per execution.  When an IP address or the like is changed This occurred when the Chassis                                                                                                    |     | 5.0.0 1 to 5.1.0-1 |                                                                                    |                                          |
| When an IP address or the like is changed This occurred when the Chassis                                                                                                    |     |                    |                                                                                    |                                          |
| 3.1.7-1/                                                                                                    |     |                    | =                                                                                  |                                          |
| 5.1.7 17                                                                                                    | 111 | 2 1 7 1/           | When an IP address or the like is changed                                          | This occurred when the Chassis           |
| ExpressCluster V Single ServerSefe 2.1 for Linux Installation Cuid                                                                                                    | *** | 3.1./-1/           |                                                                                    |                                          |

|     |          | in Server Properties - BMC Tab in Config Mode of the WebManager, the execution of Suspend and Resume might not apply the change. | Identify function was used.                                                                                                    |
|-----|----------|----------------------------------------------------------------------------------------------------|----------------------------------------------------------------------------------------------------|
| 112 | 2 1 7 17 | recovery action upon detection of a monitoring error.                                                                            | This occurred when the time information display function was enabled and a monitor resource detected an error at disconnection of the primary interconnect. |
| 113 |          | erroneous detection of an error.                                                                                                 | This occurred when the monitor interval of the VMW monitor resource was set to 15 seconds or more.                                                          |

## **Chapter 5** Additional information

This chapter provides tips on installing ExpressCluster X SingleServerSafe.

#### This chapter covers:

| • | ExpressCluster X SingleServerSafe services ····          | .88 | 3 |
|---|----------------------------------------------------------|-----|---|
| • | Migration from the trial license to the official license | .89 | ) |

## **ExpressCluster X SingleServerSafe services**

ExpressCluster X SingleServerSafe consists of the system services listed below.

| System Service Name  | Explanation                                                                      |  |
|----------------------|----------------------------------------------------------------------------------|--|
| clusterpro           | ExpressCluster daemon:                                                           |  |
|                      | Main ExpressCluster service                                                      |  |
| clusterpro_evt       | ExpressCluster event:                                                            |  |
|                      | Service for controlling syslog and logs output by ExpressCluster                 |  |
| clusterpro_trn       | ExpressCluster data transfer:                                                    |  |
|                      | Service for controlling license synchronization and configuration data transfers |  |
| clusterpro_alertsync | ExpressCluster alert synchronization:                                            |  |
|                      | Service for alert synchronization                                                |  |
| clusterpro_webmgr    | ExpressCluster WebManager:                                                       |  |
|                      | WebManager service                                                               |  |

### Migration from the trial license to the official license

When registering the official license to a server running with the trial license, you can add the official license without deleting the trial license. When you list the registered licenses, both the official and trial licenses are shown, but there is no problem.

For details about adding a license, see Chapter 2, "Installing ExpressCluster X SingleServerSafe" in this guide.

## **Chapter 6** Notes and Restrictions

| This | chapter provides | information of | on known | problems | and how to | troubleshoot t | he problems. |
|------|------------------|----------------|----------|----------|------------|----------------|--------------|
| This | chapter covers:  |                |          |          |            |                |              |

| • | Before and at the time of installing operating system ····· | . 92 | ) |
|---|-------------------------------------------------------------|------|---|
| • | Before installing ExpressCluster ·····                      | . 93 | 3 |

# Before and at the time of installing operating system

Notes on parameters to be determined when installing an operating system, allocating resources, and naming rules are described in this section.

### /opt/nec/clusterpro file system

It is recommended to use a file system that is capable of journaling to avoid system failure.

### Dependent library

libxml2

Install libxml2 when installing the operating system.

#### Dependent driver

softdog

- This driver is necessary when softdog is used to monitor user mode monitor resource.
- ◆ Configure a loadable module. Static driver cannot be used.

### **SELinux settings**

- ◆ Configure **permissive** or **disabled** for the SELinux settings.
- ♦ If you set enforcing, communication required in ExpressCluster may not be achieved.

### **ExpressCluster X Alert Service**

The license for the ExpressCluster X Alert Service allows you to use the mail report function, but not the warning light function.

### **Before installing ExpressCluster**

Notes after installing an operating system, when configuring OS and disks are described in this section.

### **Communication port number**

 $\label{thm:condition} ExpressCluster~X~SingleServerSafe~employs~the~following~port~numbers~by~default.~You~can~change~the~port~number~by~using~the~Builder.$ 

Do not allow other programs to access any port with the following port numbers.

Configure to be able to access the port number below when setting a firewall on a server.

| Server                                                                |                                   |              |                                          |                        |                                                                                                    |
|-----------------------------------------------------------------------|-----------------------------------|--------------|------------------------------------------|------------------------|----------------------------------------------------------------------------------------------------|
| From                                                                  |                                   |              | To                                       |                        | Remarks                                                                                                    |
| Server                                                                | Automatic allocation <sup>1</sup> | -            | Server                                   | 29001/TCP              | Internal communication                                                                                                |
| Server                                                                | Automatic allocation              | -            | Server                                   | 29002/TCP              | Data transfer                                                                                                    |
| Server                                                                | Automatic allocation              | -            | Server                                   | 29002/UDP              | Heartbeat                                                                                                    |
| Server                                                                | Automatic allocation              | -            | Server                                   | 29003/UDP              | Alert synchronization                                                                                                 |
| Server                                                                | Automatic allocation              | -            | Server                                   | XXXX <sup>5</sup> /UDP | Internal communication for log                                                                                        |
| Server – Wel                                                          | bManager                          |              |                                          |                        |                                                                                                    |
| From                                                                  |                                   |              | То                                       |                        | Remarks                                                                                                    |
| *** 1 > 4                                                             | Automatic                         | -            | Server                                   | 29003/TCP              | http communication                                                                                                    |
| WebManager                                                            | allocation                        |              |                                          |                        |                                                                                                    |
|                                                                       | allocation  ebManager conne       | cted s       | server - Ser                             | ver to be mana         | ged<br>Remarks                                                                                                    |
|                                                                       | ebManager conne                   | cted s       | server - Ser<br>Server                   | ver to be mana;        |                                                                                                    |
| Integrated W Integrated WebManager connected serve                    | ebManager conne                   | cted s       |                                          |                        | Remarks                                                                                                    |
| Integrated W Integrated WebManager                                    | ebManager conne                   | cted s       |                                          |                        | Remarks                                                                                                    |
| Integrated W Integrated WebManager connected serve Others             | ebManager conne                   | cted s       | Server                                   |                        | Remarks  http communication                                                                                           |
| Integrated W Integrated WebManager connected serve Others From        | Automatic allocation              | -            | Server To Monitori                       | 29003/TCP              | Remarks  http communication  Remarks  Monitoring target of th external linkage monitoring                             |
| Integrated W Integrated WebManager connected serve Others From Server | Automatic allocation r            | <del>-</del> | Server  To  Monitori ng target  Monitori | 29003/TCP<br>162/UDP   | Remarks  http communication  Remarks  Monitoring target of the external linkage monitoring configured for BMC linkage |

|        | set by the<br>Builder                                            |                       |             |  |
|--------|------------------------------------------------------------------|-----------------------|-------------|--|
| Server | Load balancer linkage manageme nt port number set by the Builder | Monitori<br>ng target | JVM monitor |  |

- 1. An available port number at the time is automatically assigned.
- 2. In the **Port Number** (log) tab in **Cluster Properties**, select **UDP** for log communication, and use the port number configured at **Port Number**. The default log communication method, **UNIX Domain**, does not use a communication port.

## Changing the range of automatic allocation for the communication port numbers

- ◆ The range of automatic allocation for the communication port numbers managed by the OS might overlap the communication port numbers used by ExpressCluster.
- ◆ Change the OS settings to avoid duplication when the range of automatic allocation for the communication numbers managed by OS and the communication numbers used by ExpressCluster are duplicated.

Examples of checking and displaying OS setting conditions.

The range of automatic allocation for the communication port numbers depends on the distribution.

```
# cat /proc/sys/net/ipv4/ip_local_port_range
1024 65000
```

This is the condition to be assigned for the range from 1024 to 65000 when the application requests automatic allocation for the communication port numbers to the OS.

```
# cat /proc/sys/net/ipv4/ip_local_port_range
32768 61000
```

This is the condition to be assigned for the range from 32768 to 61000 when the application requests automatic allocation for the communication port numbers to the OS.

#### Examples of OS settings change

Add the line below to /etc/sysctl.conf. (When changing to the range from 30000 to 65000)

```
net.ipv4.ip_local_port_range = 30000 65000
```

### Checking the network settings

- Check the network settings by using the ifconfig and ping commands.
  - Public LAN (used for communication with all the other machines)
  - Host name

### **Ipmiutil and OpenIPMI**

- ◆ The following functions use ipmiutil or OpenIPMI:
  - Final Action at Activation Failure / Deactivation Failure
  - Monitor resource action upon failure
  - User mode monitor resource
  - Shutdown monitoring
- ◆ When the monitor method is ipmi, ipmiutil or OpenIPMI is used.
- ◆ ExpressCluster X SingleServerSafe does not come with ipmiutil. The user is required to install the rpm file for ipmiutil or OpenIPMI separately.
- ◆ We do not handle ipmiutil or OpenIPMI matters. NEC does not support or assume any responsibilities for:
  - Inquiries about ipmiutil or OpenIPMI
  - Guarantee of the operation of ipmiutil or OpenIPMI
  - Errors of or failures caused by ipmiutil or OpenIPMI
  - Inquiries about whether ipmiutil or OpenIPMI is supported by servers
- Check whether your servers (hardware) support ipmiutil or OpenIPMI in advance.
- ◆ Note that hardware conforming to the IPMI specifications might not be able to run ipmiutil or OpenIPMI.
- When server monitoring software provided by another server vendor is used, do not select IPMI for the monitoring method of user-mode monitor resources and shutdown monitoring. Such server monitoring software and ipmiutil both use BMC (Baseboard Management Controller) on the server, which causes a conflict and makes monitoring impossible.

### **User-mode monitor resources (softdog monitoring method)**

- When softdog is set up as the monitoring method, disable the heartbeat function of the operating system.
- ◆ For SUSE LINUX 10/11, the softdog monitoring method cannot be set up when the i8xx\_tco driver is in use. If you do not intend to use the i8xx\_tco driver, set up the system so that the driver is not loaded.

#### **Collecting logs**

- ◆ For SUSE LINUX 10/11, when the log collection function of ExpressCluster is used for OS syslog acquisition, the suffixes of syslog (message) files are rotated and changed, so the function for specifying syslog generation does not operate.
  - To make the syslog generation specifiable for the log collection function, change the syslog rotation setting as described below.
  - Comment out compress and dateext in the /etc/logrotate.d/syslog file

### nsupdate and nslookup

- ♦ The following functions use nsupdate and nslookup.
  - Dynamic DNS monitor resource of monitor resource (ddnsw)
- ExpressCluster does not include nsupdate and nslookup. Therefore, install the rmp files of nsupdate and nslookup, in addition to the ExpressCluster installation.
- ♦ NEC does not support the items below regarding nsupdate and nslookup. Use nsupdate and nslookup at your own risk.
  - Inquiries about nsupdate and nslookup
  - Guaranteed operations of nsupdate and nslookup
  - Malfunction of nsupdate or nslookup or failure caused by such a malfunction
  - Inquiries about support of nsupdate and nslookup on each server

#### FTP monitor resources

◆ If a banner message to be registered to the FTP server or a message to be displayed at connection is long or consists of multiple lines, a monitor error may occur. When monitoring by the FTP monitor resource, do not register a banner message or connection message.

## **Appendix A Troubleshooting**

## Error messages when installing the ExpressCluster X SingleServerSafe

|   | Error Message                                                                                      | Cause                                                       | Solution                                                          |
|---|----------------------------------------------------------------------------------------------------|-------------------------------------------------------------|-------------------------------------------------------------------|
| 1 | <pre>failed to open //var/lib/rpm/packages.rpm error: cannot open //var/lib/rpm/packages.rpm</pre> |                                                             | Log on as a root user.                                            |
| 2 | error: package<br>expressclssss-* is already<br>installed                                          | The ExpressCluster X SingleServerSafe is already installed. | Uninstall the ExpressCluster X SingleServerSafe and reinstall it. |

## Error messages when uninstalling the ExpressCluster X SingleServerSafe

|   | Error Message                                 | Cause                                            | Solution                                                                                                    |
|---|-----------------------------------------------|--------------------------------------------------|----------------------------------------------------------------------------------------------------|
| 1 | failed to open //var/lib/rpm/packages.rpm     | 55                                               | Log on as a root user.                                                                                                    |
|   | error: cannot open //var/lib/rpm/packages.rpm |                                                  |                                                                                                    |
| 2 | error: expressclssss is running               | The ExpressCluster X SingleServerSafe is active. | Disable services by using<br>the chkconfig command,<br>restart the server, and<br>uninstall the ExpressCluster<br>SingleServerSafe again. |

### **Troubleshooting for licensing**

| Behavior and Message                                                                                                    | Cause                                                                          | Solution                                                                                                    |
|----------------------------------------------------------------------------------------------------|--------------------------------------------------------------------------------|----------------------------------------------------------------------------------------------------|
| When the command was executed, the following message appeared in the console:                                                                                                    | The command was executed by a general user.                                    | Log on as root user or log on again after changing to root user with su                                              |
| Log in as root.                                                                                                    |                                                                                |                                                                                                    |
| When the command was executed at the license registration, the following message appeared in the console:                                                                                                    | The data transfer service might not be running or the configuration data might | Double check whether the transaction server is running and the configuration data has                                |
| Command succeeded. But the license was not applied to all the servers in the cluster because there are one or more servers that are not started up.                                                                               | not have been distributed.                                                     | been distributed. If either of them is not done yet, complete the task and register the license again.               |
| When the configuration data created by the Builder was distributed to all servers and then the server was shut down and rebooted, the WebManager showed the following message on the alert view and the server stopped:           | The server was shut down and rebooted without registering a license.           | Register the license from the server.                                                                                |
| The license is not registered. (%1)                                                                                                    |                                                                                |                                                                                                    |
| %1: Product ID                                                                                                    |                                                                                |                                                                                                    |
| After the configuration data created by the Builder was distributed to all servers and the server is shut down and rebooted, the Web Manager showed the following message on the alert view but the server is operating normally: | Licenses are insufficient.                                                     | Obtain a license and register it.                                                                                    |
| The license is insufficient. The number of insufficient is %1. (%2)                                                                                                    |                                                                                |                                                                                                    |
| %1: The number of licenses in short of<br>supply                                                                                                    |                                                                                |                                                                                                    |
| %2: Product ID                                                                                                    |                                                                                |                                                                                                    |
| While the servers were operated using the trial license, the following message was displayed and the servers stopped:                                                                                                    | The license has already expired.                                               | Ask your sales agent for extension of the trial version license, or obtain and register the product version license. |
| The license of trial expired by %1. (%2)                                                                                                    |                                                                                | version licerise.                                                                                                    |
| %1: Trial end date<br>%2: Product ID                                                                                                    |                                                                                |                                                                                                    |

### **Appendix B Index**

Α

applications supported, 28

C

Canceling the SNMP linkage function settings, 65
Checking system requirements for each ExpressCluster module, 16
Collecting logs, 96
Communication port number, 93
Corrected information, 75

D

Dependent driver, 92 Dependent library, 92 distribution, 21

Ε

ExpressCluster, vii, 13, 14, 40 ExpressCluster X Alert Service, 92 ExpressCluster X SingleServerSafe services, 88

F

file system, 92 function enhancement, 70, 71, 72

Н

Hardware, 16

ı

installation, 41, 56, 59, 60 Installing ExpressCluster X SingleServerSafe, 40, 56 Installing the ExpressCluster X SingleServerSafe, 41 Installing the ExpressCluster X SingleServerSafe, 41 Installing the offline version of the ExpressCluster Builder, 56, 60

Installing the online version of the ExpressCluster Builder, 59

K

kernel, 21

N

Network, 95

nslookup, 96 nsupdate, 96

R

Registering the CPU license, 44
Registering the license, 44
Registering the license by specifying the license file, 44, 45, 52, 53
Registering the license interactively from the command line, 44, 46
Registering the node license, 52
Registering the node license interactively from the command line, 52, 54
Registering the VM node license, 48
reinstallation, 66
Reinstalling the ExpressCluster X SingleServerSafe, 66
Required specifications, 16

S

SELinux settings, 92 Servers supporting BMC-related functions, 16 setting after hardware configuration, 36 Setting up the SNMP linkage function, 42 software configuration, 15 Starting the Builder, 59 system requirements, 16

Т

Troubleshooting, 97

U

uninstallation, 64
Uninstalling the Builder, 64
Uninstalling the ExpressCluster X SingleServerSafe, 64
Updating ExpressCluster X SingleServerSafe, 62
Updating the ExpressCluster X SingleServerSafe RPM, 62
Upgrading to ExpressCluster X, 67
user-mode monitor resource, 95

V

Verifying of the firewall settings, 37 Verifying the network settings, 36 Verifying the root file system, 36